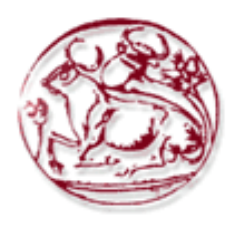

Τεχνολογικό Εκπαιδευτικό Ίδρυμα Κρήτης

Σχολή Τεχνολογικών Εφαρμογών Τμήμα Εφαρμοσμένης Πληροφορικής& Πολυμέσων

#### Διαδικτυακή Πύλη Ενημέρωσης για τα Ισοδύναμα Φάρμακα (Γενόσημα)

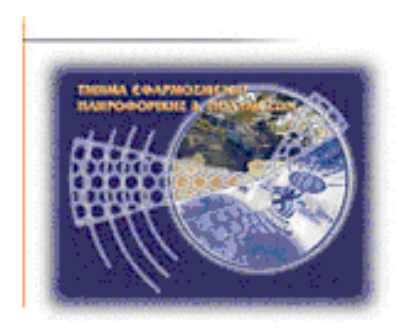

Φοιτητές: Γκρουζάκης Γεώργιος ΑΜ2374

Φαραζάκης Κωνσταντίνος ΑΜ 1962

Επιβλέπων Καθηγητής: Παχουλάκης Ιωάννης

Τριμελής Επιτροπή : Παχουλάκης Ιωάννης

Μαλάμος Αθανάσιος

Παναγιωτάκης Σπύρος

ΑΥΓΟΥΣΤΟΣ 2013

#### Ευχαριστίες

Ευχαριστούμε θερμά τον κ. Παχουλάκη Ιωάννη για το ενδιαφέρον θέμα της πτυχιακής εργασίας, την άψογη συνεργασία, την πολύτιμη καθοδήγηση, ενθάρρυνση και υποστήριξη που μας πρόσφερε κατά την διάρκεια της εκπόνησης της πτυχιακής εργασίας.

Ευχαριστούμε τον κ. Μαλάμο Αθανάσιο και το Εργαστήριο Πολυμέσων για τα μέσα που βοήθησαν στην εκπόνηση της πτυχιακής εργασίας.

Ευχαριστούμε την Τριμελή Επιτροπή , κ.Παχουλάκη, κ. Μαλάμο και κ. Παναγιωτάκη.

Ευχαριστούμε τους γονείς μας για την υποστήριξη που δώσανε όλα αυτά τα χρόνια που φοιτούσαμε στο Τμήμα Εφαρμοσμένης Πληροφορικής και Πολυμέσων του Ανώτατου Τεχνολογικού Εκπαιδευτικού Ιδρύματος Κρήτης.

#### Σύνοψη

Το θεµατικό αντικείμενο της παρούσας πτυχιακής εργασίας είναι η δηµιουργία µιάς Διαδικτυακής Πύλης Ενημέρωσης για τα Ισοδύναμα Φάρμακα (Γενόσημα). Η ιστοσελίδα δίνει την δυνατότητα σε οποιονδήποτε χρήστη να περιηγηθεί µεταξύ διαφόρων κατηγοριών και να αναζητήσει τα αρχεία, τα ισοδύναμα φάρμακα που είναι διαθέσιμα, τα φαρμακεία του Νομού Ηρακλείου που τον ενδιαφέρουν έτσι ώστε να δει πληροφορίες για αυτά. Η δηµιουργία και ο σχεδιασµός της θα γίνει µε γνώµονα την απλότητα και την ευχρηστία προκειμένου ο χρήστης να µπορεί να περιηγείται και να βρίσκει αυτό που ψάχνει, µε όσο το δυνατόν πιο εύκολο, γρήγορο και κατανοητό τρόπο. Για την επίτευξη του παραπάνω στόχου ακολουθήθηκαν επιµέρους βήµατα τα οποία συνοψίζονται παρακάτω και τα οποία συνιστούν και την μεθοδολογία που χρησιμοποιήθηκε στην παρούσα εργασία. Πρώτα από όλα, στο θεωρητικό / μεθοδολογικό σκέλος της πτυχιακής μελετήθηκαν θέµατα που αφορούν στο τι χρειάστηκε να µάθουµε και να χρησιµοποιήσουµε για να µπορέσουµε να δηµιουργήσουµε έναν ιστότοπο. Έχει ως σκοπό της την εκµάθηση του Drupal, ενός προγράµµατος CMS κατασκευής ιστοσελίδων µε τελικό στόχο την δηµιουργία μιας πύλης ενημέρωσης για τα Γενόσημα.

#### Abstract

The topic of this thesis is the development of an informational portal for generic drugs. The website gives the means to any user to navigate into various categories and search files, generics available in pharmacies of Heraklion in order to seek information about them. The development and design will be driven by simplicity and usability in order the user to have the ability to browse and find what he is looking for, with the easiest, fastest and understandable way. In order to achieve the above objective we pursued individual steps which are summarized below, and demonstrate the methodology used in this project. First of all, at the theoretical / methodological part of the thesis we studied several subjects necessary to learn to use and to be able to create a website. We learned Drupal and CMS web design programming with the ultimate aim to create an informational portal for Generics.

Πίνακας Περιεχομένων

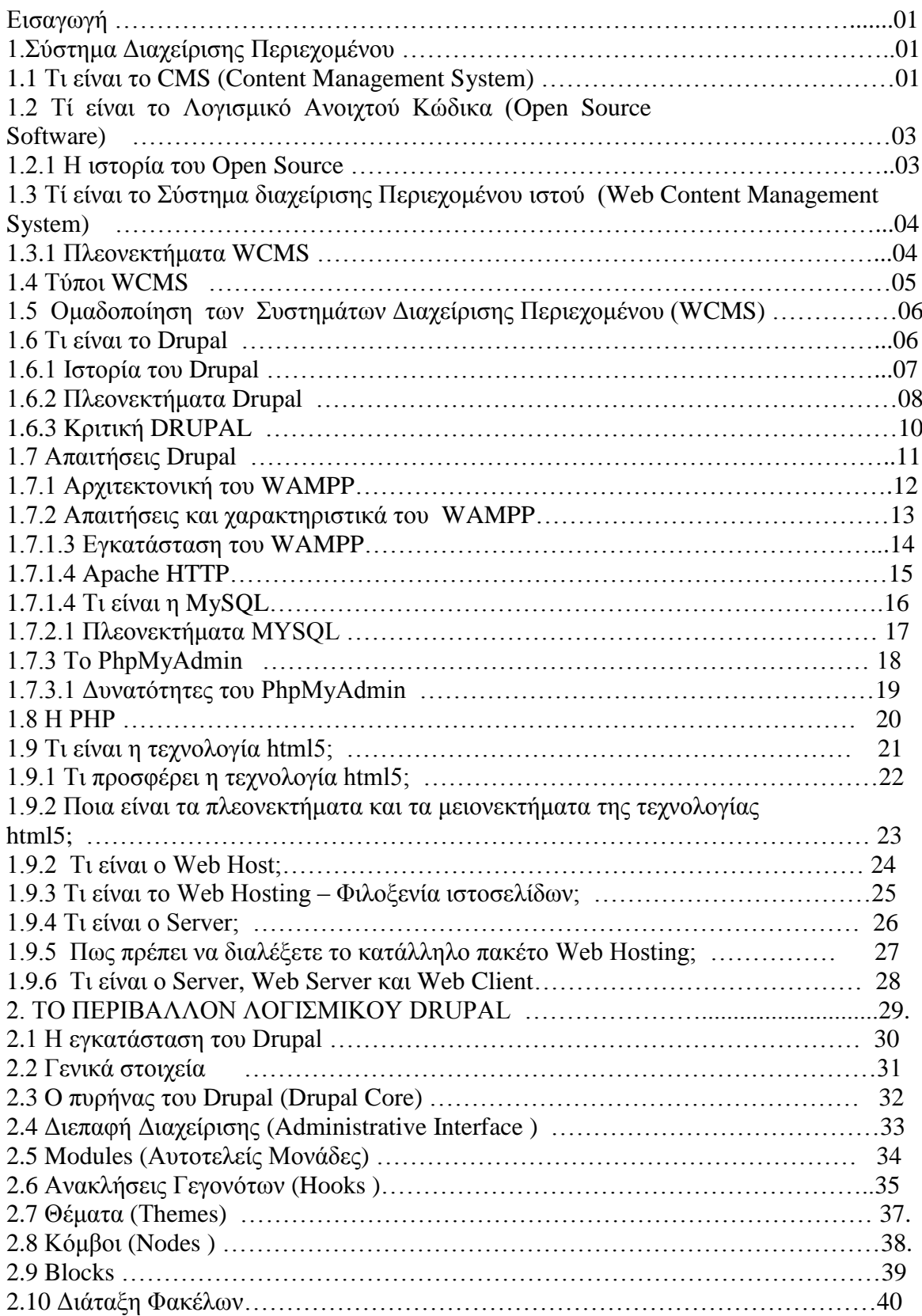

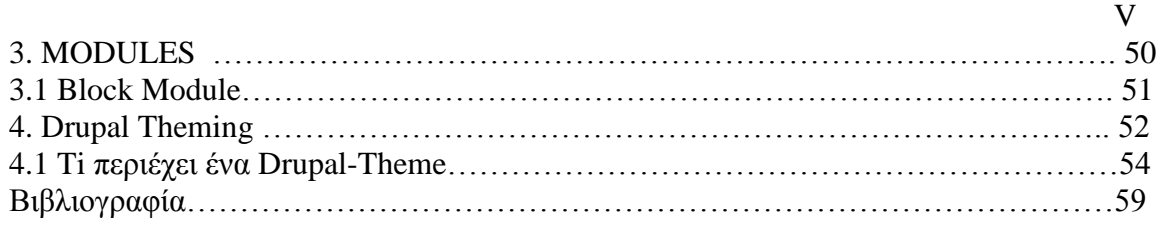

### Πίνακας Εικόνων

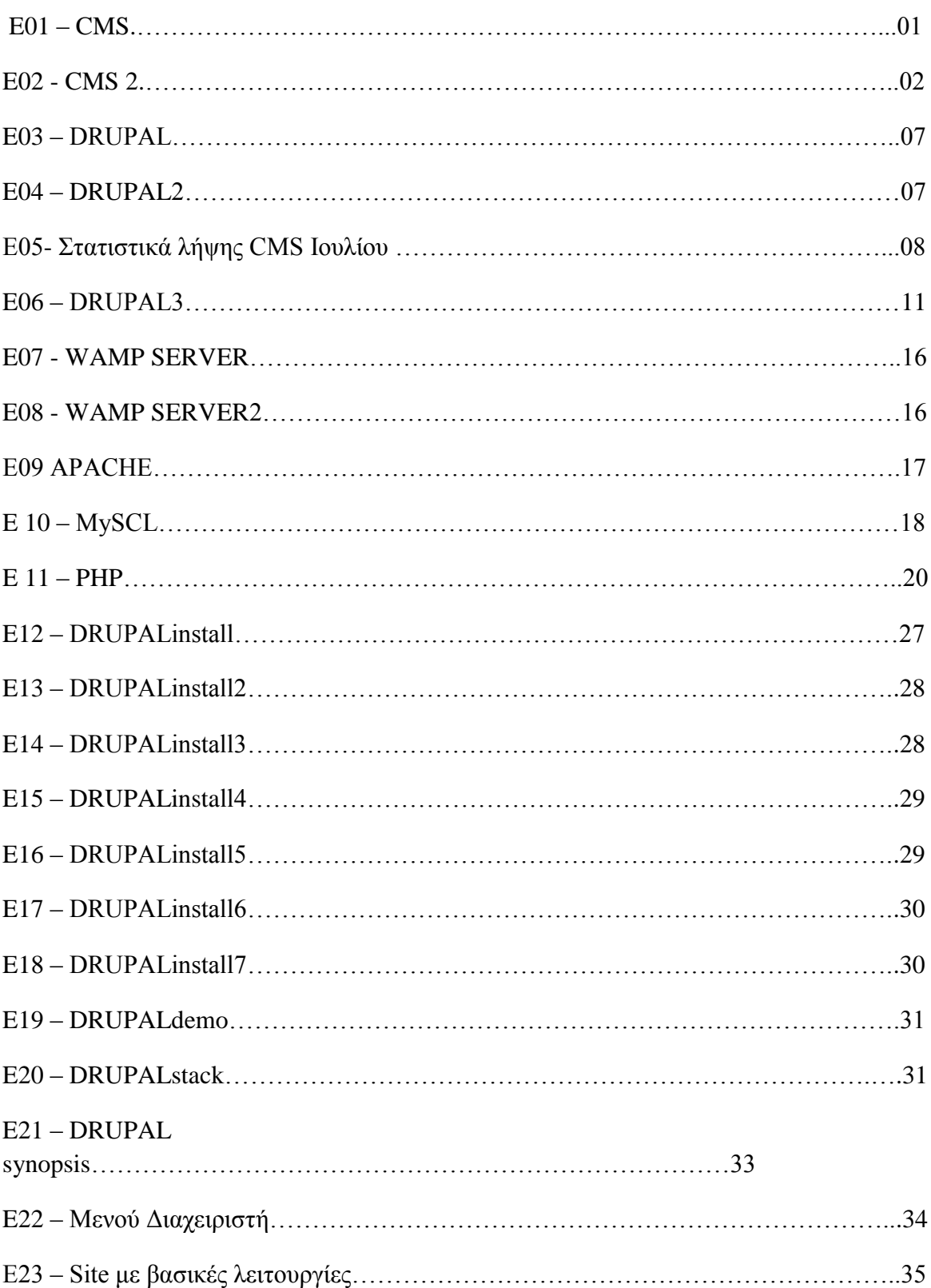

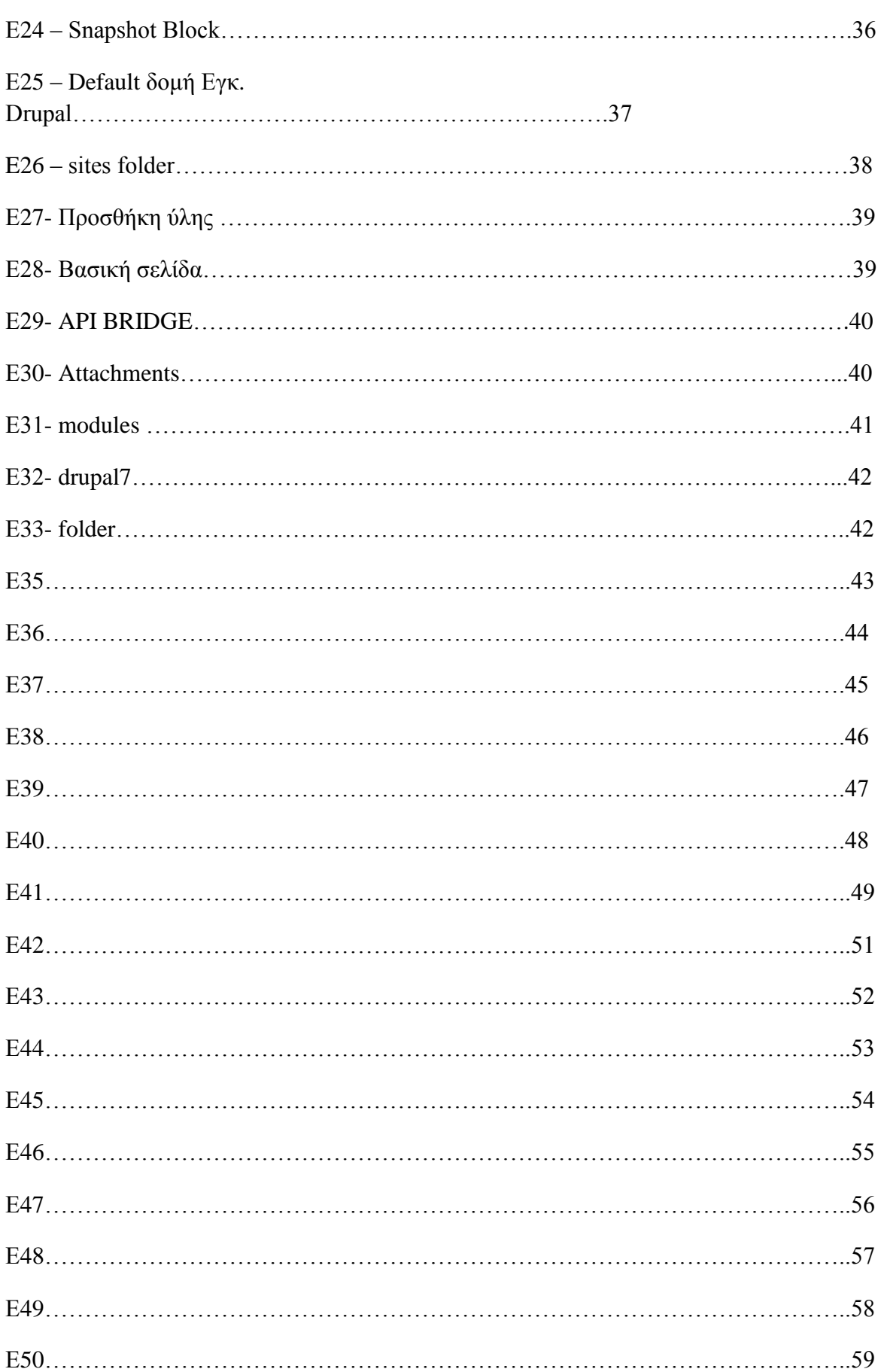

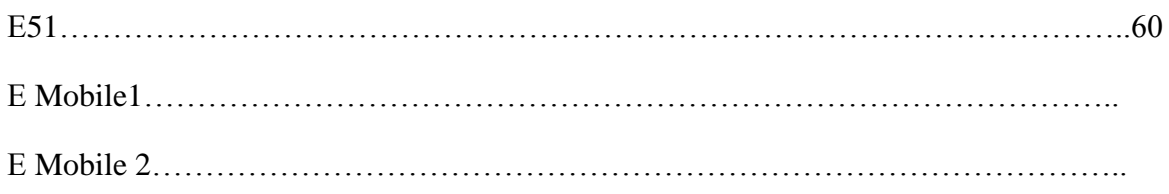

#### **ΕΙΣΑΓΩΓΗ**

Η παρούσα διπλωματική εργασία πραγματεύεται την κατασκευή μιας Διαδικτυακής Πύλης Ενημέρωσης για τα Ισοδύναμα Φάρμακα. Η ανάγκη για την ύπαρξη ενός portal το οποίο θα είναι ενημερωτικού χαρακτήρα για τα ισοδύναμα φάρμακα είναι επιτακτική.

#### **1. ΣΥΣΤΗΜΑ ΔΙΑΧΕΙΡΙΣΗΣ ΠΕΡΙΕΧΟΜΕΝΟΥ**

 Στο πρώτο κεφάλαιο παρουσιάζονται όλοι οι όροι που αποτελούν τον ορισμό και τον τρόπο λειτουργίας του Drupal. Το Drupal είναι ένα WCMS (Σύστημα Διαχείρισης Περιεχομένων Διαδικτύου) Open Source (Ανοιχτού Κώδικα) και χρησιμοποιεί την γλώσσα προγραμματισμού PHP και βάση δεδομένων τη MYSQL. Στο εισαγωγικό κεφάλαιο δίνονται περιληπτικά στοιχεία της χρήσης του έναντι άλλων δημοφιλών CMS της κατηγορίας του. Η ιστορία του Drupal αποτελεί ένα σημείο αναφοράς και ακολουθεί η κριτική παρουσίαση των θετικών και αρνητικών στοιχείων.

#### **1.1 Τι είναι το CMS (Content Management System)**

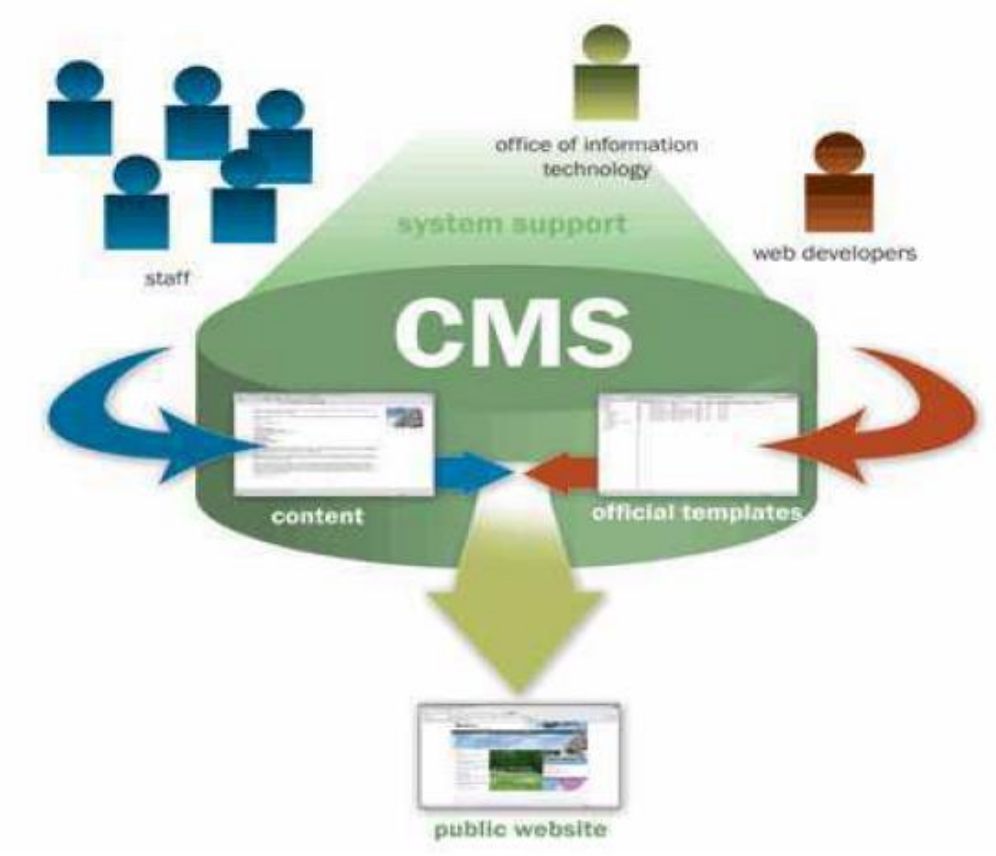

E 01 – CMS [\(http://www.solushunz.in/\)](http://www.solushunz.in/)

Το Content Management System (Σύστημα Διαχείρισης Περιεχομένου) είναι ένας από τους συνήθεις τρόπους για τη δημιουργία και διαχείριση περιεχομένου στο Internet , στα intranets και γενικότερα σε περιβάλλοντα όπου υπάρχουν περισσότερα από ένα άτομα που εργάζονται επί του περιεχομένου, ή όπου εμπλέκεται πολύ περιεχόμενο.

Είναι συστήματα τα οποία δίνουν τη δυνατότητα στους χρήστες να :

- Δημιουργούν περιεχόμενο
- Επεξεργάζονται, διαγράφουν και γενικά διαχειρίζονται περιεχόμενο
- Διαχειρίζονται, παρέχουν περιορισμένη πρόσβαση και επεξεργασία στο περιεχόμενο.
- Έχουν ξεχωριστό επίπεδο για τη σχεδίαση

 Το Διαδίκτυο, γνωστό συνήθως και με την αγγλική άκλιτη ονομασία Internet, είναι ένα μέσο μαζικής επικοινωνίας (ΜΜΕ) Ως μέσο έχει διπλή υπόσταση: η υλική (που αποτελείται από τον συνδυασμό δικτύων βασισμένων σε λογισμικό και υλικό, και η άυλη (αυτό, δηλαδή, που "κάνει" / προσφέρει στην

κοινωνία το Διαδίκτυο ως μέσο) Με τον όρο intranet νοείται ένα ιδιωτικό δίκτυο ηλεκτρονικών υπολογιστών που χρησιμοποιεί τις τεχνολογίες του Διαδικτύου όπως τα πρωτόκολλα επικοινωνίας TCP/IP, το σύστημα μεταφοράς αρχείων

- FTP και τις τεχνολογίες του Παγκόσμιου Ιστού
- Συνεργάζονται δραστικά
- Διαχειρίζονται τύπους περιεχομένου

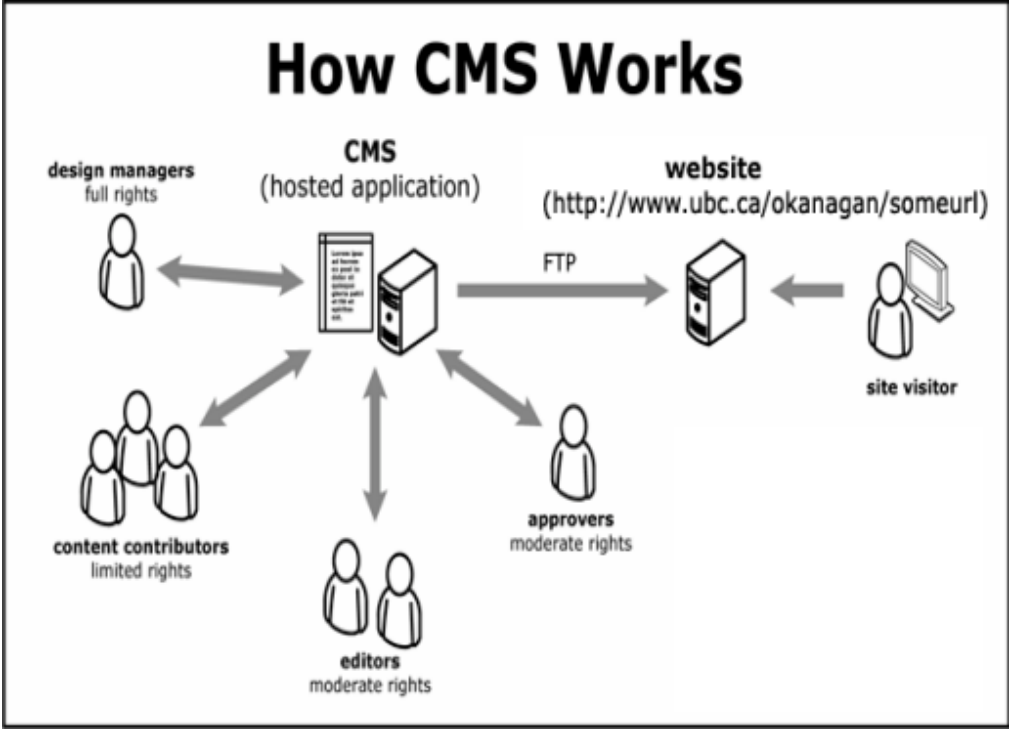

#### E02- CMS 2 (http://www.ubc.ca/)

Με ένα CMS, το περιεχόμενο και η σχεδίαση κρατούνται ξεχωριστά, το οποίο σημαίνει ότι η σχεδίαση ενός site (ιστοτόπου) μπορεί να αλλάξει ριζικά χωρίς να επηρεαστεί το περιεχόμενο του. Αυτό είναι ένα ιδιαίτερα σημαντικό χαρακτηριστικό το οποίο σημαίνει πως η σχεδίαση του site χρειάζεται να γίνει μόνο μια φορά και όχι σε κάθε σελίδα ξεχωριστά, κάνοντάς το έτσι εύκολο για websites (Ιστοσελίδες) κάθε μεγέθους να αλλάζουν εύκολα και γρήγορα σχεδίαση. Έτσι προστατεύεται και η σχεδίαση, καθώς οι διαχειριστές περιεχομένου δε χρειάζεται να ενσωματώσουν τη σχεδίαση – πράγμα που θα δημιουργούσε πρόβλημα .

Οι εφαρμογές CMS χρησιμοποιούνται για δημιουργία blogs, επίσης για δημιουργία forums συζητήσεων, δημιουργία «Gallery sites»( ιστοσελίδων μόνο

με εικόνες). Παρέχονται ευκολίες δημιουργίας δημοψηφισμάτων ή ένδειξη στατιστικών στοιχείων. Υπάρχει η δυνατότητα να δίνονται διαφορετικοί ρόλοι ανά κατηγορία περιεχομένου ή ανά επίπεδο χρηστών. Επίσης παρέχουν ευκολία στην δημιουργία «new feeds» τροφοδοσίας νέων στον σελιδοδείκτη «browser». Όλα σχεδόν τα συστήματα CMS παρέχουν δύο επίπεδα διαχείρισης το «frontend manager» (το εμπρός μέρος διαχείρισης) και το «back-end manager» (το πίσω μέρος διαχείρισης) που συνήθως ο διαχειριστής συστήματος έχει τα δικαιώματα επέμβασης στον ιστοχώρο, ενώ η πρόσβαση σε αυτά γίνεται απλώς και μόνο με την χρήση του φυλλομετρητή (browser)

#### **1.2 Τί είναι το Λογισμικό Ανοιχτού Κώδικα (Open Source Software)**

Με τον όρο Λογισμικό ανοικτού κώδικα υπονοείται λογισμικό του οποίου ο πηγαίος κώδικας διατίθεται ελεύθερα σε αυτούς που θέλουν να τον εξετάσουν, να τον τροποποιήσουν ή να τον χρησιμοποιήσουν σε άλλες εφαρμογές. Υπάρχουν πολλές διαφορετικές άδειες χρήσης που μπορεί να συνοδεύουν το λογισμικό ανοικτού κώδικα.

Σε γενικές γραμμές το λογισμικό ανοικτού κώδικα δεν σημαίνει απαραίτητα δωρεάν λογισμικό, ούτε ελεύθερο λογισμικό (σύμφωνα με τον ορισμό που δίνει στο ελεύθερο λογισμικό το Ίδρυμα Ελεύθερου Λογισμικού), αλλά αναφέρεται κυρίως στην ελευθερία του κάθε χρήστη να εξετάσει και να χρησιμοποιήσει την γνώση και τις δυνατότητες που του προσφέρει ο κώδικας προγραμματισμού. 4

#### **1.2.1 Η ιστορία του Open Source**

Το κίνημα του ελεύθερου λογισμικού ξεκίνησε το 1983. Το 1998, μια ομάδα ατόμων υποστηρίζει πως ο όρος ελεύθερο λογισμικό θα πρέπει να αντικατασταθεί από τον όρο "λογισμικό ανοικτού κώδικα" (Open Source Software), έκφραση που είναι λιγότερο ασαφής και πιο σχετική για τον εταιρικό κόσμο. Οι προγραμματιστές μπορούν, αν θέλουν, να δημοσιεύσουν το λογισμικό τους με μία άδεια open source, έτσι ώστε κάποιος να αναπτύξει το ίδιο λογισμικό ή να καταλάβει την εσωτερική λειτουργία του. Με το λογισμικό ανοιχτού κώδικα, ο καθένας έχει τη δυνατότητα να δημιουργήσει γενικά τις τροποποιήσεις του, να το προσθέσει σε νέα λειτουργικά συστήματα και αρχιτεκτονικές επεξεργαστών, να το μοιραστεί με άλλους ή και σε ορισμένες περιπτώσεις, στην αγορά. Οι μελετητές Casson και Ryan έχουν επισημάνει αρκετούς λόγους για την υιοθέτηση του ανοικτού κώδικα, δίνοντας ιδιαίτερη σημασία στις ακόλουθες κατηγορίες:

- Ασφάλεια
- Οικονομική Προσιτότητα
- Διαφάνεια
- Διάρκεια
- Λειτουργικότητα

Ο ορισμός Open Source συνοδεύεται από μια φιλοσοφία ελευθερίας σε ότι

αφορά τον καθορισμό των όρων χρήσης, τροποποίησης και αναδιανομής του λογισμικού. Οι άδειες χρήσεις ανοικτού λογισμικού δίνουν στους χρήστες δικαιώματα που κανονικά ανήκουν στον κάτοχο πνευματικών δικαιωμάτων του λογισμικού.

Πολλές άδειες χρήσης ανοιχτού λογισμικού έχουν διαμορφωθεί στα πλαίσια του ορισμού Open Source. Το πιο δημοφιλές παράδειγμα είναι η GNU General Public License (GPL) που επιτρέπει την ελεύθερη διανομή λογισμικού, υπό την προϋπόθεση οι αλλαγές που θα γίνουν ή οι εφαρμογές που θα δημιουργηθούν να κυκλοφορήσουν με τη ίδια άδεια. Ενώ μία διανομή open source παρουσιάζει τον τρόπο για να γίνει ο κώδικας δημόσια προσβάσιμος, οι άδειες open source επιτρέπουν στους δημιουργούς να ορίσουν την πρόσβαση αυτή.

#### **1.3 Τί είναι το Σύστημα διαχείρισης Περιεχομένου ιστού (Web Content Management System)**

Ένα Σύστημα διαχείρισης Περιεχομένου ιστού (WCMS) είναι ένα Σύστημα Διαχείρισης Περιεχομένου που συνήθως εκτελείται ως εφαρμογή Web, για την δημιουργία και διαχείριση περιεχομένου ΗTML(βασική γλώσσα δόμησης σελίδων στο διαδίκτυο). Χρησιμοποιείται για την διαχείριση και τον έλεγχο μεγάλων, δυναμικών συλλογών διαδικτυακού υλικού (έγγραφα HTML και τις σχετικές εικόνες τους).

Ένα σύστημα WCMS διευκολύνει την δημιουργία περιεχόμενου, τον έλεγχο, την επεξεργασία και πολλές άλλες βασικές λειτουργίες συντήρησης των ιστοσελίδων και γενικά, επιτρέπει στους δημιουργούς περιεχομένου να υποβάλλουν περιεχόμενο χωρίς τεχνικές γνώσεις από HMTL ή την εκφόρτωση των φακέλων.

### **1.3.1 Πλεονεκτήματα WCMS**

#### • Αυτοματοποιημένα Πρότυπα

Δημιουργία προτύπων (templates) συνήθως σε μορφή HTML ή XML τα οποία μπορούν εύκολα να εφαρμοστούν σε νέα και υπάρχοντα περιεχόμενα, επιτρέποντας στην εμφάνιση όλου του περιεχόμενου να αλλάξει από μια κεντρική θέση.

• Εύκολα Επεξεργάσιμο Περιεχόμενο

Εφόσον το περιεχόμενο είναι διαχωρισμένο από την οπτική παρουσίαση της ιστοσελίδας, συνήθως γίνεται πιο εύκολη η επεξεργασία και η διαχείριση. Τα περισσότερα Συστήματα Διαχείρισης Περιεχομένου για sites (WCMS) περιλαμβάνουν εργαλεία επεξεργασίας που επιτρέπουν σε μη εξειδικευμένους χρήστες να δημιουργήσουν και να επεξεργαστούν περιεχόμενο

• Χαρακτηριστικό κλιμακωτών συνόλων

Τα περισσότερα Συστήματα Διαχείρισης Περιεχομένου για sites (WCMS) περιλαμβάνουν plug-ins ή modules (μονάδες) τα οποία μπορούν εύκολα να εγκατασταθούν για να επεκτείνουν την λειτουργικότητα της υπάρχουσας ιστοσελίδας.

• Αναβάθμιση προτύπων μέσω Web

Ένα ενεργό Σύστημα Διαχείρισης Περιεχομένου για sites(WCMS), συνήθως λαμβάνει ενημερώσεις οι οποίες εμπεριέχουν νέα

χαρακτηριστικά και κρατούν το σύστημα ενημερωμένο στα τρέχοντα πρότυπα.

• Διαχείριση της ροής εργασίας (workflow)

Workflow είναι η διαδικασία της δημιουργίας κύκλων των διαδοχικών ή παράλληλων έργων που πρέπει να εκπληρωθούν σε ένα Σύστημα Διαχείρισης Περιεχομένου (CMS). Για παράδειγμα ένας δημιουργός περιεχομένου μπορεί να υποβάλλει μια «ιστορία» (story), αλλά δεν θα δημοσιευθεί μέχρι ο συντάκτης αντιγράφων να την «καθαρίσει» και ο αρχισυντάκτης να την εγκρίνει (όχι σε όλες τις περιπτώσεις).

• Αντιπροσωπεία

Μερικά Συστήματα Διαχείρισης Περιεχομένου (CMS) επιτρέπουν σε διάφορες ομάδες χρηστών να έχουν περιορισμένα δικαιώματα πάνω σε συγκεκριμένα περιεχόμενα μιας ιστοσελίδας, εξαπλώνοντας την ευθύνη της διαχείρισης περιεχομένου.

• Διαχείριση των εγγράφων

Ένα Σύστημα Διαχείρισης Περιεχομένου μπορεί να παρέχει ένα μέσο για την διαχείριση του κύκλου ζωής ενός εγγράφου από την αρχική στιγμή δημιουργίας του, μέσα από τις αναθεωρήσεις των εκδόσεων,

τη δημοσίευση, το αρχείο, μέχρι και την καταστροφή του εγγράφου.

• Virtualization (εικονικότητα) του περιεχομένου

Ένα Σύστημα Διαχείρισης Περιεχομένου μπορεί να αποτελέσει το μέσο που να επιτρέπει σε κάθε χρήστη να εργάζεται μέσα σε ένα εικονικό αντίγραφο μιας πλήρους ιστοσελίδας, σύνολα εγγράφων και/ή μιας βάσης κώδικα. Αυτό επιτρέπει στις αλλαγές σε πολλούς αλληλοεξαρτώμενους πόρους να είναι εμφανείς και/ή να εκτελούνται σε πλαίσιο πριν την υποβολή τους.

#### **1.4 Τύποι WCMS**

 Υπάρχουν 3 κύριοι τύποι Συστημάτων Web Content Management : αυτοί που προσφέρουν offline επεξεργασία, online επεξεργασία και τα υβριδικά συστήματα. Αυτοί οι όροι περιγράφουν την ανάπτυξη προτύπου ενός Συστήματος Διαχείρισης Περιεχομένου Web(WCMS) αναφορικά με το πότε εφαρμόζονται πρότυπα παρουσίασης στις ιστοσελίδες από δομημένο περιεχόμενο.

• Offline επεξεργασία: Αυτά τα συστήματα προ-επεξεργάζονται όλο το περιεχόμενο, εφαρμόζουν πρότυπα πριν την δημοσίευση για να παραγάγουν ιστοσελίδες. Το Vignette CMS και το Bricolage είναι παραδείγματα τέτοιων συστημάτων. Εφόσον τα συστήματα προεπεξεργασίας δεν απαιτούν ο διακομιστής να εφαρμόσει τα πρότυπα σε ζητούμενο χρόνο, μπορούν να υπάρχουν καθαρά ως εργαλεία χρονοσχεδιασμού. Το Adobe Contribute είναι ένα παράδειγμα αυτής της προσέγγισης.

• Οnline επεξεργασία: Αυτά τα συστήματα εφαρμόζουν πρότυπα κατόπιν παραγγελίας. Κώδικας HTML μπορεί να δημιουργείται όταν ένας χρήστης επισκέπτεται την ιστοσελίδα ή να έλκεται από την κρυφή μνήμη. Μερικά από τα καλύτερα γνωστά προγράμματα ανοιχτού κώδικα που παράγουν σελίδες κατά παραγγελία είναι το Drupal, το Concrete5 , το Joomla, το Mambo, το Typo3,το Zikula ,το Plone και άλλα.

Τα περισσότερα πλαίσια εφαρμογών Web εκτελούν την επεξεργασία των προτύπων με αυτό τον τρόπο, αλλά δεν περιλαμβάνουν αναγκαστικά χαρακτηριστικά διαχείρισης περιεχομένου. Για παράδειγμα τα Wikis, MediaWiki και TWiki γενικά ακολουθούν το online μοντέλο (με διάφορους βαθμούς caching) αλλά γενικά δεν παρέχουν το έγγραφο της ροής εργασίας.

• Υβριδικά Συστήματα: Κάποια συστήματα συνδυάζουν τις προσεγγίσεις των offline και online συστημάτων. Κάποια από αυτά συντάσσουν εκτελέσιμο κώδικα (για παράδειγμα σελίδες JSP, ASP, PHP, Coldfusion, Perl) όχι μόνο στατικό HTML, έτσι ώστε το Σύστημα Διαχείρισης Περιεχομένου δεν χρειάζεται να εγκατασταθεί σε κάθε Web Server. Άλλα υβριδικά συστήματα, όπως το Blosxom, είναι ικανά να λειτουργήσουν είτε σε offline ή σε online κατάσταση.

#### **1.5 Ομαδοποίηση των Συστημάτων Διαχείρισης Περιεχομένου (WCMS**)

Τα Συστήματα Διαχείρισης Περιεχομένου για Web, άρχισαν τυπικά να αναπτύσσονται ως λογισμικά εμπορικά προϊόντα στα μέσα της προηγούμενης δεκαετίας, η αγορά των συστημάτων διαχείρισης περιεχομένου web έγινε μια κατακερματισμένη αγορά με πληθώρα νέων παροχών που προέκυψαν για τη συμπλήρωση των παραδοσιακών προμηθευτών. Αυτά τα συστήματα Web Content Management είναι κατανεμημένα σε διάφορες ομάδες:

• Λογισμικό ως Υπηρεσία: AspireCMS, Clickability, Knivis, Crownpeak, Hot Banana, Marqui και άλλοι

• Επιχειρήσεις: Sitecore, Fatwire, Vignette, Interwoven, Documentum, MySource Matrix (Squiz), Alfresco, Oracle, IBM Web Content Management, SDL Tridion και άλλοι

• Μέσα στην αγορά: Microsoft SharePoint, Kentico, Goss Interactive, Contrexx, Ektron, PaperThin, Ingeniux, Terapad, Cascade Server, Day Communique, Logical CMS και άλλοι

• Ανοιχτού κώδικα: Magnolia, Plone, Joomla, Drupal, Exponent CMS, Alfresco, Sensenet 6.0, MiaCMS, MMBase, TYPO3, MySource Matrix (Squiz), WordPress, DotNetNuke, MyWebPageStarterKit

#### **1.6 Τι είναι το Drupal**

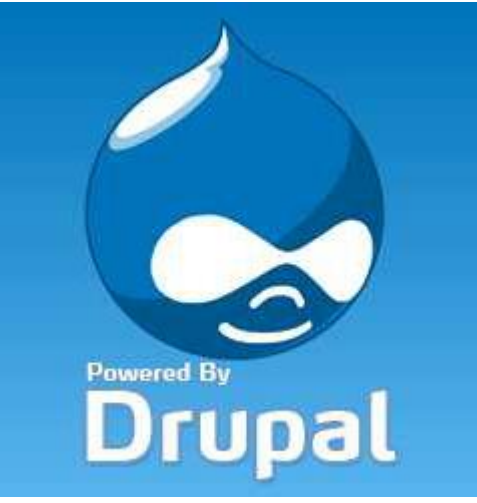

E03 – DRUPAL (https://drupal.org/)

Είναι ένα ελεύθερο και ανοικτού κώδικα Σύστηµα ∆ιαχείρισης Περιεχομένου (CMS) γραµµένο στην γλώσσα PHP. Χρησιµοποιείται σε πολλούς διαφορετικούς τύπους δικτυακών τόπων, που κυµαίνονται από µικρά προσωπικά blogs σε µεγάλες εταιρικές και πολιτικές ιστοσελίδες. ∆ιανέµεται ελεύθερα υπό την άδεια της GNU General Public License. Η βασική έκδοση του Drupal, γνωστή ως Drupal core, περιέχει βασικά χαρακτηριστικά τα οποία είναι κοινά στα περισσότερα CMS. Αυτά περιλαµβάνουν τη δυνατότητα να δηµιουργούνται και να διατηρούνται ατοµικοί λογαριασµοί χρηστών, µενού διαχείρισης, RSS-feeds, προσαρµόσιµη διάταξη της ιστοσελίδας, προσαρµόσιµα προνόµια για κάθε τύπο χρήστη, blogs, forums, και επιλογές δηµιουργίας µιας κλασσικής ιστοσελίδας ή µια διαδραστικής κοινότητας χρηστών. Το Drupal σχεδιάστηκε έτσι ώστε να επιτρέπει την προσθήκη νέων δυνατοτήτων και λειτουργιών από τους ίδιους τους χρήστες ώστε να καλύπτονται και συγκεκριµένες ανάγκες λειτουργικότητας. Για το λόγο αυτό, το Drupal µερικές φορές περιγράφεται και ως ένα Πλαίσιο ∆ιαχείρισης Περιεχοµένου. Αν και το Drupal προσφέρει ένα εξειδικευµένο περιβάλλον για προγραµµατιστές, δεν απαιτούνται γνώσεις προγραµµατισµού για την εγκατάσταση και διαχείριση της βασικής ιστοσελίδας. Το Drupal µπορεί να τρέχει σε οποιαδήποτε πλατφόρµα πληροφορικής υποστηρίζει ένα web server ικανό να εκτελέσει την PHP (συµπεριλαµβανοµένων των Apache, IIS, Lighttpd, και nginx) και µια βάση δεδοµένων(όπως MySQL ή PostgreSQL) για την αποθήκευση του περιεχοµένου και των ρυθµίσεων.

#### **1.6.1 Ιστορία του Drupal**

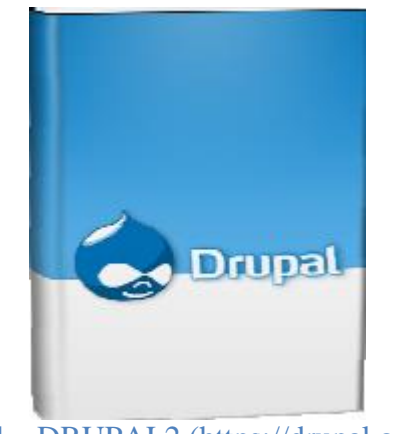

E04 – DRUPAL2 (https://drupal.org/)

Το λογισμικό Drupal γράφτηκε αρχικά από τον Dries Buytaert ως σύστημα πίνακα ανακοινώσεων (bulletin board system). Το Drupal μετατράπηκε σε σχέδιο ανοικτού κώδικα το 2001. Drupal είναι η διατύπωση στην Αγγλική γλώσσα της Ολλανδικής λέξης "druppel", που σημαίνει "σταγόνα". Το όνομα προήλθε από το ξεπερασμένο πλέον ιστοτόπο Drop.org, του οποίου ο κώδικας εξελίχθηκε στο Drupal. Ο Dries ήθελε να ονομάσει τον ιστοτόπο "dorp" (στα Ολλανδικά σημαίνει "χωριό", αναφερόμενος στη διάσταση της κοινότητας), αλλά έκανε ένα ορθογραφικό λάθος κατά την διαδικασία ελέγχου του ονόματος χώρου (domain name) και τελικά σκέφτηκε ότι ακούγεται καλύτερα. Με τα χρόνια, το Drupal κερδίζει σε δημοσιότητα. Είναι το 3ο σε σειρά δημοτικότητας ίσως λόγω της πολυπλοκότητας στη δομή του. Μια μεγάλη κοινότητα χρηστών λαμβάνει πλέον μέρος στη συνεχή ανάπτυξη του Drupal. Στατιστικά λήψης του Drupal έναντι άλλων CMS φαίνονται στο παρακάτω διάγραμμα

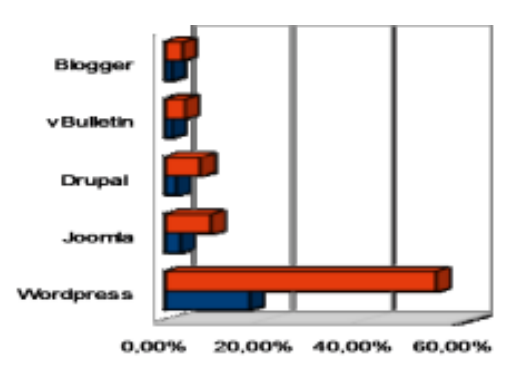

#### Ε05- Στατιστικά λήψης CMS Ιουλίου 2012 (w3techs.com)

#### **1.6.2 Πλεονεκτήματα Drupal**

- Δημιουργία περιεχομένου με ευέλικτο σύστημα ελέγχου πρόσβασης
- Υποστήριξη σε περιβάλλον Windows και Macintosh για επεξεργασία περιεχομένου
- Προσφέρεται για δημιουργία blog, newsletters, wikis, quizzes, polls και άλλων λογισμικών μονάδων για κοινωνικά δίκτυα
- Δημιουργία αυτοτελών gallery και slideshow
- Δημιουργία Ημερολόγιου/δραστηριοτήτων
- Ενσωματωμένη κρυφή μνήμη
- Χρησιμοποιεί εγγραφή και προφίλ χρηστών
- Σύστημα αδειών βασισμένο σε ρόλους
- Περισσότερα από 1500 modules
- Έχει ανοικτά πρότυπα, οπότε µπορεί να επικοινωνήσει µε οποιοδήποτε άλλo λογισµικό
- Σας αποδεσµεύει από εξωτερικούς προµηθευτές.
- Μείωση κόστους πληροφοριακών συστηµάτων:

∆εν αγοράζονται άδειες χρήσης, δωρεάν ανανεώσεις, απεριόριστος αριθµός εγκαταστάσεων, δυνατότητα ιδίας παραµετροποίησης και επέκτασης δυνατότητα ιδίας υποστήριξης.

• Υιοθέτηση διεθνών βέλτιστων πρακτικών:

Τα έργα ΕΛΛΑΚ λόγω της συνεχούς δοκιµασίας τους σε διαφορετικά περιβάλλοντα εργασίας,αναγκάζονται, συν τω χρόνω, να ενσωµατώνουν διαδικασίες και πρακτικές που είναι γενικώς παραδεκτές και αποτελεσµατικές.

• Μικρότεροι χρόνοι υλοποίησης πληροφοριακών συστηµάτων.

• Προώθηση του ανταγωνισµού των εταιρειών λογισµικού µε αποτέλεσµα καλύτερες προσφερόµενες υπηρεσίες.

• Ύπαρξη πληθώρας επιλογών και δοκιµασµένων λύσεων.

• Διαλειτουργικότητα ακόμα και μεταξύ λογισμικού διαφορετικών προμηθευτών.

• Αποφυγή ≪παγίδευσης≫ λόγω υιοθέτησης συγκεκριµένων κλειστών τεχνολογιών που δεσµεύουν µελλοντικές αποφάσεις και δυσχεραίνουν την αλλαγή.

• Αξιοπιστία: Το λογισµικό είναι δοκιµασµένο από πολλούς και αποφεύγονται αρνητικές εκπλήξεις και σφάλµατα.

• Ασφάλεια: Ο κώδικας µελετάται από πλήθος ανθρώπων, άρα τα όποια κενά ασφάλειας εντοπίζονται και διορθώνονται µε µεγάλη ταχύτητα.

• Εµπιστοσύνη.

#### **1.6.3 Λόγοι που επιλέξαµε το Drupal**

• Προηγµένος έλεγχος URL.Αντίθετα από το WordPress, το Drupal δίνει ακριβή έλεγχο της δοµής των URL. Σε κάθε στοιχείο περιεχοµένου του Drupal (αποκαλούµενο node) µπορεί να δοθεί ένα προσαρµοσµένο URL (αποκαλούµενο URL alias). Στο WordPress υπάρχει περιορισμός σε έναν γενικό τύπο μόνιμου URL για όλες τις καταχωρήσεις. Αυτό µπορεί να παρακαµφθεί, αλλά είναι πολύ λιγότερο ακριβές από τα προσαρµόσιµα URL του Drupal. Μπορεί επίσης να ρυθµιστεί αυτόµατη δοµή των URL για κάθε διαφορετικό τύπο περιεχοµένου µε το module Pathauto. Το Global Redirect module επαναπροσανατολίζει το εσωτερικό Drupal URL στο custom URL αυτόματα. Αντίθετα από πολλά άλλα συστήματα διαχείρισης, οι σελίδες Drupal έχουν «καθαρά» URLs.

• Custom τύποι περιεχομένου και Views Με την χρήση των modules Content Construction Kit (CCK) και Views, μπορούν να δημιουργηθούν νέοι τύποι περιεχοµένου και να προβληθούν µε προσαρµοσµένο από τον χρήστη τρόπο χωρίς γράψιµο οποιουδήποτε κώδικα. Μερικά παραδείγµατα των τύπων περιεχοµένου είναι «blog θέσεις», «ειδήσεις», «θέσεις φόρουµ», «σεµινάρια», «ταξινοµηµένες αγγελίες», «podcasts». Μπορούν να δηµιουργηθούν όσοι τύποι περιεχοµένου θέλουµε και να προβληθούν µε πολλούς διαφορετικούς τρόπους. Τα περισσότερα συστήµατα διαχείρισης θα απαιτούσαν κώδικα για να ολοκληρώσουν αυτούς τους στόχους, αλλά δεν απαιτείται καµία γνώση προγραµµατισµού για την δηµιουργία τους σε Drupal.

• Έλεγχος αναθεώρησης ‐ µπορούµε να διαµορφώσουµε το Drupal ώστε να αποθηκεύει µια νέα έκδοση των σελίδων σας κάθε φορά που υποβάλλονται σε κάποια µετατροπή. Αυτό σηµαίνει ότι µπορούµε να δούµε ή και να επαναφέρουµε παλαιότερες σελίδες εάν κριθεί απαραίτητο.

• Taxonomy. Το Drupal διαθέτει ένα ισχυρό σύστημα ταξονομίας (κατηγοριοποίηση) που επιτρέπει στο χρήστη να οργανώσει το περιεχόµενο. Κάθε «λεξιλόγιο» (σύνολο κατηγοριών) µπορεί να περιοριστεί σε ορισµένους τύπους περιεχοµένου. Παραδείγµατος χάριν, θα µπορούσαµε να έχουµε ένα περιεχόµενο blog που επιτρέπει την ελεύθερη επικόλληση, ενώ το τµήµα ειδήσεών µας να έχει ένα διαφορετικό λεξιλόγιο που θα µπορούσε µόνο να επιλεχτεί από έναν υπάρχοντα κατάλογο κατηγοριών. Μπορούµε επίσης να έχουµε ιεραρχικές κατηγορίες, µε µοναδικές ή πολλαπλές κατηγορίες γονέων. Τα προηγµένα χαρακτηριστικά ταξονοµίας του Drupal, που συνδυάζονται µε το CCK και το Views, µας επιτρέπουν να δημιουργήσουμε και να παρουσιάσουμε περιεγόμενο με έναν εύκολο και κατανοητό τρόπο.

• Έλεγχος αναθεώρησης Mπορούµε να διαµορφώσουµε το Drupal ώστε να αποθηκεύει µια νέα έκδοση των σελίδων σας κάθε φορά που υποβάλλονται σε κάποια µετατροπή. Αυτό σηµαίνει ότι µπορούµε να δούµε ή και να επαναφέρουµε παλαιότερες σελίδες εάν κριθεί απαραίτητο.

• ∆ιαχείριση χρηστών. Το Drupal σχεδιάστηκε κυρίως για ιστότοπους κοινωνικής δικτύωσης και για αυτό το λόγο έχει προηγµένη λειτουργικότητα όσον αφορά τους ρόλους των χρηστών και τον έλεγχο πρόσβασης αυτών στα περιεχόµενα της ιστοσελίδας. Μπορούμε να δημιουργήσουμε όσους διαφορετικούς ρόλους γρηστών µε όσα διαφορετικά επίπεδα πρόσβασης θεωρούµε ότι χρειαζόµαστε.

• Τίτλοι σελίδων και Metatags.To Page Title module του Drupal µας δίνει τον έλεγχο των HTML <title> στοιχείων, ενώ το Meta Tags module µας δίνει τον έλεγχο των ετικετών περιγραφής των σελίδων µας. Αυτό είναι δύσκολο σε µερικά συστήµατα διαχείρισης, αλλά είναι πολύ εύκολο στο Drupal.

• Άριστη τεκµηρίωση. H τεκµηρίωση περιλαµβάνει τα επίσηµα εγχειρίδια, τα πολυάριθµα tutorials, blogs, videos, podcasts, και την συνεχή συγγραφή καινούργιων βιβλίων. Υπάρχει ακόµη µια συνεχώς αναπτυσσόµενη κοινότητα χρηστών.

#### **1.6.4 Tα κύρια χαρακτηριστικά του Drupal**

Το Drupal έχει ένα βασικό στρώµα, ή πυρήνα, που παρέχει τα βασικά χαρακτηριστικά του Drupal και υποστηρίζει αρθρωτές µονάδες που προσθέτουν επιπλέον λειτουργικότητα ή χαρακτηριστικά. Οι µονάδες που περιέχονται στον πυρήνα του Drupal παρέχουν στους χρήστες τη δυνατότητα να υποβάλλουν, αναθεωρούν, κατηγοριοπούν ύλη, να εκτελούν αναζητήσεις, να

υποβάλλουν σχόλια, να λαµβάνουν µέρος σε φόρουµ συζητήσεων, να ψηφίζουν σε ψηφοφορίες και να δουλεύουν σε συνεργατικά εγγραφικά έργα, χωρίς την απαίτηση να γνωρίζουν HTML. Οι µονάδες του πυρήνα επιτρέπουν επίσης στους χρήστες να υποβάλλουν και να βλέπουν προσωπικά προφίλ, να επικοινωνούν µεταξύ τους ή και µε τους διαχειριστές του ιστοτόπου. Το σύστηµα διαχείρισης εκδόσεων του Drupal, επίσης ένα χαρακτηριστικό του πυρήνα,

### **1.6.5 Kριτική DRUPAL**

Ορισμένοι χρήστες θεωρούν το Drupal δυσκολότερο στην εκμάθηση και στην εγκατάσταση συγκρινόμενο με άλλες δημοφιλείς εφαρμογές διαχείρισης περιεχομένου. Συγκεκριμένα, η πολυπλοκότητα των επιλογών των ρυθμίσεων και η λιτή εμφάνιση ενός ιστοτόπου του οποίου μόλις ολοκληρώθηκε η εγκατάσταση, συχνά έρχονται σε αντιπαράθεση με την απλότητα εργαλείων όπως το Wordpress και της πρόσφατα ανανεωμένης εμπειρίας χρήστη τοy Joomla.

Το Drupal υποστηρίζει τη χρήση προφίλ εγκαταστάσεων με προκαθορισμένο περιεχόμενο για τον ιστότοπο. Επίσης σημαντικό είναι το γεγονός ότι στο Drupal υποστηρίζεται η προς τα πίσω συμβατότητα. Οι σελίδες που δημιουργούνται με Drupal είναι πιο γρήγορες απ' ό,τι αυτές που δημιουργούνται με το εξίσου δημοφιλές Joomla.Το Drupal τέλος επιλέχθηκε από την Αμερικάνικη κυβέρνηση για να δημιουργήσει το επίσημο site της.

### **1.7 Απαιτήσεις Drupal**

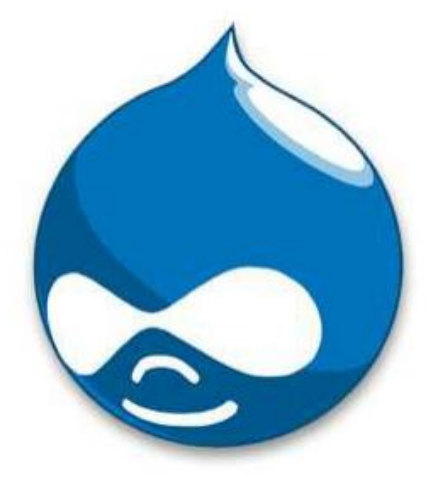

#### E06 – DRUPAL3 (https://drupal.org/)

Για την εγκατάσταση και δημιουργία ιστοσελίδας απαιτείται η εγκατάσταση του Drupal. Αυτή όμως προϋποθέτει ένα περιβάλλον ανάπτυξης δηλαδή την ύπαρξη μιας βάσης δεδομένων MYSQL, την γλώσσα προγραμματισμού δυναμικών ιστοσελίδων PHP και έναν Apache Server ώστε να φορτώνονται τα αρχεία της ιστοσελίδας στο πρόγραμμα πλoήγησης (browser). Όλα αυτά παρέχονται εντελώς δωρεάν από το ανοιχτού κώδικα διαδικτυακό πακέτο XAMPP. Το όνομα του Xampp είναι ένα ακρωνύμιο των:

- Χ (σημαίνει cross-platform, που λειτουργεί σε πολλές πλατφόρμες)
- Apache HTTP Server
- MySQL
- PHP
- Perl

Το XAMPP είναι διαθέσιμο διαδικτυακά στη διεύθυνση http://www.apachefriends.org/en/xampp.html. Αυτή τη στιγμή η παρούσα έκδοση 1.8 εμπεριέχει

- Apache 2.4.2
- MySQL 5.5.25
- PHP 5.4.4
- phpMyAdmin 3.5.2
- FileZilla FTP Server 0.9.41
- XAMPP Control Panel

### **1.7.1 Γιατί Drupal**

Κατέληξαμε στο Drupal διότι σε σχέση µε άλλα υπερτερεί στα:

• Έλεγχος περιεχοµένου – Μπορεί κάνεις να ρυθµίσει το Drupal ώστε να αποθηκεύει κάθε αλλαγή που γίνεται στο περιεχόµενο όποτε αυτός το επεξεργάζεται.Αυτό σηµαίνει ότι µπορεί να πάει κάνεις βήµατα πίσω για να δει ή να επανέλθει σε µια παλιά έκδοση του περιεχοµένου αν θέλει.

• Κατηγοριοποίηση του περιεχομένου – Το Drupal έχει ένα ισχυρό σύστημα ταξινόµησης (κατηγοριοποίησης) του περιεχοµένου. Κάθε κατηγορία περιεχοµένου µπορεί να περιορίζεται σε ορισµένους τύπους περιεχοµένου που περιλαµβάνει.

• ∆ιαχείριση χρηστών – Το Drupal έχει σχεδιαστεί για χρήση από κοινότητες χρηστών

οπότε και έχει ένα ισχυρό σύστηµα κατανοµής και διαχείρισης χρηστών και ρόλων σ'αυτούς.

• Προσαρµοσµένο περιεχόµενο - Μπορείτε να χρησιµοποιήσετε το Content Construction Kit (CCK) και τα View Models για τη δημιουργία νέων ειδών περιεχοµένου, χωρίς να ξέρετε να γράφετε κώδικα. Μερικά παραδείγµατα των "τύπων περιεχοµένου" είναι τα Blogs, ειδήσεις, φόρουµ, οδηγοί χρήσεως, µικρές αγγελίες, podcasts.

• PHP Template – Το Drupal χρησιμοποιεί την PHP Template μηχανή, η οποία δεν απαιτεί καµία γνώση PHP.

• Μεγάλη Κοινότητα χρηστών - Με τόσες σηµαντικές τοποθεσίες χρηστών του Drupal,δεν είναι εύκολο να φύγεις σύντομα. Το φόρουμ του Drupal είναι υψηλής δραστικότητας και είναι ένα εξαιρετικό µέρος για να πάρετε απαντήσεις στις ερωτήσεις σας σχετικά µε το Drupal. Μπορείτε επίσης να βρείτε βοήθεια για το Drupal σε κανάλια συνοµιλίας IRC #drupal-support και #drupal-dojo. Τέλος υπάρχουν και τα Drupal Groups.

• Είναι εφαρµογή ανοικτού κώδικα, δηλαδή εφαρµογή ασφαλής, διαρκώς εξελισσόµενη και µε µηδενικό κόστος απόκτησης.

• Έχει Οµάδα Ανάπτυξης πολυβραβευµένη για τα προϊόντα που έχει παράξει το προηγούµενο διάστηµα.

• Έχει τη δυνατότητα να λειτουργήσει με ελληνικό περιβάλλον διαχείρισης

• ∆ιαθέτει µια πλήρη γκάµα από δωρεάν, αλλά και εµπορικές, πρόσθετες εφαρµογές (addons, components, modules, bots κλπ), που δίνουν τη δυνατότητα να δώσουμε ακριβώς το χαρακτήρα που θέλουµε εµείς στο δικτυακό µας τόπο.

• Προσθήκη περιεχοµένου στον ιστότοπό µας από οποιονδήποτε υπολογιστή διαθέτει σύνδεση στο διαδίκτυο.

• Υπάρχει η δυνατότητα της οµαδικής εργασίας αφού κάθε µέλος έχει τα απαραίτητα δικαιώµατα για να επεξεργάζεται ή να δηµοσιεύει περιεχόµενο στον ιστότοπο.

• Το Drupal µπορεί να εγκατασταθεί σε Windows, Linux,MacOSX, Solaris κ.α.

#### **1.7.2 Λόγοι για τους οποίους θα πρέπει να σκεφτείτε την χρήση του Drupal για την ανάπτυξη της ιστοσελίδας σας**

• Βελτιωµένος έλεγχος των διευθύνσεων URL: Αντίθετα µε το WordPress, το Drupal σου δίνει τον ακριβή έλεγχο πάνω στη δοµή των διευθύνσεων URL. Σε κάθε στοιχείο του περιεχοµένου στο Drupal σας(το οποίο καλείται κόµβος-node), µπορεί να δοθεί µια διεύθυνση URL(URL alias). Στο WordPress είστε γενικά περιορισµένοι σε ένα τύπο µόνιµης διεύθυνσης για όλες τις θέσεις. Μπορείτε να χρησιµοποιήσετε το "post slug" αλλά είναι πολύ λιγότερο ακριβής από το URL aliases του Drupal. Μπορείτε ακόµα να αυτοµατοποιήσετε την δοµή των κοινών διευθύνσεων (URL) για κάθε διαφορετικό τύπο περιεχοµένου µε την χρήση της µονάδας Pathauto module. Η µονάδα Global Redirect επαναπροσανατολίζει αυτόµατα 301 διευθύνσεις από το εσωτερικό του Drupal σε URL alias. Αντίθετα µε άλλα συστήµατα διαχείρισης περιεχοµένου το Drupal προσφέρει στις σελίδες του όµορφες καθαρές διευθύνσεις URLs.

• Κοινοί τύποι περιεχοµένου και Views : Μπορείτε να χρησιµοποιήσετε τις µονάδες Content Construction Kit(CCK) και Views, για να δημιουργήσετε νέους τύπους περιεχοµένου και βελτιωµένες "απόψεις" views για αυτούς τους τύπους χωρίς να γράψετε καθόλου κώδικα. Μερικά παραδείγµατα (content types) τύπων περιεχοµένου είναι "block posts", "news stories", "forum posts", "tutorials", "classified ads", "podcasts". Μπορείτε να δηµιουργήσετε όσους τύπους περιεχοµένου επιθυµείτε και

να τους παρουσιάσετε µε πολλούς διαφορετικούς τρόπους. Τα περισσότερα συστήµατα διαχείρισης περιεχοµένου απαιτούν το γράψιµο κώδικα για να επιτύχετε αυτούς τους στόχους, αντίθετα στο Drupal δεν απαιτείται καµία προγραµµατιστική γνώση.

• Ο έλεγχος αναθεώρησης: Μπορείτε να διαµορφώσετε το Drupal ώστε να σώζετε την νέα έκδοση των σελίδων σας κάθε φορά που τις επεξεργάζεστε. Αυτό σηµαίνει ότι µπορείτε να πάτε πίσω στην "όψη" ή να επανέλθετε στις παλιές αναθεωρήσεις εάν το θέλετε.

Ταξονοµία (taxonomy): Το Drupal έχει ισχυρό σύστηµα ταξονοµίας(κατηγορία) το οποίο σας επιτρέπει να οργανώσετε και να δώσετε ετικέτες στο περιεχόµενο. Κάθε "λεξιλόγιο" τουDrupal (σύνολο από κατηγορίες) µπορεί να περιοριστεί στους κύριουςτύπους περιεχοµένου.Για παράδειγµα µπορεί να έχετε περιεχόµενα µπλοκ που επιτρέπουν την ελεύθερη υποβολή ετικετών(όπως οι κατηγορίες του WordPress), ενώ η ενότητα των "νέων" µπορεί να έχει άλλο λεξιλόγιο(σύνολο κατηγοριών) το οποίο µπορεί να επιλεγεί µόνο από µια υπάρχουσα λίστα των κατηγοριών. Μπορείτε ακόµα να έχετε ιεραρχικές κατηγορίες, µε µια ή πολλαπλές µητρικές κατηγορίες. Οι βελτιωµένες λειτουργίας ταξονοµίας του Drupal, συνδυάζονται µε τα CCK και Views, και σας επιτρέπουν να στοχεύσετε εύκολα στις λέξεις κλειδιά τις οποίες ερευνούσατε στο Wordtracker.

• ∆ιαχείριση χρήστη : Το Drupal σχεδιάστηκε για ιστοσελίδες σε επίπεδο κοινοτήτων, µετον χρήστη να έχει σηµαντικό ρόλο και µε λειτουργία ελέγχου πρόσβασης. Μπορείτε ναδηµιουργήσετε όσους ρόλους χρηστών µε επίπεδα πρόσβασης επιθυµείτε. Για παράδειγµα µπορείτε να δηµιουργήσετε τους ακόλουθους ρόλους, κάθε ένας εξ' αυτών θα έχει διαφορετικά επίπεδα πρόσβασης στις λειτουργίες: "ανώνυµος επισκέπτης", "εξουσιοδοτηµένος χρήστης", "µεσολαβητής", "συντάκτης", "webmaster", "διαχειριστής».Μπορείτε να κρατήσετε τις βελτιωµένες λειτουργίες διαχείρισης των χρηστών απενεργοποιημένες εάν δεν τις χρειάζεστε και

να τις ενεργοποιήσετε αργότερα αν η ιστοσελίδα σας αναπτυχθεί σε τέτοιο βαθµό που θα επιθυµούσατε να προσθέσετε περισσότερα κοινοτικά χαρακτηριστικά.

• Τίτλοι σελίδων και meta tags: Η µονάδα Page Title του Drupal σας δίνει τον έλεγχο των HTML<titles> στοιχείων, ενώ η µονάδα Meta tags σας δίνει έλεγχο πάνω στις σελίδες σας, µεµονωµένες ετικέτες περιγραφής. Αυτό είναι δύσκολο σε κάποια συστήµατα διαχείρισης περιεχοµένου, αλλά εύκολο µε το Drupal.

• Άριστη τεκµηρίωση: Η τεκµηρίωση περιλαµβάνει τα επίσηµα εγχειρίδια, την µαζική αναφορά στα API(Application Programming Interface), πολυάριθµα µαθήµατα(tutorial), µπλοκ, βίντεο και σειρές ψηφιακών µέσων(podcasts) καθώς και το εξαιρετικό βιβλίο "Pro Drupal Development". Ακόµα υπάρχει η κοινότητα Drupal, Dojo, όπου µπορείς να µάθεις πώς να γίνει ειδικός στο Drupal.

• PHP Πρότυπο: Το Drupal χρησιµοποιεί εξ' ορισµού την µηχανή θέµατος PHP Template. Το Theming(Θεµατοποίηση) στο Drupal είναι πιο εύκολο από ότι στο WordPress και δεν χρειάζεται απαραίτητα κάποια γνώση σε PHP. Ο οδηγός ανάπτυξης για τα θέµατα(Theme Developer Guide) του Drupal, είναι µια εξαιρετική πηγή.

• Τα εγχειρίδια του Drupal: Αν χρειάζεστε µια λειτουργία που δεν υπάρχει στο Drupal εξ'ορισµού, είναι πολύ πιθανό κάποιος να έχει γράψει το κοµµάτι του κώδικα που χρειάζεστε και να το έχει αναρτήσει στο drupal.org.

• Μεγάλη και φιλική κοινότητα: Υπάρχουν πολλές σηµαντικές ιστοσελίδες που χρησιµοποιούν Drupal. Για να λάβετε µια ιδέα για το µέγεθος της κοινότητας των υπεύθυνων ανάπτυξης, ρίξτε µια µατιά στη λίστα των µονάδων που έχουν

προσφερθεί από τα µέλη της κοινότητας. Το φόρουµ των συζητήσεων του Drupal είναι ενεργό και είναι σπουδαίο µέρος για λάβετε απαντήσεις στα ερωτήµατα σας.

#### **1.7.3 Λίγα λόγια για την έκδοσή µας (Drupal 7)**

[20 Φεβρουαρίου,](http://el.wikipedia.org/wiki/20_%CE%A6%CE%B5%CE%B2%CF%81%CE%BF%CF%85%CE%B1%CF%81%CE%AF%CE%BF%CF%85) [2013-](http://el.wikipedia.org/wiki/2013)- Το Drupal project ανακοίνωσε σήµερα την επίσηµη έκδοση του Drupal 7, την πιο πρόσφατη της βραβευµένης πλατφόρµας διαχείρισης περιεχοµένου. Η νέα έκδοση περιέχει εκατοντάδες βελτιώσεις, συµπεριλαµβάνοντας ενισχύσεις στη ροή ελέγχου και στην ευχρηστία, ενσωµατωµένη υποστήριξη AJAX και πολυγλωσσικότητας, υιοθέτηση του OpenID προτύπου εξακρίβωσης ταυτότητας, ευκολότερη δηµιουργία προσαρµοσµένων θεµατικών παραλλαγών και βελτιστοποίηση των εργαλείων διαχείρησης. Το Drupal 7 είναι δωρεάν λογισµικό υπό την άδεια GNU General Public License

"Η κεντρική ιδέα πίσω από το Drupal είναι να δώσει στον καθένα τη δύναμη να δημιουργήσει συναρπαστικούς ιστογώρους κοινοτήτων, γωρίς να θυσιάσει τη δύναμη," λέει ο

Dries Buytaert, ο επικεφαλής του Drupal project και CTO της Acquia Inc. Το Drupal 6 προσφέρει νέες δυνατότητες και βελτιώσεις, στα σηµεία που οι web

developers και οι ιδιοκτήτες ιστοσελίδων εκτιμούν περισσότερο:

### **Ευέλικτο περιεχόμενο**

Ορίστε προσαρμοσμένα πεδία που μπορούν να χρησιμοποιηθούν σε τύπους περιεχομένου, χρήστες, όρους ταξινόμησης και άλλες οντότητες. Αποθηκεύστε τα δεδομένα των πεδίων αυτών στην SQL, [NoSQL,](https://drupal.org/project/mongodb) ή χρησιμοποιείστε απομακρυσμένη αποθήκευση.

### **Καλύτερο theming**

Ελέγξτε με ακρίβεια τι φαίνεται στην οθόνη με το νέο Render API και μερικά ριζικά alter hooks.

# **Προσιτό**

Οι οθόνες διαχείρισης είναι τώρα πολύ πιο προσιτές. Πολλές βελτιώσεις κάνουν ευκολότερη για εσάς τη δημιουργία ιστοσελίδων που είναι εύκολα προσβάσιμες.

### **Εικόνες και αρχεία**

Η προσθήκη εικόνων στο περιεχόμενο είναι πλέον ενσωματωμένη. Δημιουργείστε διαφορετικές εκδοχές για μικρογραφίες, προεπισκόπηση και άλλα στυλ. Πλέον μπορείτε να χρησιμοποιείτε μαζί τα δημόσια αρχεία και τα ιδιωτικά.

### **Αυτόματες δοκιμές κώδικα**

Ένα νέο αυτοματοποιημένο πλαίσιο δοκιμών με πάνω από 30.000 ενσωματωμένα τεστ επιτρέπει [συνεχείς δοκιμές](http://qa.drupal.org/) για όλα τα patches που αφορούν τον πυρήνα αλλά και τα contributed modules

## **Βελτιωμένη υποστήριξη βάσεων δεδομένων**

Μια νέα υλοποίηση για την βάση δεδομένων επιτρέπει άμεση υποστήριξη για SQLite, MySQL/MariaDB και PostgreSQL. Μεσω contributed modules υποστηρίζονται και οι [MS SQL Server,](https://drupal.org/project/sqlsrv) [Oracle](https://drupal.org/project/oracle) και άλλα.

## **Καλύτερη υποστήριξη διανομών**

Με τα προφίλ εγκατάστασης μπορείτε να διανέμετε το δικό σας προϊόν Drupal. Ένα νέο ΑΡΙ και διαμορφώσεις που μπορούν να εξαχθούν σας επιτρέπουν να έχετε των κώδικα των ρυθμίσεών σας.

### **1.7.4 Αρχιτεκτονική του WAMPP**

Η εφαρμογή που αναπτύχθηκε έχει σχεδιαστεί έχοντας ως βάση την μέγιστη δυνατή λειτουργικότητα. Έτσι έχει προσεχθεί ώστε να είναι :

• ανεξάρτητη λειτουργικού συστήματος (δηλαδή μπορεί να εγκατασταθεί σε οποιοδήποτε

λειτουργικό σύστημα)

• προσπελάσιμη μέσω οποιουδήποτε φυλλομετρητή (browser)

• πλήρως σπονδυλωτή στη δομή της, δηλαδή να χρησιμοποιεί αρθρώματα (modules) για τις διάφορες λειτουργίες που εκτελεί

• προσιτή στη διαχείριση από τον διδάσκοντα.

Οι παραπάνω ιδιότητες-στόχοι οδηγούν σε ένα σύστημα υλικού (H/W) και λογισμικού (S/W) το οποίο αποτελείται από :

• τη βάση δεδομένων που περιέχει όλες τις απαραίτητες πληροφορίες για τη λειτουργία του συστήματος

• τα αποθηκευτικά μέσα, δηλαδή τους υπολογιστές που φιλοξενούν το υλικό του μαθήματος

• το περιβάλλον εργασίας, δηλαδή το λογισμικό διεπαφής που επεξεργάζεται τις πληροφορίες και κάνει δυνατή την αλληλεπίδραση των χρηστών με το εκπαιδευτικό υλικό.

Η εφαρμογή είναι βασισμένη στο πρότυπο τύπου «πελάτη-εξυπηρετητή» (clientserver). Εγκαθίσταται σε οποιοδήποτε λειτουργικό σύστημα, υποστηρίζει web server τύπου Apache ή

Microsoft IIS, ενώ στηρίζεται εξ'ολοκλήρου σε περιβάλλοντα «ανοιχτού κώδικα» (open source) για την λειτουργία της. Για την ανάπτυξη του ιστογενούς περιβάλλοντος της εφαρμογής και των αλγορίθμων της χρησιμοποιήθηκε η γλώσσα PHP (Pre Hypertext Processor).

### **1.8 Απαιτήσεις και χαρακτηριστικά του WAMPP**

Το WampServer είναι ένα web Windows περιβάλλον ανάπτυξης. Σας επιτρέπει να δηµιουργήσετε εφαρµογές web µε Apache, PHP και η βάση δεδοµένων σε MySQL. Επίσης, έρχεται µε το phpMyAdmin για να διαχειρίζεστε εύκολα τις βάσεις δεδοµένων σας.

Το WampServer εγκαθιστάτε αυτόµατα και η χρήση του είναι πολύ διαισθητική.Θα µπορείτε να συντονιστείτε τον server σας χωρίς καν να αγγίζετε την ρύθµιση αρχεία. Το WampServer είναι η µόνη συσκευασµένη λύση που θα σας επιτρέψει να αναπαραγάγετε διακοµιστή παραγωγής. Μόλις το WampServer είναι εγκατεστηµένο, έχετε τη δυνατότητα να προσθέσετε όσες Apache, MySQL και PHP κυκλοφορίες όπως θέλετε.

Το WampServer έχει επίσης trayicon για τη διαχείριση των server σας και τις ρυθµίσεις τους.

#### **1.8.1 Εγκατάσταση του WAMPP.**

Πατάµε διπλό κλικ πάνω στο εικονίδιο του WAMP που µόλις κατεβάσαµε WampServer2.0i.exe. Βλέπουμε το παράθυρο που φένεται στην εικόνα παρακάτω και πατάµε συνεχώς Next µέχρι να ολοκληρωθεί η εγκατάσταση του.

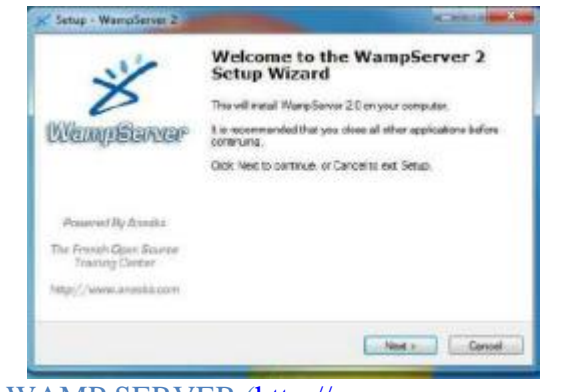

E07 - WAMP SERVER [\(http://www.wampserver.com\)](http://www.wampserver.com/)

Αφού ολοκληρωθεί η εγκατάσταση βλεπουµε κάτω δεξιά εκεί που φένεται η ώρα του υπολογιστή, το εικονίδιο του WAMP. Πατώντας πάνω του βλέπουµε το panel του όπως αυτό φένεται στην Εικόνα. Ε08.

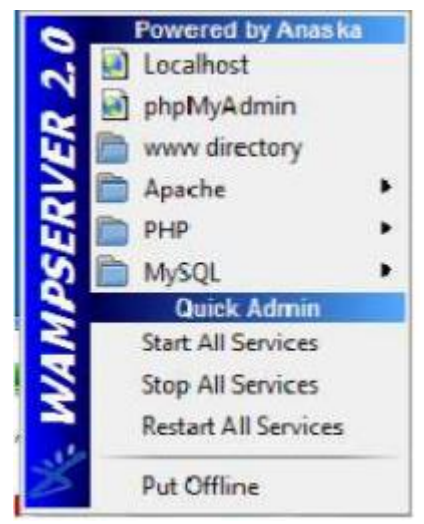

. E08 - WAMP SERVER 2 (http://www.wampserver.com)

Βλέποντας το panel πατούµε πάνω στο "Start All Services" και στο "Put Online" για να ξεκινήσει το WAMP. Πατώντας πάνω στο "Localhost" βλέπουµε το menu του WAMP πάνω στον browser µας όπως αυτό φένεται στην Εικόνα 8

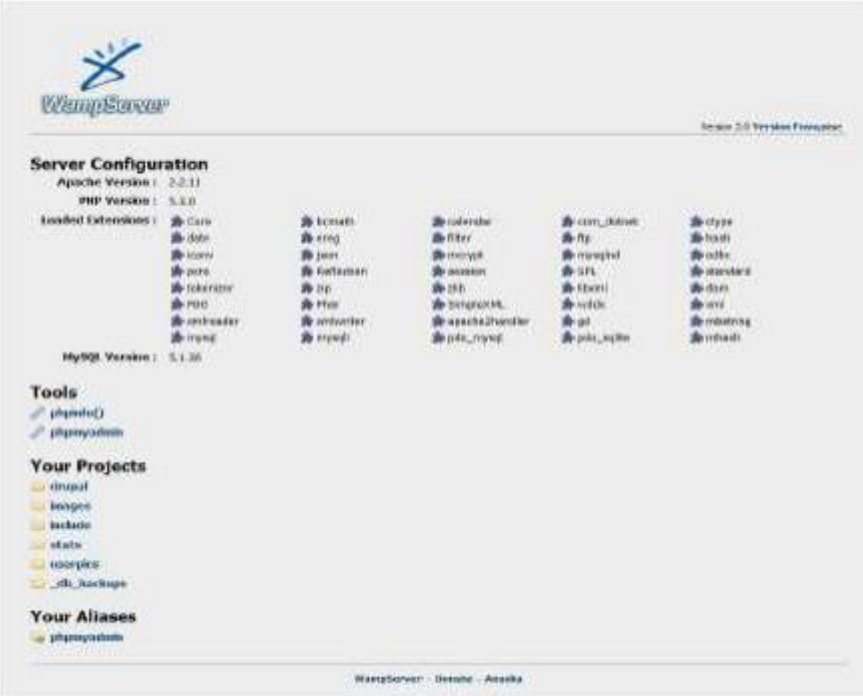

Αφού πατήσουµε πάνω στο phpΜyAdmin βλέπουµε το κεντρικό menu του όπου µπορούµε να δηµιουργήσουµε και να διαχειριστούµε τις βάσεις δεδοµένων µας,

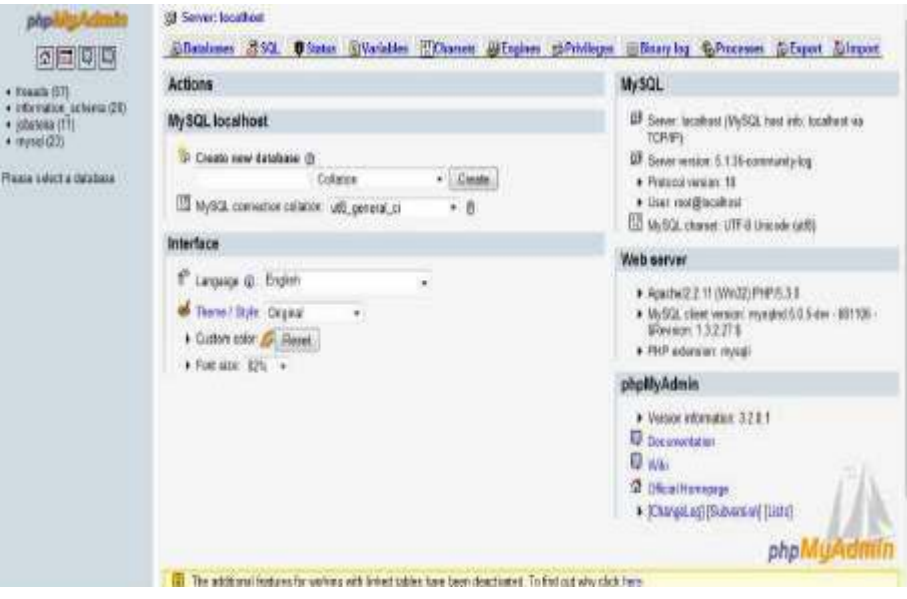

#### **1.8.2 Apache HTTP**

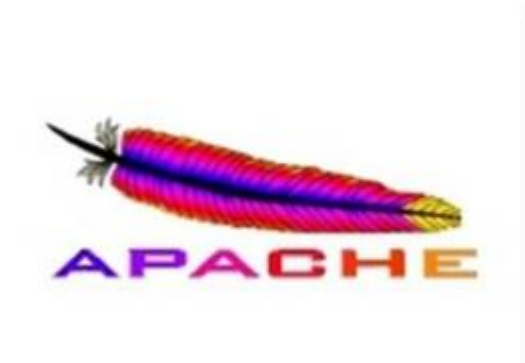

#### **E09 APACHE (http://www.apache.org/)**

Ο Apache HTTP, γνωστός και απλά ως Apache, είναι ένας εξυπηρετητής του παγκόσμιου ιστού (web). Σε κάθε επίσκεψη ενός ιστοτόπου, ο πλοηγός επικοινωνεί με έναν διακομιστή HTTP. O Apache είναι ένας από τους δημοφιλέστερους, εν μέρει γιατί λειτουργεί σε διάφορες πλατφόρμες όπως τα Windows, το Linux, το Unix, και το Mac OS X. Διατηρείται τώρα από μια κοινότητα ανοιχτού κώδικα με επιτήρηση από το Ίδρυμα Λογισμικού Apache (Apache Software Foundation).

Η πρώτη του έκδοση, γνωστή ως NCSA HTTP, δημιουργήθηκε από τον Robert McCool και κυκλοφόρησε το 1993. Θεωρείται ότι έπαιξε σημαντικό ρόλο στην αρχική επέκταση του ιστού. Ήταν η πρώτη βιώσιμη εναλλακτική επιλογή που παρουσιάστηκε απέναντι στον εξυπηρετητή http της εταιρείας Netscape και από τότε έχει εξελιχθεί στο σημείο να ανταγωνίζεται άλλους εξυπηρετητές βασισμένους στο Unix σε λειτουργικότητα και απόδοση. Από το 1996 ήταν από τους πιο δημοφιλείς, όμως από τον Μάρτιο του 2006 έχει μειωθεί το ποσοστό της εγκατάστασής του κυρίως από τον Microsoft Internet Information Services και τη πλατφόρμα .NET. Τον Οκτώβριο του 2007 το μερίδιο του ήταν 47.73% από όλους τους ιστοτόπους .

**1.9 Τι είναι η MySQL**

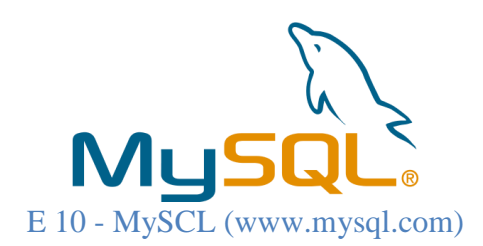

Η MySQL είναι ένα σχεσιακό σύστηµα διαχείρισης βάσεων δεδομένων (RDBMS) το οποίο έχει περισσότερα από 6 εκατοµµύρια εγκαταστάσεις. MySQL σηµαίνει "My Structured Query Language". Το πρόγραμμα λειτουργεί ως διακομιστής παροχής πρόσβασης πολλών χρηστών σε µια σειρά από βάσεις δεδοµένων. Το έργο έχει κάνει τον πηγαίο κώδικα του διαθέσιµο σύµφωνα µε τους όρους της

GNUGeneralPublicLicense, καθώς και υπό διάφορες αποκλειστικές συµφωνίες. Η MySQL ανήκει και χρηματοδοτείται από ένα μία μόνο επικερδής εταιρεία, τη σουηδική MySQLAB, τώρα θυγατρική της SunMicrosystems. Από το 2009 η

OracleCorporation ξεκίνησε τη διαδικασία της απόκτησης της SunMicrosystems. Η Oracle κατέχει τα πνευµατικά δικαιώµατα για τον περισσότερο κώδικα της MySQL.

Η MySQL διατίθεται συνήθως ως µέρος ελεύθερων πακέτων λογισµικού που απαιτούν ένα πλήρες σύστηµα διαχείρισης βάσεων δεδοµένων, όπως το WordPress, η phpBB ή άλλο λογισµικό για την κατασκευή ενός πακέτου λογισµικού LAMP. Χρησιµοποιείται επίσης σε τοποθεσίες µεγάλης κλίµακας συµπεριλαµβανοµένων των Wikipedia, Google και Facebook.Πολλές εφαρµογές web κάνουν χρήση της MySQL ως µέρος του πακέτου λογισµικού LAMP. Η δηµοτικότητά της για χρήση µε εφαρµογές web είναι στενά συνδεδεµένη µε τη δηµοτικότητα της PHP, η οποίο συνδυάζεται συχνά µε την MySQL. Αρκετές ιστοσελίδες υψηλής επισκεψιµότητας συµπεριλαµβανοµένων των Flickr, Facebook, Βικιπαίδεια, Google,το NokiaAuctionmarts και YouTube γρησιμοποιούν την MySQL για την αποθήκευση δεδοµένων και την καταγραφή των δεδοµένων του χρήστη. 16

ΧαρακτηριστικάΑπό τον Απρίλιο του 2009 προσφέρεται η MySQL 5.1 σε δύο διαφορετικές παραλλαγές: την Community MySQLServer και Enterprise Server. Έχουν µια κοινή βάση κώδικα και περιλαµβάνουν τα ακόλουθα χαρακτηριστικά:

• Ένα ευρύ υποσύνολο της ANSISQL 99 καθώς και επεκτάσεις

- Cross-platform υποστήριξη
- Αποθηκευμένες διαδικασίες
- Triggers
- ∆ροµείς
- Αναβαθµίσιµες εµφανίσεις
- True varchar υποστήριξη
- INFORMATION SCHEMA
- Strict mode
- Υποστήριξη Χ/open ΧΑ κατανεµηµένης επεξεργασίας συναλλαγών(DTP).

 Ανεξάρτητες µηχανές αποθήκευσης (την MyISAM για ταχύτητα ανάγνωσης, την InnoDB

για τις συναλλαγές και την ακεραιότητα των αναφορών και την MySQLarchive για την αποθήκευση των ιστορικών δεδοµένων σε µικρό χώρο):

- Συναλλαγές με τις InnoDB, BDB και Cluster μηγανές αποθήκευσης.
- Savepoints µε InnoDB.
- SSL υποστήριξη.
- Querycaching.
- SUB-SELECTS(δηλαδή nested SELECTS).
- Αναπαραγωγή µε ένα master ανά slave, πολλούς slaves ανά master.
- Πλήρης καταχώρηση κειµένου και αναζήτηση µε την µηχανή MyISAM.
- Ενσωµατωµένη βιβλιοθήκη βάσης δεδοµένων.
- Μερική Unicode υποστήριξη.
- Μερική ACID συμμόρφωση.
- Shared-nothing clustering μέσω MySQL Cluster.

• Replication υποστήριξη (Master-Master Replication & Master-Slave Replication). Οι προγραµµατιστές δηµοσιεύουν µηνιαίες εκδόσεις του MySQLEnterpriseServer οι οποίες µπορούν να ληφθούν από συγκεκριµένους ιστότοπους που λειτουργούν υπό την άδεια GPL. Ο MySQLCommunityServer δηµοσιεύεται µε αόριστο πρόγραµµα υπό την GPL και περιέχει όλες τις διορθώσεις σφαλµάτων που απεστάλησαν µε την τελευταία έκδοση MySQLEnterpriseServer. Τα binary αρχεία δεν παρέχονται πλέον από την MySQL για κάθε έκδοση του CommunityServer. Η MySQL υλοποιεί τα ακόλουθα στοιχεία τα οποία ορισµένα άλλα συστήµατα RDBMS δεν µπορούν:

- Πολλαπλές µηχανές αποθήκευσης.
- Native µηχανές αποθήκευσης
- Μηγανές αποθήκευσης ανεπτυγμένες ομαδικά (Open Source)
- Μηχανές αποθήκευσης ανεπτυγµένες από την κοινότητα (memcached, httpd, PBXT)
- Custom μηγανές αποθήκευσης Πλατφόρμες λειτουργίας

Ο MySQL κώδικας χρησιµοποιεί την C και C + +. Ο parser της SQL χρησιµοποιεί το yacc και ένα lexer, το sql\_lex.cc. Η MySQL λειτουργεί σε πολλές διαφορετικές πλατφόρµες, συµπεριλαµβανοµένων των AIX, BSDi, FreeBSD, HP‐UX, i5/OS, Linux, MacOSX, NetBSD, NovellNetWare, OpenBSD, OpenSolaris, eComStation, OS / 2 Warp, QNX, IRIX, Solaris , Symbian, SunOS, SCOOpenServer, SCOUnixWare, Sanos, Tru64 και τα MicrosoftWindows. Yπάρχει επίσης ένα port της MySQL για OpenVMS. Όλες οι µεγάλες γλώσσες προγραµµατισµού µε language‐specificAPIs περιλαµβάνουν Βιβλιοθήκες για την πρόσβαση σε βάσεις δεδοµένων MySQL. Επιπλέον, µία διασύνδεση ODBC που ονοµάζεται MyODBC επιτρέπει σε επιπλέον γλώσσες προγραµµατισµού που υποστηρίζουν τη διασύνδεση ODBC να επικοινωνούν µε µια βάση δεδοµένων MySQL, όπως η ASP ή η ColdFusion. Ο διακοµιστής MySQL και οι επίσημες βιβλιοθήκες εφαρμόζονται ως επί το πλείστον σε ANSIC / ANSIC + +. Για τη διαχείριση βάσεων δεδοµένων µέσω MySQL µπορεί να χρησιµοποιηθεί το ενσωµατωµένο εργαλείο γραµµής εντολών (εντολές: mysql και mysqladmin). Οι χρήστες µπορούν επίσης να κατεβάσουν από την ιστοσελίδα της MySQLGUI εργαλεία διαχείρισης όπως: MySQL Administrator, MySQL Migration Toolkit και MySQL Query Browser. Τα εργαλεία αυτά περιλαµβάνονται τώρα σε ένα πακέτο που ονοµάζεται Γραφικά Εργαλεία της MySQL. Εκτός από τα προαναφερθέντα εργαλεία που αναπτύχθηκαν από την MySQLAB, διάφορα άλλα εµπορικά και µη εµπορικά εργαλεία συνεργάζονται µε την MySQL. Κάποια παραδείγµατα είναι τα Navicat Free LiteEdition, Any SQL Maestro FreewareEdition ή SQLyog Community Edition, τα οποία είναι ελεύθερα desktop-basedGUI εργαλεία, και η phpMyAdmin, ένα δωρεάν Web‐basedinterface διαχείρισης που εφαρμόζεται στην PHP. **1.9.1 Tο PhpMyAdmin** 

 Το PhpMyAdmin είναι ένα εργαλείο γραμμένο σε php με το οποίο γίνεται η διαχείριση βάσεων δεδομένων που διατίθενται στο web. Το phpMyAdmin μπορεί να χειρίζεται πλήρως βάσεις δεδομένων, πίνακες, πεδία πινάκων αλλά

και ένα ολόκληρο MySQL Server. Υποστηρίζει 54 γλώσσες, μεταξύ των οποίων και τα ελληνικά και είναι λογισμικό ανοιχτού κώδικα.

#### **1.9.2 Δυνατότητες του PhpMyAdmin**

Το PhpMyAdmin μπορεί να :

- Δημιουργεί και να διαγράφει βάσεις δεδομένων
- Δημιουργεί, τροποποιεί, διαγράφει, αντιγράφει και μετονομάζει πίνακες
- Κάνει συντήρηση της βάσης
- Προσθέτει, διαγράφει και τροποποιεί πεδία πινάκων
- Εκτελεί ερωτήματα SQL ακόμα και ομαδικά (batch)
- Διαχειρίζεται κλειδιά σε πεδία
- Φορτώνει αρχεία κειμένου σε πίνακες
- Δημιουργεί και διαβάζει πίνακες (που προέρχονται από dump βάσης)
- Εξάγει δεδομένα σε μορφή CVS, XML και LATEX
- Διαχειρίζεται πολλούς διακομιστές
- Διαχειρίζεται τους χρήστες MySQL και τα δικαιώματα τους
- Ελέγχει την αναφορική δραστηριότητα των δεδομένων των MyISAM πινάκων
- Δημιουργεί PDF γραφικών του layout της βάσης δεδομένων
- Εκτελεί αναζητήσεις σε όλη τη βάση δεδομένων ή μέρος αυτής
- Υποστηρίζει πίνακες InnoDB και ξένα κλειδιά
- Υποστηρίζει MySQLi, μια βελτιωμένη επέκταση του MySQL

#### **1.10 Η PHP**

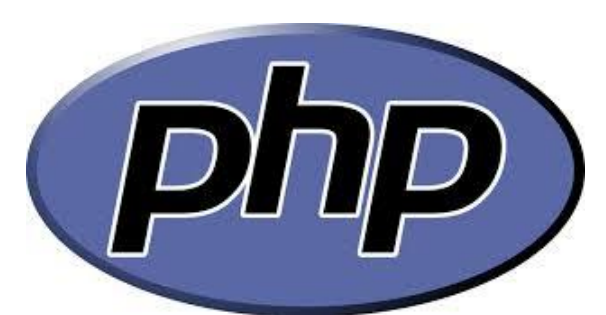

#### **E 11 – PHP (http://php.net/)**

 H PHP είναι μια γλώσσα προγραμματισμού για τη δημιουργία σελίδων web με δυναμικό περιεχόμενο. Μια σελίδα PHP περνά από επεξεργασία από ένα συμβατό διακομιστή του Παγκόσμιου Ιστού (π.χ. Apache), ώστε να παραχθεί σε πραγματικό χρόνο το τελικό περιεχόμενο, που θα σταλεί στο πρόγραμμα περιήγησης των επισκεπτών σε μορφή κώδικα HTML. Η ιστορία της PHP ξεκινά από τo 1995, όταν ένας φοιτητής, o Rasmus Lerdorf δημιούργησε χρησιμοποιώντας τη γλώσσα προγραμματισμού Perl ένα απλό script με όνομα php.cgi, για προσωπική χρήση. Το script αυτό είχε ως σκοπό να διατηρεί μια λίστα στατιστικών για τα άτομα που έβλεπαν το online βιογραφικό του σημείωμα. Αργότερα αυτό το script το διέθεσε και σε φίλους του, οι οποίοι άρχισαν να του ζητούν να προσθέσει περισσότερες δυνατότητες. Η γλώσσα τότε ονομαζόταν PHP/FI από τα αρχικά Personal Home Page/Form Interpreter. Τo 1997 η PHP/FI έφθασε στην έκδοση 2.0, βασιζόμενη αυτή τη φορά στη γλώσσα C και αριθμώντας περισσότερους από 50.000 ιστοτόπους που τη χρησιμοποιούσαν, ενώ αργότερα την ίδια χρονιά οι Andi Gutmans και Zeev Suraski ξαναέγραψαν τη γλώσσα από την αρχή, βασιζόμενοι όμως αρκετά στην PHP/FI 2.0. Έτσι η PHP έφθασε στην έκδοση 3.0 η οποία θύμιζε περισσότερο τη σημερινή μορφή της. Στη συνέχεια, οι Zeev και Andi δημιούργησαν την εταιρεία Zend (από τα αρχικά των ονομάτων τους), η οποία συνεχίζει μέχρι και σήμερα την ανάπτυξη και εξέλιξη της γλώσσας PHP. Ακολούθησε το 1998 η έκδοση 4 της PHP, τον Ιούλιο του 2004 διατέθηκε η έκδοση 5, ενώ αυτή τη στιγμή έχουν ήδη διατεθεί και οι πρώτες δοκιμαστικές εκδόσεις της επερχόμενης PHP 6, για

οποιονδήποτε προγραμματιστή θέλει να τη χρησιμοποιήσει. Οι περισσότεροι ιστότοποι επί του παρόντος χρησιμοποιούν κυρίως τις εκδόσεις 4 και 5 της PHP.

#### **1.11 Τι είναι η τεχνολογία html5;**

Το HTML5 (Hyper-Text Markup Language 5), είναι µια καινούρια τεχνολογία στην κατασκευή ιστοσελίδων και είναι η τελευταία έκδοση του HTML, το οποίο είναι η βασική γλώσσα προγραµµατισµού ιστοσελίδων.

#### **1.11.1 Τι προσφέρει η τεχνολογία html5;**

Το HTML5 προσφέρει πολύ περισσότερες δυνατότητες στις ιστοσελίδες, για παράδειγµα πιο πολλές επιλογές στην κατασκευή φορµών, όπως πεδία για e-mail, τηλέφωνα κλπ. Ακόµη, υποστηρίζεται η άµεση ενσωµάτωση βίντεο ή ήχου σε ιστοσελίδες, χωρίς την ανάγκη πρόσθετων. Περισσότερες πληροφορίες θα βρείτε παρακάτω.

#### **1.11.2 Ποια είναι τα πλεονεκτήµατα και τα µειονεκτήµατα της τεχνολογίας html5;**

#### Πλεονεκτήµατα

Επιτρέπει σε αυτούς που διαχειρίζονται ιστοσελίδες, να µπορούν να προσθέσουν περισσότερη λειτουργικότητα στην ιστοσελίδα τους, όταν µάλιστα συνδυάσουν και την επίσης καινούρια έκδοση του CSS, το CSS3.

#### Μειονεκτήµατα

Παρ' όλα αυτά, το HTML5 και το CSS3, δεν υποστηρίζεται από όλους τους browsers. Επίσης οι περισσότεροι από αυτούς κατά µεγάλο µέρος υποστηρίζουν το HTML5 μόνο με τα δικά τους προθέματα, για παράδειγμα, ο Firefox, χρησιμοποιεί (στο CSS3) το πρόθεµα -moz-, το Chrome και το WebKit το -webkit-, ενώ το Opera το πρόθεµα -o-. O Internet Explorer υποστηρίζει µόνο κατά 30% περίπου το HTML5, παρόλο που δεν χρειάζεται πρόθεµα. Παρ' όλα αυτά όµως, µέχρι το 2012 πιθανότατα όλοι οι browser θα υποστηρίζουν το HTML5, το CSS3 και κάποιες επιπλέον λειτουργίες που προστέθηκαν στο JavaScript.

#### **1.12 Τι είναι ο Web Host;**

Για να µπορεί κάποιος να έχει πρόσβαση στο website σας, όλα τα αρχεία του website πρέπει να είναι αποθηκευμένα σε έναν web server. Ο web server με τη σειρά του δηµοσιοποιεί τις σελίδες αυτές στο διαδίκτυο µέσω της διαδικτυακής ονοµασίας (domain name).

Ο Web Ηost είναι η εταιρεία η οποία παρέχει χώρο σε ένα web server. Χρειάζεται σε άτοµα και εταιρείες που δεν έχουν τη δυνατότητα να έχουν δικό τους web-server. Υπάρχει πληθώρα δωρεάν και επί πληρωµή Web Hosts.

Εκτός του χώρου στο server, οι Web Hosts προσφέρουν και πολλές άλλες συµπληρωµατικές υπηρεσίες. Παράδειγµα είναι οι mail servers και οι κατοχυρώσεις ονοµάτων. Ο συνδυασµός χώρου στο server και προστιθέµενων υπηρεσιών ονοµάζεται πρόγραµµα φιλοξενίας.

#### **1.13 Τι είναι το Web Hosting – Φιλοξενεία ιστοσελίδων;**

Για να είναι µία ιστοσελίδα διαθέσιµη online στο internet, θα πρέπει αυτή να φιλοξενείται σε έναν κατάλληλο υπολογιστή, δηλαδή έναν web server (εξυπηρετητή ιστοσελίδων). Ο web server, δέχεται και επεξεργάζεται τις αιτήσεις των επισκεπτών και τους παρουσιάζει την ιστοσελίδα που φιλοξενεί. Υπηρεσίες φιλοξενίας ιστοσελίδων (web hosting) υπάρχουν διαθέσιµες τόσο στην Ελλάδα, όσο και στο εξωτερικό και συνήθως προσφέρονται ως "πακέτα" κάθε ένα από το οποίο έχει κάποια συγκεκριµένα τεχνικά χαρακτηριστικά, τα οποία συνήθως αναφέρονται πολύαναλυτικά σε λίστες ή πίνακες, ενώ η κάθε εταιρία συχνά παρουσιάζει και συγκριτικούς πίνακες µεταξύ των πακέτων που προσφέρει. Κριτήριο για την επιλογή της κατάλληλης υπηρεσίας, είναι φυσικά οι ανάγκες της κάθε ιστοσελίδας αλλά και η τιµή του πακέτου φιλοξενίας.

∆ύο από τα πιο βασικά χαρακτηριστικά ενός πακέτου φιλοξενίας ιστοσελίδων είναι :

□ To Disk Space, δηλαδή ο διαθέσιμος γώρος για τα δεδομένα της ιστοσελίδας

□ To Bandwidth, δηλαδή ο μέγιστος αριθμός της μηνιαίας διακίνησης δεδομένων της ιστοσελίδας.

Για να τοποθετήσετε την δική σας ιστοσελίδα στο ίντερνετ, χρειάζονται τα παρακάτω :

 $\Box$  Πρώτα απ' όλα, να έγετε την δική σας ιστοσελίδα. Θα πρέπει να έγετε ένα αντίνραφο του

site στον τοπικό υπολογιστή (σε html-αρχεία), ή έτοιμο υλικό + πρόγραμμα, το οποίο θα επέτρεπε να δηµιουργηθεί το site άµεσα στο server.

□ Όνομα γώρου. Θα πρέπει να διαλέξετε και να αποκτήσετε το όνομα τομέα (domain name) για το site σας. Είναι προτιμότερο, εάν το όνομα θα είναι σχετικό με το θέμα της ιστοσελίδας, και να µπορεί να αποµνηµονεύεται εύκολα. Το όνοµα χώρου µπορεί να είναι σε οποιαδήποτε, της επιλογή σας, domain περιοχή, για παράδειγµα: .com .net .org .gr κ.τ.λ. Κατά την επιλογή της ζώνης παίρνετε υπόψη τα δεδοµένα για τις αντιστοιχίες των domain ζωνών. Παραδείγµατος χάρη, τα ονόµατα στη ζώνη .com προορίζονται για ιστοσελίδες εµπορικού χαρακτήρα, .org – για κρατικούς και κοινωνικούς οργανισµούς. Τα domain names τύπου .gr, .us, .uk κ.τ.λ. δείχνουν στην τοποθεσία (χώρα) του φορέα .

 $\Box$  Να παραγγείλετε ένα από τα πακέτα φιλοξενίας στην εταιρεία, η οποία παρέχει τις αντίστοιχες υπηρεσίες. Η επιλογή του πακέτου φιλοξενίας αποτελεί ξεχωριστό θέµα για συζήτηση και για αυτό δεν θα το συζητήσουµε στο παρόν άρθρο.

#### **1.14 Τι είναι ο Server;**

Είναι ένας υπολογιστής που διαθέτει κατάλληλο υλικό και λογισµικό, είναι συνδεδεµένος στο ∆ιαδίκτυο και στον οποίο αποθηκεύεται ένα αντίγραφο της ιστοσελίδας. Ως συνήθως, σε ένα server τοποθετούνται πολλές ιστοσελίδες, σε ξεχωριστό φάκελο η κάθε µια.

Με την βοήθεια οποιουδήποτε web-browser (προγράµµατος για την προβολή των ιστοσελίδων στο ίντερνετ) µπορείτε να έχετε πρόσβαση στην ιστοσελίδα σας, πληκτρολογώντας στην γραμμή διεύθυνσης το όνομα γώρου που έγετε αποκτήσει και το οποίο έχετε συνδέσει µε το χώρο στον οποίο βρίσκεται η ιστοσελίδα αυτή. Το web-hosting µπορεί να συγκριθεί µε την ενοικίαση ακινήτου, γιατί ουσιαστικά αυτό γίνεται – νοικιάζετε χώρο στον σκληρό δίσκο ενός server σε κάποια εταιρεία. Πολλές εταιρείες προτείνουν την φιλοξενία της ιστοσελίδας σε χαµηλές τιµές, όµως όχι όλες µπορούν να εξασφαλίσουν την απαιτούµενη ποιότητα των υπηρεσιών. Μιλώντας για την τιµή της φιλοξενίας, πρέπει να σηµειωθεί, ότι για τις περισσότερες ιστοσελίδες το ποσό της µηνιαίας πληρωµής µπορεί να µην ξεπερνάει τα 10 δολάρια ΗΠΑ. Περίπου µε τέτοιο κόστος µπορεί να βρεθεί η εταιρεία, η οποία θα προσφέρει 300 ΜΒ χώρου στον server και διάφορες δυνατότητες, όπως: εγκατάσταση και εκτέλεση των scripts (προγράμματα), υποστήριξη βάσεων δεδομένων, πίνακας διαχείρισης (administration panel) της ιστοσελίδας σας, όπου γίνονται οι ρυθµίσεις που αφορούν όχι µόνο την ιστοσελίδα σας, αλλά γενικώς το χώρο που έχετε ενοικιάσει καθώς και τις παρεχόµενες υπηρεσίες (π.χ. το ηλεκτρονικό ταχυδροµείο).

Εάν σκοπεύετε να αποκτήσετε µια παρουσία στο ∆ιαδίκτυο, θα πρέπει όχι µόνο να αποφασίσετε το τι επιπέδου θα είναι το site σας, αλλά και να κάνετε την σωστή επιλογή του παροχέα της φιλοξενίας. Στατιστικά, πάνω από 70% των ιδιοκτητών ιστοσελίδων είχαν αλλάξει το hosting τουλάχιστον µια φορά. Η αλλαγή του παροχέα προκαλείται από την µη ικανοποίηση από την ποιότητα των παρερχοµένων υπηρεσιών.

Πράγµατι, οποιοσδήποτε παροχέας λέει ότι είναι ο καλύτερος και ότι έχει τις χαµηλότερες τιµές κ.τ.λ. κ.τ.λ. Μετά αποκαλύπτεται, ότι η υπηρεσία της υποστήριξης δεν απαντάει ή απαντάει, αλλά µε καθυστέρηση, τα server τους ώρες-ώρες "κολλάνε" εξαιτίας µεγάλου φόρτου.

Τέτοια απροσεξία κατά την επιλογή του παροχέα µπορεί να φέρει µεγάλες απώλειες. Φανταστείτε, τι σηµαίνει η αδυναµία πρόσβασης στην ιστοσελίδα µιας εταιρείας, όπου κάθε µισή ώρα ανανεώνονται οι σηµαντικές πληροφορίες για τους υπαλλήλους και τους συνεργάτες, οι οποίοι βρίσκονται σε αποµακρυσµένα υποκαταστήµατα της εταιρείας. Φανταστείτε, ότι οι δυνητικοί πελάτες της εταιρείας δεν µπορούν να µάθουν τα στοιχεία επικοινωνίας της εταιρείας, γιατί δεν µπορούν να ανοίξουν το site.

Πιθανόν, σε µισή ώρα, αυτοί οι άνθρωποι δεν θα κάνουν δεύτερη προσπάθεια να ξαναµπούν στο site. Πιθανόν, σε µισή ώρα αυτοί θα βρουν µια άλλη ανταγωνιστική ιστοσελίδα. Η ζηµιά από τα servers που κολλάνε µπορεί να είναι πολύ µεγάλη. Για να µη κάνετε λάθη στην επιλογή του hosting, θα πρέπει οπωσδήποτε να επισκεφτείτε διάφορα φόρουµ, όπου σχολιάζονται οι εταιρείες που παρέχουν φιλοξενία. ∆ιαβάστε προσεκτικά τις γνώµες των πελατών για διάφορους παροχείς του hosting. Ο χρόνος που θα ξοδέψετε στην έρευνα των φόρουµ και η ανάγνωση των σχολίων, θα σας αποζηµιώσει µε την σταθερότητα λειτουργίας του site σας.

#### **1.15 Πως πρέπει να διαλέξετε το κατάλληλο πακέτο Web Hosting;**

Τα πακέτα φιλοξενίας, ως συνήθως, διαφοροποιούνται µε το µέγεθος του παρεχόµενου χώρου στο δίσκο του server, µε τον αριθµό των επιτρεπόµενων subdomains, με περιορισμό στην κίνηση που θα υπάρχει στο site (traffic). Φυσικά, αφού διαλέξετε µερικές εταιρείες φιλοξενίας µε το περισσότερο κύρος, θα πρέπει να συγκρίνετε τα πακέτα φιλοξενίας που προσφέρουν. Κατά την σύγκριση, πρέπει να έχετε υπόψη σας, τι απαιτήσεις πρέπει να πληρεί το πακέτο φιλοξενίας.

Θα πρέπει να προσέξετε :

- □ To μέγεθος του παρεγόμενου γώρου
- $\Box$  Την δυνατότητα να έγετε πολλές διευθύνσεις e-mail
- □ Εγκατάσταση και εκτέλεση εφαρμογών (cgi, php, MySQL)
- □ Πρόσβαση στην ιστοσελίδα με FTP

 $\Box$  Το εργαλείο διαχείρισης, με το οποίο μπορείτε να ελέγχετε την ιστοσελίδα σας (πολύ σηµαντικό: ένα ποιοτικό administration panel, όπου όλες οι δυνατότητες και λειτουργίες είναι "τακτοποιηµένες" θα σας εξοικονοµήσει πολύ χρόνο)

 $\Box$  Tην εξεργόμενη κίνηση από το site σας

Ας τα δούµε ένα-ένα λοιπόν.

Εάν η πρώτη σας ιστοσελίδα θα αποτελείται από µερικές σελίδες και ένα λογότυπο, τότε θα σας καλύψει άνετα ένα πακέτο φιλοξενίας, όπου το µέγεθος στο δίσκο θα είναι από 100 έως 300 Megabyte. Αυτό είναι παραπάνω από αρκετό. Λιγότερο από 100 ΜΒ χώρου ήδη δεν παρέχει σχεδόν καµία εταιρεία φιλοξενίας.

Με τις διευθύνσεις ηλεκτρονικού ταχυδρομείου είναι πιο απλά – πρακτικά όλοι οι παροχείς δίνουν απεριόριστο αριθµό των e-mail διευθύνσεων. Περιορισµός µπορεί να υπάρχει µόνο στον αριθµό των ξεχωριστών POP3 και SMTP λογαριασµών. Αυτό σηµαίνει, ότι παρόλο που οι διευθύνσεις είναι διαφορετικές, έχετε περιορισµένο αριθµό των ξεχωριστών συνδέσεων µε την βοήθεια κάποιου προγράµµατος (mail-client). Η εγκατάσταση και η εκτέλεση των scripts είναι απαραίτητη, εάν το site θα έχει δυναµικές σελίδες, ή εάν θα είναι απαραίτητο να υλοποιηθεί η λειτουργία της αναζήτησης µέσα στο site. Στην περίπτωση που η ιστοσελίδα θα είναι εξολοκλήρου στατική (html-σελίδες), τότε η δυνατότητα εκτέλεσης των προγραµµάτων έχει δευτερεύουσα σηµασία.

Η πρόσβαση στο site µέσω FTP είναι απαραίτητη. Χωρίς αυτή δεν µπορείτε να κάνετε τίποτα. Η FTP πρόσβαση παρέχεται από όλους τους παροχείς, και πιστεύω πως αυτό το θέµα είναι απλό και κατανοητό.

Το administration panel, µε την πρώτη µατιά, δεν έχει ιδιαίτερη σηµασία. Αλλά όταν φτάνετε στο σηµείο να διαχειρίζεστε πρακτικά την ιστοσελίδα σας, τότε ένα ποιοτικό εργαλείο διαχείρισης είναι απαραίτητο.

Με το administration panel µπορείτε όχι µόνο να ρυθµίζετε τις δυνατότητες του site, αλλά και να παίρνετε και τις στατιστικές αναφορές για αυτό, για παράδειγμα: πόσος χώρος στο δίσκο χρησιµοποιείται και πόσος είναι ακόµη ελεύθερος, ποιος είναι ο δείκτης του εξερχόµενου traffic για τον τρέχοντα µήνα (ως συνήθως, όλα τα πακέτα έχουν κάποιο περιορισµό στο επίπεδο της κίνησης). Εάν στο πακέτο φιλοξενίας αναφέρεται "απεριόριστο" traffic – μην το πιστέψετε. Το πιο πιθανό αυτός να μην είναι και πολύ καλός hoster, ο οποίος µε οποιονδήποτε τρόπο προσπαθεί να προσελκύσει τους πελάτες. Με την βοήθεια του administration panel µπορεί να γίνεται εύκολη ρύθµιση του site και του e-mail : να δημιουργούνται νέες διευθύνσεις, να ρυθμίζεται η ανακατεύθυνση της αλληλογραφίας, να γίνεται εύκολα η διαχείριση των αρχείων και των φακέλων (να ρυθµίζονται τα δικαιώµατα πρόσβασης στα αρχεία, κωδικοί για τους φακέλους). Το πληρωµένο εξερχόµενο traffic έχει µεγάλη σηµασία. Εάν δεν υπολογίσετε καλά το πόση πληροφορία θα στέλνεται κάθε µήνα από το site σας στους υπολογιστές των επισκεπτών, τότε πιθανόν, η ιστοσελίδα σας θα σταµατήσει να είναι διαθέσιµη (δεν θα είναι προσβάσιµη online), αφού θα ξεπεραστεί το όριο που είχατε πληρώσει. Μπορείτε να υπολογίσετε στο περίπου το εξερχόµενο traffic, χωρίς ιδιαίτερη δυσκολία.

Μάθετε το µέσο µέγεθος της κάθε σελίδας του site, συµπεριλαµβάνοντας και γραφικά στοιχεία που περιέχει (κουµπάκια, banners, φωτογραφίες κ.τ.λ.). Να έχετε υπόψη, ότι κατά την φόρτωση άλλων σελίδων, στις οποίες υπάρχουν τα ίδια γραφικά, που είχαν φορτωθεί από πριν, τότε αυτά δεν παίρνονται από την σελίδα σας, αλλά από τον φάκελο προσωρινών αρχείων ίντερνετ (cache) του χρήστη. Τώρα προβλέψτε πόσες, κατά µέσο όρο, σελίδες µπορεί να επισκεφτεί ο κάθε χρήστης, και περίπου πόσοι χρήστες πιστεύετε ότι θα επισκέπτονται την ιστοσελίδα σας. Τώρα πολλαπλασιάστε το µέγεθος της σελίδας επί τον αριθµό των σελίδων και επί τον αριθµό των επισκεπτών σε ένα 24 ωρο. Θα πάρετε την κατά προσέγγιση εξερχόµενη κίνηση το 24-ωρο. Πολλαπλασιάζουµε επί 30 µέρες και παίρνετε, στο περίπου, τον όγκο των εξερχόµενων πληροφοριών το µήνα. Εάν ο αριθµός είναι αρκετά µεγάλος, µην απογοητεύεστε, αφού είναι µόνο οι υποθέσεις που κάνετε. Μπορεί να έχετε πολύ λιγότερους επισκέπτες, από ότι νοµίζετε, και ο καθένας τους θα επισκέπτεται πολύ λιγότερες σελίδες, και το εν τρίτο από αυτούς θα έχουν απενεργοποιήσει στο browser τους την εµφάνιση εικόνων.

#### **1.16 Τι είναι ο Server, Web Server και Web Client;**

Ο Server (εξυπηρετητής) είναι ένας υπολογιστής που έχει τον κεντρικό έλεγχο ενός δικτύου, παρέχοντας βασικές υπηρεσίες στους χρήστες του. Σε ένα δίκτυο ο server ελέγχει την όλη λειτουργεία και για λόγους ασφαλείας επιτρέπει την πρόσβαση µόνο σε εξουσιοδοτηµένους χρήστες, παραχωρώντας τους λειτουργείες ανάλογα µε τα δικαιώµατα που έχουν.

Μια κατηγορία server είναι οι web servers οι οποίοι προσφέρουν τις ζητούµενες ιστοσελίδες (web pages). Οι πιο γνωστοί servers είναι ο Apache και ο IIS. Web Server ονομάζουμε το λογισμικό που τρέχει σε ένα κόμβο Internet και επιτρέπει σε άλλους υπολογιστές να αποκτούν αντίγραφα των Web σελίδων που είναι αποθηκευµένες σε αυτόν.

Με τον όρο Web Server αναφερόµαστε είτε σε έναν ηλεκτρονικό υπολογιστή (hardware), είτε σε ένα λογισµικό (software) που µας επιτρέπει µέσω του Internet και µε την βοήθεια του HTTP (Hyper Text Transfer Protocol - Πρωτόκολλο Μεταφοράς Υπερκειµένου) να αποκτούµε πρόσβαση σε ιστοσελίδες που είναι αποθηκευµένες σε αυτόν.

Κάθε Web Server έχει έναν βασικό διαχειριστή ο οποίος ελέγχει τον διακοµιστή. Έτσι όταν ο χρήστης ζητάει άδεια από τον Web Server να "ανοίξει" µια συγκεκριµένη ιστοσελίδα το αίτηµά του ελέγχεται πρώτα από τον διαχειριστή της ιστοσελίδας ή του διακοµιστή και στην συνέχεια αφού παραχωρηθεί η άδεια ο χρήστης βλέπει την ιστοσελίδα. Η διαδικασία αυτή φαντάζει να είναι πολύπλοκη και χρονοβόρα, όµως, όπως πολύ σωστά αναφέρεται σε σχετικό άρθρο στο www.topwebhosting.gr, "Oι Web Servers είναιικανοί να χειριστούν εκατοντάδες χιλιάδες αιτήµατα το δευτερόλεπτο και µπορούν να ανατρέξουν σε πληροφορίες γρήγορα, παρέχοντας στον επισκέπτη της σελίδας την πληροφορία που αναζητεί σε μηδενικό γρόνο.".

Υπάρχουν διάφορα είδη Web Server όπως οι dedicated servers, οι load balancing servers, οι database servers. Επίσης, καθένας µπορεί να µετατρέψει τον ηλεκτρονικό υπολογιστή του σε έναν Web Server εγκαθιστώντας κατάλληλο λογισµικό που να συνδέει τον υπολογιστή του µε το Internet.

Web Client ονομάζουμε το λογισμικό που τρέχει ένας Η/Υ και του επιτρέπει να "διαβάζει" Web σελίδες (από το σκληρό του δίσκο ή από το Internet αν είναι συνδεδεµένος µε αυτό).

#### **2. ΤΟ ΠΕΡΙΒΑΛΛΟΝ ΛΟΓΙΣΜΙΚΟΥ DRUPAL**

 Στο δεύτερο κεφάλαιο παρουσιάζεται αναλυτικά με κείμενο και εικόνες η εγκατάσταση του Drupal WCMS σε έναν τυπικό υπολογιστή. Στη συνέχεια γίνεται αρχικά μία περιγραφή της τεχνολογικής στοίβας του Drupal. Παρουσιάζεται ότι συμβαίνει από το κλικ της επιλογής στην ιστοσελίδα μέχρι να επιστραφεί ως απάντηση το αποτέλεσμα από τη ρίζα της τεχνολογικής στοίβας. Στη συνέχεια αναλύονται τα μέρη που απαρτίζουν τον πυρήνα του Drupal και αποσαφηνίζονται όροι όπως nodes, modules, hooks, blocks, themes. Αναλύεται η διάταξη των φακέλων στον διακομιστή καθώς και των επιμέρους αρχείων.

#### **2.1 Η εγκατάσταση του Drupal**

Αρχικά γίνεται λήψη από τη σελίδα του Drupal 7

(http://drupal.org/project/drupal) των αρχείων εγκατάστασης τα οποία θα βρίσκονται σε συμπιεσμένη μορφή. Κατόπιν με τη χρήση του FileZilla η κάποιου άλλον SFTP (Secure FTP) client γίνεται πλοήγηση στο σωστό φάκελο του σέρβερ όπου επιτρέπεται η εγκατάσταση ιστοσελίδας. Εκεί ανεβαίνουν όλα τα αρχεία της εγκατάστασης.

Στη συνέχεια είναι η σειρά της βάσης δεδομένων που θα χρησιμοποιηθεί.

Δημιουργείται μία καινούργια βάση είτε από το εργαλείο phpmyadmin αν πρόκειται για εγκατάσταση τοπικά στον υπολογιστή είτε από το αντίστοιχο εργαλείο του Cpanel αν πρόκειται για εγκατάσταση σε απομακρυσμένο διακομιστή.

Προστίθεται ένας χρήστης στη βάση ο οποίος θα έχει όλα τα δικαιώματα της βάσης. Είναι σημαντικό να μην χαθούν το όνομα και ο κωδικός της βάσης καθώς θα ζητηθούν κατά τη διάρκεια της εγκατάστασής.

Ακολουθεί η πλοήγηση στη κεντρική ιστοσελίδα για να ξεκινήσει η εγκατάσταση.

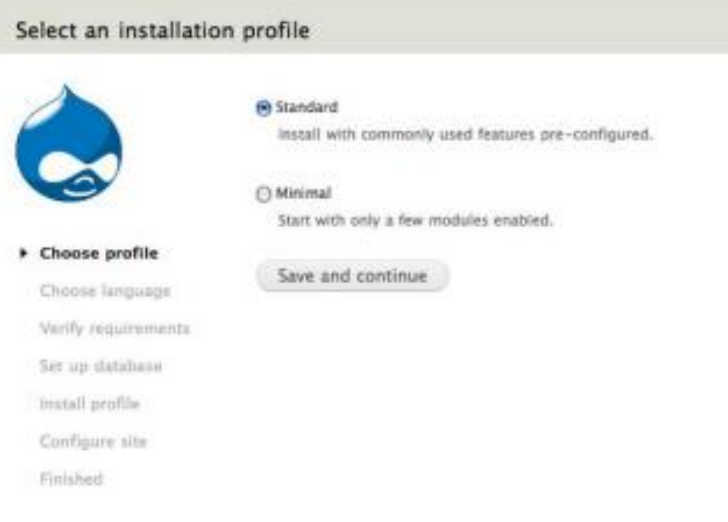

E12 – DRUPALinstall (drupal.org)

Επιλέγεται το προφίλ που θα χρησιμοποιηθεί για την εγκατάσταση. Οι περισσότεροι χρήστες επιλέγουν τη Standard εκδοχή η οποία εγκαθιστά τα περισσότερα χαρακτηριστικά του Drupal με τις εξ ορισμού ρυθμίσεις. Σαν 2ο βήμα στην εγκατάσταση είναι η επιλογή γλώσσας.

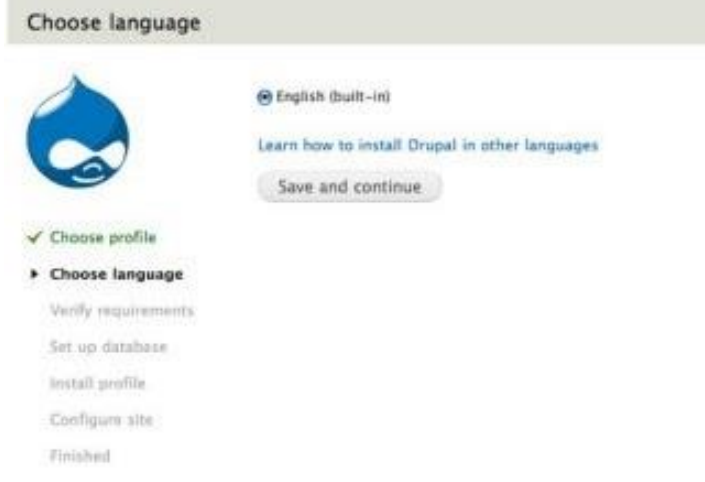

#### E13 – DRUPALinstall2 (drupal.org)

Έπειτα το Drupal θα ελέγξει για τυχόν λάθος ρυθμίσεις και εφόσον όλα είναι σωστά θα προχωρήσει στην εγκατάσταση της βάσης δεδομένων.

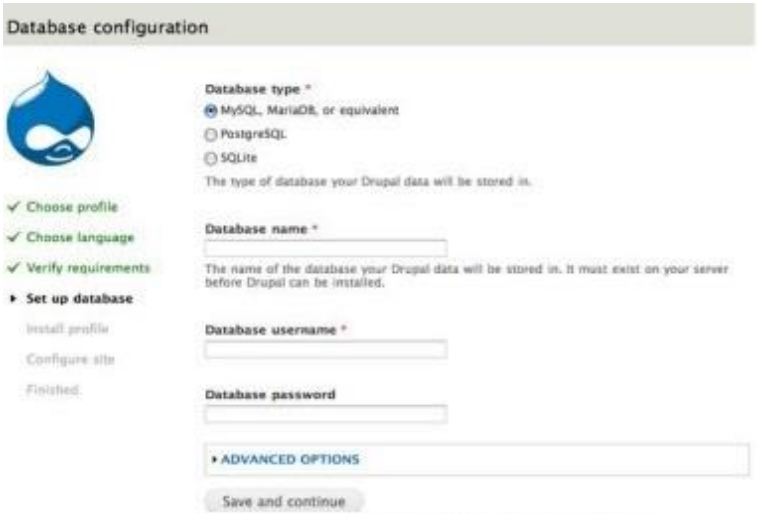

E14 – DRUPALinstall3 (drupal.org)

Εδώ θα συμπληρωθούν τα στοιχεία σωστά για το όνομα της βάσης, το χρήστη και τον κωδικό που είχε δημιουργηθεί νωρίτερα ώστε να συνεχιστεί η εγκατάσταση των modules.

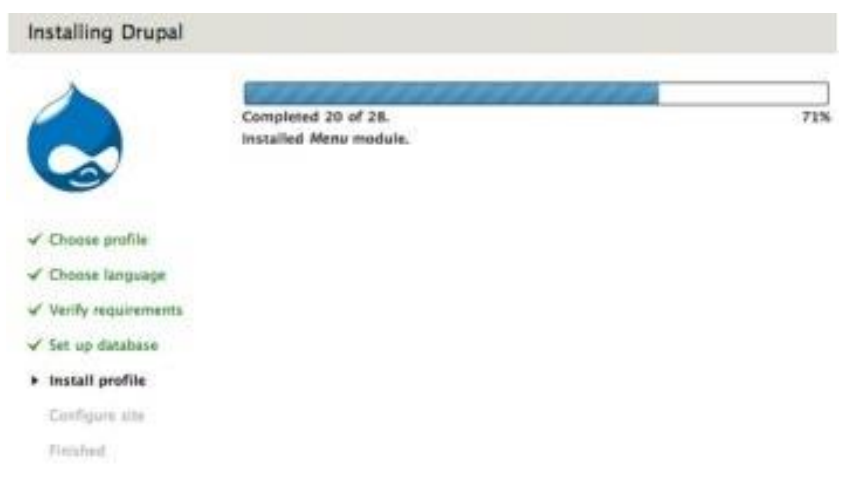

#### E15 – DRUPALinstall4 (drupal.org)

Εάν λειτουργήσουν όλα σωστά, συμπληρώνονται πληροφορίες όπως: το όνομα του site, το e-mail, ο χρήστης ο οποίος θα έχει δικαιώματα διαχειριστή, το e-mail του και ένας κωδικός.

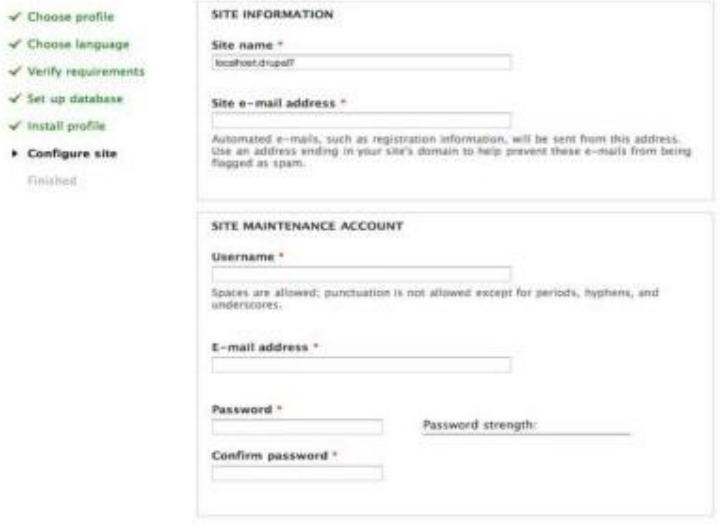

E16 – DRUPALinstall5 (drupal.org)

Επίσης πρέπει να γίνει επιλογή στο πεδίο των ρυθμίσεων του διακομιστή τη χώρα και την ζώνη ώρας. Τέλος επιλέγεται αν ο έλεγχος για τυχόν αναβαθμίσεις θα γίνεται αυτόματα ή χειροκίνητα.

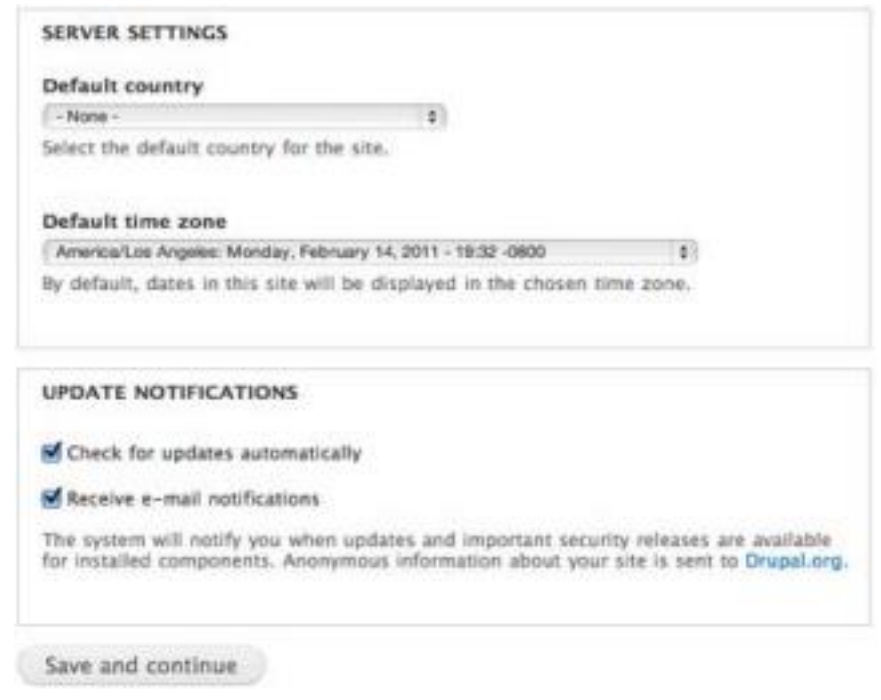

#### E17 – DRUPALinstall6 (drupal.org)

Η τελική εικόνα εάν η εγκατάσταση είναι επιτυχημένη θα είναι η παρακάτω.

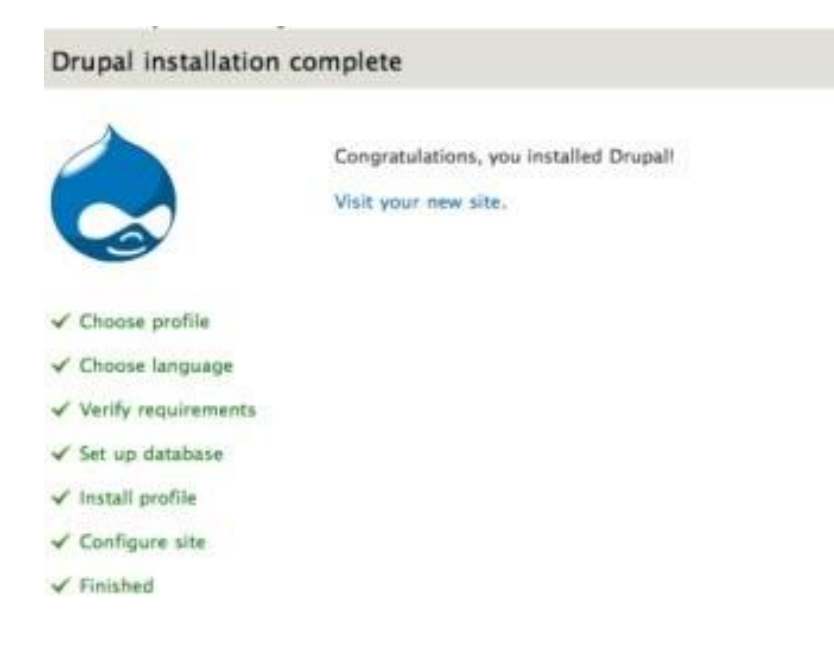

#### E18 – DRUPALinstall7 (drupal.org)

Και πλέον μεταφερόμαστε στο νέο μας site που η εμφάνισή του είναι όπως παρακάτω.

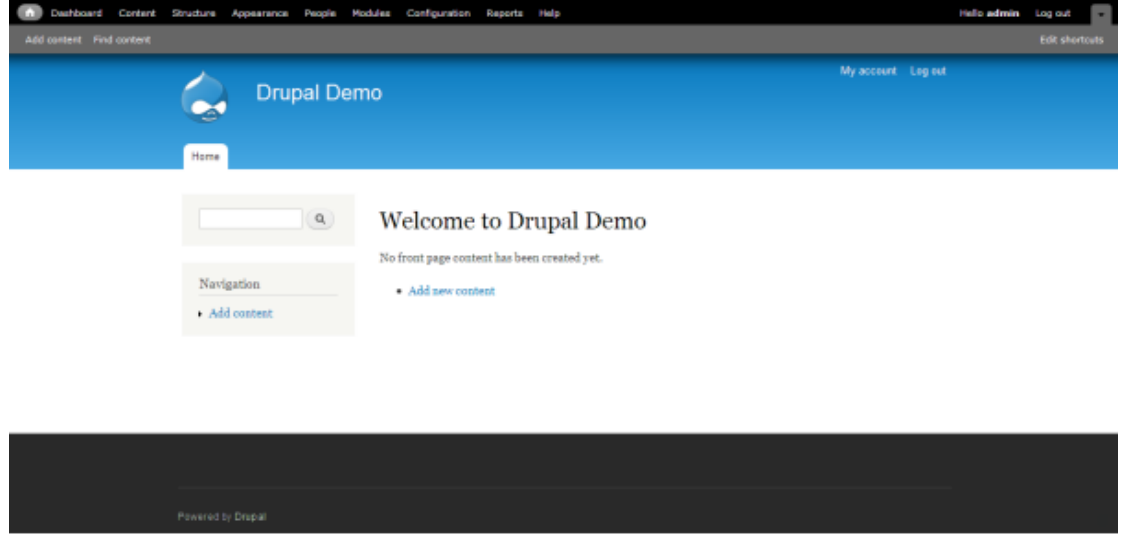

E19 – DRUPALdemo (drupal.org)

#### **2.2 Γενικά στοιχεία**

Πρωταρχικός σχεδιαστικός στόχος του Drupal είναι να είναι εφικτό να τρέχει σε φθηνούς web hosting λογαριασμούς αλλά και να διαχειρίζεται με επιτυχία ογκώδη sites (ιστότοπους). Το πρώτο σημαίνει ότι χρησιμοποιεί τεχνολογία αιχμής και το δεύτερο προσεκτικό και ελαφρύ κώδικα. Η τεχνολογική στοίβα του Drupal φαίνεται στην παρακάτω εικόνα.

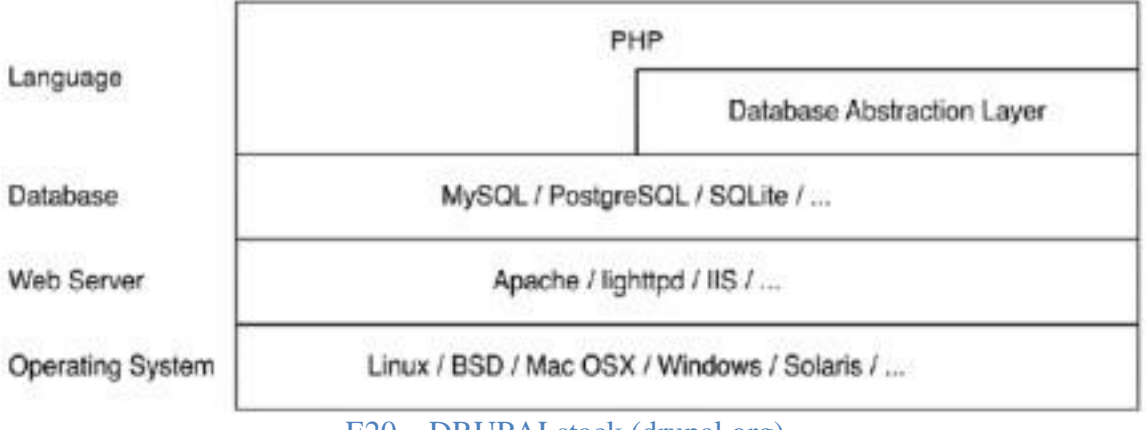

E20 – DRUPALstack (drupal.org)

Σημαντικά στοιχεία είναι τα παρακάτω

• To Drupal δεν έχει να κάνει με το λειτουργικό σύστημα όπως φαίνεται από τον παραπάνω πίνακα. Τρέχει χωρίς πρόβλημα σε οποιοδήποτε λειτουργικό σύστημα το οποίο μπορεί να υποστηρίξει PHP.

• Ο πιο ευρέως διαδεδομένος WebServer που χρησιμοποιείται στο Drupal

είναι ο Apache. Λόγω της προϊστορίας του Apache με το Drupal έρχεται με φακέλους .htaccess το οποίο διασφαλίζει την εγκατάστασή του.

• To Drupal διασυνδέεται με το επόμενο επίπεδο της στοίβας (τη βάση δεδομένων) διαμέσου ενός αφαιρετικού επιπέδου της βάσης. Αυτό το επίπεδο εκτελεί το ερωτήματα SQL και μπορεί να χρησιμοποιηθούν διαφορετικές εκδόσεις SQL χωρίς να χρειάζεται να ανακατασκευαστεί ο κώδικας. Οι πιο ευρέως δοκιμασμένες εκδόσεις sql είναι η MYSQL και η POSTgreSQL λόγω της υποστήριξης του Microsoft SQL Server και της αύξησης της Oracle .

To Drupal είναι γραμμένο σε PHP μια σχετικά εύκολη γλώσσα για να μάθει κανείς, υπάρχουν πολλά PHP προγράμματα γραμμένα από αρχάριους. Η ποιότητα του κώδικα από τους αρχάριους έδωσε ένα κακό όνομα στην υπόληψη της PHP. Ωστόσο υπάρχει η δυνατότητα για δημιουργία στιβαρού κώδικα από την PHP .

#### **2.3 O πυρήνας του Drupal (Drupal Core)**

Ο πυρήνας του Drupal είναι πολύ ελαφρύς τεχνολογικά. Δίνεται με την βασική έκδοση όταν γίνεται λήψη από τη σελίδα του drupal.org. O πυρήνας είναι υπεύθυνος για τη λειτουργία των επιμέρους κομματιών του συστήματος. Ο πυρήνας περιλαμβάνει κώδικα ο οποίος επιτρέπει στο σύστημα του Drupal να λειτουργεί ανάλογα όταν λαμβάνει ένα αίτημα. Στον πυρήνα χρησιμοποιείται μια βιβλιοθήκη λειτουργιών και κάποια modules τα οποία παρέχουν μια βασική λειτουργικότητα όπως διαχείριση χρηστών, ταξινόμηση και προτυποποίηση όπως φαίνονται στο παρακάτω σχήμα .

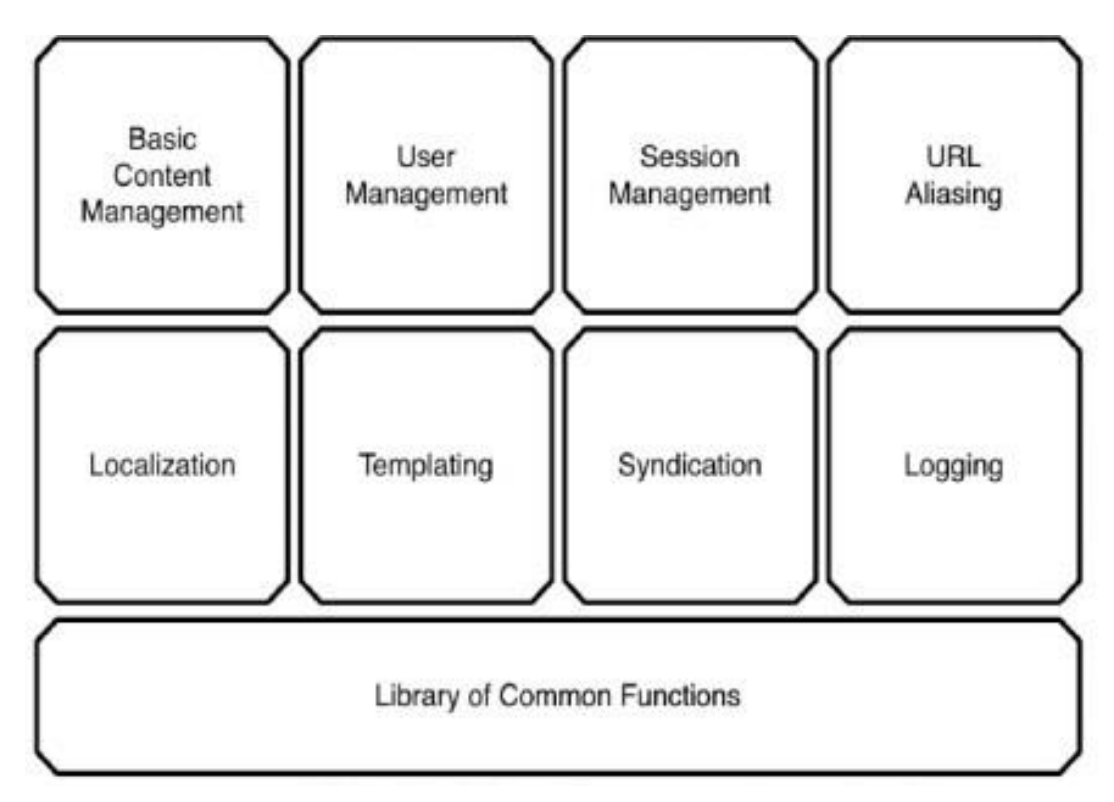

E21 – DRUPALsynopsis (drupal.org)

#### **2.4 Διεπαφή Διαχείρισης (Administrative Interface )**

H διεπαφή διαχείρισης είναι απόλυτα συνδεδεμένη με το εκάστοτε site, και εξ ορισμού χρησιμοποιούν το ίδιο εικονικό θέμα (ίδια εμφάνιση). Ο πρώτος χρήστης είναι και ο super user με πλήρη πρόσβαση στο site. Αφού γίνει login για πρώτη φορά θα φανεί στα block (θα εξηγηθούν παρακάτω), ότι υπάρχει σύνδεση για το μενού του διαχειριστή. Κάθε χρήστης ανάλογα με το επίπεδο πρόσβασης που έχει θα βλέπει και διαφορετικά block.

> Πίνακας εργαλείων Προβολή και προσαρμογή του πίνακα εργαλείων Περιεχόμενο Διαχείριση περιεχομένου και σχολίων Λομή Διαχείριση μπλοκ, τύπων ύλης, μενού κ.λ.π. Εμφάνιση Επιλογή και ρύθμιση θεματικών παραλλαγών. Χρήστες Διαχείριση λογαριασμών χρηστών, ρόλων και αδειών Μονάδες Επέκταση λειτουργικότητας ιστοτόπου. Παραμετροποίηση Διαχείριση ρυθμίσεων. Αναφορές Δείτε αναφορές, ενημερώσεις και σφάλματα. Βοήθεια Αναφορές που αφορούν τη χρήση, παραμετροποιήσεις και τις μονάδες.

> > E22 – Μενού Διαχειριστή

#### **2.5 Modules (Αυτοτελείς Μονάδες)**

To Drupal είναι ένα άκρως modular περιβάλλον. Οι λειτουργίες συμπεριλαμβάνονται στα modules στα οποία υπάρχει η δυνατότητα ενεργοποίησης ή απενεργοποίησης (μερικά υποχρεωτικά module δε μπορούν να απενεργοποιηθούν). Μπορεί κανείς να προσθέσει χαρακτηριστικά σε ένα Drupal site απλώς ενεργοποιώντας κάποια υπάρχοντα modules, ή αντιγράφοντας κάποια από τα modules που δημιουργούνται από την online κοινότητα ή να δημιουργήσει το δικό του module. Επομένως τα web site που δε χρειάζονται εξειδικευμένες λειτουργίες μπορούν να τρέχουν απλά και με συνέπεια ενώ τα site στα οποία χρειάζεται επιπλέον λειτουργικότητα μπορούν να την προσθέσουν κατά βούληση. Στην παρακάτω εικόνα φαίνονται κάποιες από τις βασικές λειτουργίες ενός site με αρκετές λειτουργίες .

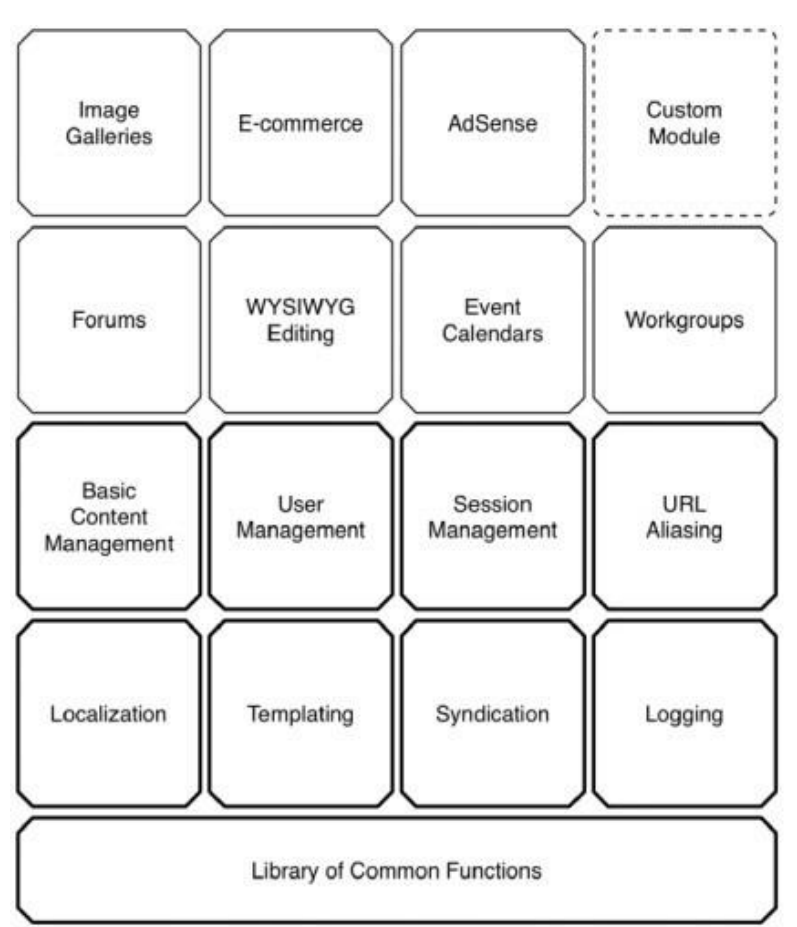

Ε23 – Site με βασικές λειτουργίες

O συνδυασμός των νέων τύπων blogs, files που προστίθενται σε ένα site αλλά και των νέων λειτουργιών –συμπεριφορών υπόκεινται σε διαχείριση δια μέσου των modules. To Drupal χρησιμοποιεί αντίστροφα το σχεδιαστικό μοτίβο ανάλογα με το ποια λειτουργία καλείται κάθε φορά από το πλαίσιο τη συγκεκριμένη στιγμή. Αυτή η ευκαιρία που δίνεται στα modules να εκτελέσουν τις δικές τους εντολές ονομάζεται Hooks .

#### **2.6 Ανακλήσεις Γεγονότων (Hooks )**

Τα Hooks μπορούν να θεωρηθούν γεγονότα που συμβαίνουν στο εσωτερικό του Drupal. Συχνά αποκαλούνται και ανακλήσεις. Τα hooks επιτρέπουν στα modules να επέμβουν στο τι γίνεται στο υπόλοιπο Drupal.

 Ας υποτεθεί πως ένας χρήστης συνδέεται στο site. Τη στιγμή που ο χρήστης μπαίνει στο site το Drupal καλεί το user hook. Αυτό σημαίνει πως οποιαδήποτε λειτουργία που συνδέεται με το module έχει επέκταση το όνομα του hook, τότε αυτό θα καλείται.

#### **2.7 Θέματα (Τhemes)**

Το σημαντικό κομμάτι φτιάχνοντας μια ιστοσελίδα είναι να συγκεντρωθούν τα δεδομένα και να μαρκαριστούν. Στο Drupal το επίπεδο του theme είναι υπεύθυνο για την παραγόμενη HTML που θα λάβει ο browser. To σημαντικό είναι ότι το Drupal ενθαρρύνει το διαχωρισμό των δεδομένων και της

σχεδίασης.

To Drupal επιτρέπει την προσαρμογή της εμφάνισης της διεπαφής. Ο πιο εύκολος τρόπος είναι χρησιμοποιώντας την CSS (Cascade Style Sheet). Διαφορετικά, αν χρειάζεται να υπάρχει μια σελίδα ή ένα κουτί με διαφορετική εμφάνιση μπορεί στον αντίστοιχο φάκελο να αλλαχθεί ο κώδικας και έτσι το Drupal θα βλέπει αυτό που δημιουργήθηκε εκ νέου.

#### **2.8 Κόμβοι (Nodes )**

Οι τύποι περιεχόμενου (content types) στο Drupal προέρχονται από μια απλή βάση που αναφέρεται ως Node. Δεν έχει διαφορά αν ο τύπος είναι ένα προϊόν ή είναι μια καινούργια σελίδα στο site. Το ευφυές πίσω από αυτή την προσέγγιση είναι η επεκτασιμότητα. Οι κατασκευαστές Modules μπορούν να προσθέσουν λειτουργίες όπως τα σχόλια, οι βαθμολογία, η επισύναψη φακέλων, οι γεωλογικές πληροφορίες χωρίς να έχει διαφορά αν ο τύπος node είναι ένα blog, ένα forum κ.τ.λ.. Στη συνέχεια ο διαχειριστής του site μπορεί να συνδυάσει και να ταιριάξει τη λειτουργικότητα του τύπου περιεχομένου. Για παράδειγμα ο διαχειριστής μπορεί να ενεργοποιήσει τα σχόλια σε ένα προϊόν.

 Τα Node συμπεριλαμβάνουν μια εξ ορισμού συμπεριφορά που κληρονομούν όλοι οι τύποι περιεχομένου. Κάθε node μπορεί να προωθηθεί στη αρχική σελίδα ή ακόμη και να δημοσιευτεί ή όχι. Λόγω αυτής της ομοιόμορφης δομής το interface του διαχειριστή είναι δυνατό να προσφέρει μια εξίσου ομοιόμορφη οθόνη για την επεξεργασία nodes.

#### **2.9 Blocks**

Ένα block είναι μια πληροφορία που μπορεί να ενεργοποιηθεί ή απενεργοποιηθεί από μια τοποθεσία σ' ένα template μέσα στο web site. Για παράδειγμα ένα block μπορεί να δείχνει τον αριθμό των χρηστών που βρίσκονται τη δεδομένη στιγμή στο site. Τα blocks τοποθετούνται σε μια sidebar σε μια κεφαλίδα ή υποκεφαλίδα Επίσης μπορεί να τα οριστούν ώστε να δείχνουν σε ένα συγκεκριμένο τύπο, μόνο στην αρχική σελίδα, ή ανάλογα με άλλα κριτήρια.

| Mocks =                                                                                                    | $\approx$                                   | <b>SALES</b><br><b>BUILDING</b><br>38,684 |
|----------------------------------------------------------------------------------------------------|---------------------------------------------|-------------------------------------------|
| Report 4 Installate they like provid-                                                                                                    |                                             |                                           |
| This your precides a drag und issue member for projecting a block to a legacy and for executive dealerships and a state regions. Struct est all moves chapters to print regions in allusive regions in the content                                                         |                                             |                                           |
| personal art is giv-from two- benefits that plus change set on be used and put you thinks Set Made Edges at the former of the your. This me another this excited must be address to calculate the set of attacks a product of<br><b>Boronman Holl capital (Buy-Waster)</b> |                                             |                                           |
|                                                                                                    |                                             |                                           |
| <b>A</b> Tipodilacy prices                                                                                                    |                                             | Shade cash sellingers                     |
| <b>ARTHON</b>                                                                                                    | <b>MAGINA</b>                               | <b>SAFEKEEEE</b>                          |
| <b>Scholder</b>                                                                                                    |                                             |                                           |
| $1 - 2444$ Halley                                                                                                    | <b>Associate</b>                            | primary.                                  |
| <b>Search area</b>                                                                                                    |                                             |                                           |
| U. Switcher                                                                                                    | Statehouse, TA                              | and party                                 |
| <b>Sublimities</b>                                                                                                    |                                             |                                           |
| the procks of this signing                                                                                                    |                                             |                                           |
| <b>Manufacture</b>                                                                                                    |                                             |                                           |
| d: Man sapt datents                                                                                                    |                                             | and the control                           |
|                                                                                                    | D<br>Thompson                               | and services.                             |
| to: "Alvia" statements in Balcia                                                                                                    |                                             | and some                                  |
| 2 Von motivenile Book                                                                                                    | $\overline{\mathbf{H}}$<br><b>Thansdore</b> |                                           |
| 1 Norme: Lizenzo; Nancro: Litton beward Acerceladure and moving                                                                                                    | <b>Ranjulane</b><br>÷                       | and seller                                |

Ε24 – Snapshot Block

Συχνά τα blocks χρησιμοποιούνται ώστε να παρουσιάσουν πληροφορίες οι οποίες είναι προσαρμοσμένες στον εκάστοτε χρήστη. Για παράδειγμα το block του χρήστη εμπεριέχει συνδέσεις στην περιοχή του διαχειριστή του site όπου ο συγκεκριμένος έχει πρόσβαση όπως η σελίδα του ''λογαριασμού του''. Οι περιοχές στις οποίες μπορεί να εμφανίζεται ένα block είναι οι sidebars, η κεφαλίδα, το υποσέλιδο . Αυτές οι περιοχές για το πού θα εμφανιστεί το κάθε block διαχειρίζονται από το interface του διαχειριστή.

#### **2.10 Διάταξη Φακέλων**

Καταλαβαίνοντας τη δομή των διευθύνσεων μιας default εγκατάστασης Drupal μπορεί κανείς να μάθει διαφορετικές και πολύ σημαντικές τεχνικές. Αυτές έχουν να κάνουν με την τοποθεσία που αποθηκεύονται τα modules και τα themes που είναι διαθέσιμα στο διαδίκτυο και πώς είναι δυνατό να υπάρχουν διαφορετικές εγκαταστάσεις Drupal. Μία default εγκατάσταση Drupal έχει τη δομή όπως φαίνεται στο παρακάτω σχήμα.

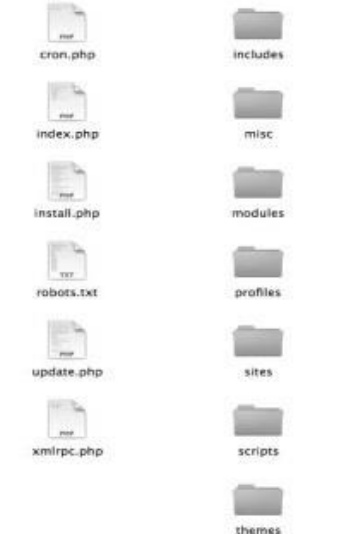

Ε25 – Default δομη εγκ. Drupal (Drupal.org)

Στη συνέχεια αναλύεται το κάθε στοιχείο που περιλαμβάνεται στη δομή των φακέλων : Ο φάκελος includes περιλαμβάνει βιβλιοθήκες από γενικές λειτουργίεςπου χρησιμοποιεί το Drupal,

O φάκελος misc αποθηκεύει JavaScript και διάφορα εικονίδια και εικόνες που είναι διαθέσιμα σε μια εγκατάσταση Drupal.

O φάκελος modules εμπεριέχει τα core modules (modules πυρήνα), με κάθε module στο δικό του φάκελο. Συνιστάται να μην γίνονται αλλαγές σε αυτόν το φάκελο (γενικά σε κανένα φάκελο εκτός από τους φακέλους profiles και sites). Μπορούν να προστεθούν επιπλέον modules στο φάκελο sites. O φάκελος profiles εμπεριέχει διαφορετικά προφίλ εγκατάστασης για ένα site. Εάν υπάρχουν άλλα προφίλ εκτός του default σε αυτόν τον υποκατάλογο το Drupal, γίνεται ερώτηση για το πιο από τα προφίλ επιθυμεί ο χρήστης να εγκαταστήσει κατά την πρώτη εγκατάσταση. O βασικός σκοπός από ένα προφίλ εγκατάστασης είναι να ενεργοποιείται αυτόματα ο συγκεκριμένος πυρήνας (core) και τα αντίστοιχα συμβαλλόμενα modules. Ένα παράδειγμα είναι ένα ecommerce προφίλ το οποίο αυτόματα στήνει το Drupal σαν μια e-commerce πλατφόρμα.

Ο φάκελος scripts περιέχει σκριπτάκια για τον έλεγχο σύνταξης, τον καθαρισμό του κώδικα, το τρέξιμο του Drupal από την command line, και την καθοδήγηση ειδικών περιπτώσεων από τον cron.

O φάκελος sites (εικόνα 4.6) περιέχει τις τροποποιήσεις του χρήστη στο Drupal σε ό,τι σχετίζεται με τα ρυθμίσεις, τα modules και τα θέματα. Όταν προσθέσουμε modules στο Drupal, οδηγούνται στο sites/all/modules. Αυτό κρατάει όλες τις τροποποιήσεις του Drupal σε ένα μόνο φάκελο. Μέσα στο φάκελο sites υπάρχει ο υποφάκελος default στον οποίο είναι αποθηκευμένο το αρχείο default.settings.php. Ο Drupal installer θα αλλάξει τις αυθεντικές ρυθμίσεις βασισμένος σε πληροφορίες που παρέχονται μέσω του αρχείου settings.php για το site. Η default διεύθυνση τυπικά αντιγράφεται και μετονομάζεται στη URL του site υπό κατασκευή από το άτομο που αναπτύσσει το site. Οπότε το αρχείο με τις τελικές ρυθμίσεις θα είναι στο sites/www.example,com/settings.php.

Ο φάκελος themes περιέχει μια μηχανή template και τα default θέματα για το Drupal. Επιπρόσθετα θέματα υπάρχουν διαθέσιμα διαδικτυακά ενώ υπάρχει δυνατότητα να δημιουργηθούν και νέα. Αυτά δε θα αποθηκευτούν σε αυτό το φάκελο αλλά στον sites/all/themes.

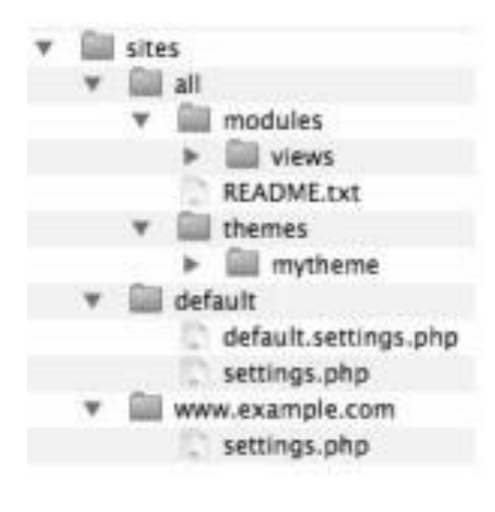

E26 – sites folder

∆ηµιουργία βασικών σελίδων και εισαγωγή εικόνων

Για να δηµιουργήσουµε µια βασική σελίδα, κάνουµε κλικ στο Προσθήκη ύλης και έπειτα επιλέγουµε βασική σελίδα.

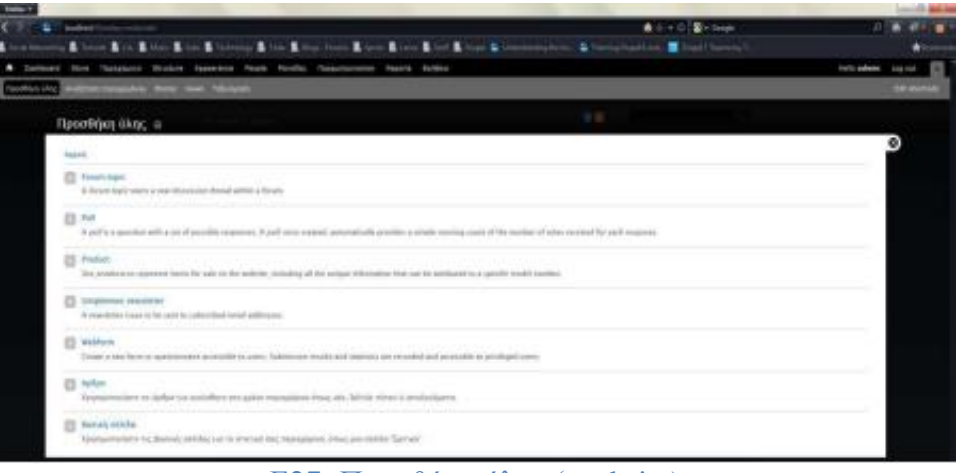

Ε27- Προσθήκη ύλης ( website)

Στη συνέχεια μας εμφανίζεται η σελίδα ρυθμίσεων όπου μπορούμε να κάνουμε τις απαραίτητες ρυθμίσεις για να επιτύχουμε το αποτέλεσμα που θέλουμε. Τα πεδία που έχει η σελίδα ρυθμίσεων των βασικών σελίδων και την εμφάνισή της, τα ορίζουμε εμείς με τον τρόπο που μας βολεύει. Αυτό γίνεται αν πάμε στο Structure > Τύποι ύλης > Βασική σελίδα.

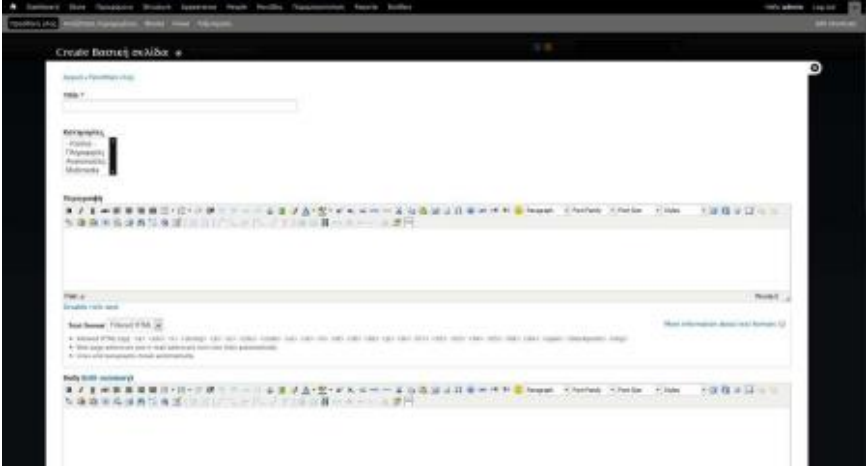

Ε28- Βασική σελίδα ( website)

Εδώ έχουµε ενσωµατώσει και κάποια επιπλέον module στον text editor για να δουλεύουµε πιο γρήγορα και πιο εύκολα. Παρακάτω θα εξηγήσουµε όλα τα module που χρησιµοποιήθηκαν. Τις Κατηγορίες που βλέπουµε, τις προσθέσαµε µέσω του Taxonomy γιατί θα τις χρειαστούµε αργότερα για τα Views που θα χτίσουµε.

Αν θέλουμε να εισάγουμε μια εικόνα το κάνουμε με το module TinyMCE που έχουμε ενσωματώσει, πατώντας την εικόνα με το δεντράκι του text editor και στη συνέχεια πατάμε το κουμπάκι στο image url που και αυτό το βάλαμε εμείς με ένα API Bridge. Τέλος, επιλέγουμε την εικόνα που θέλουμε να ανεβάσουμε όπως παρακάτω.

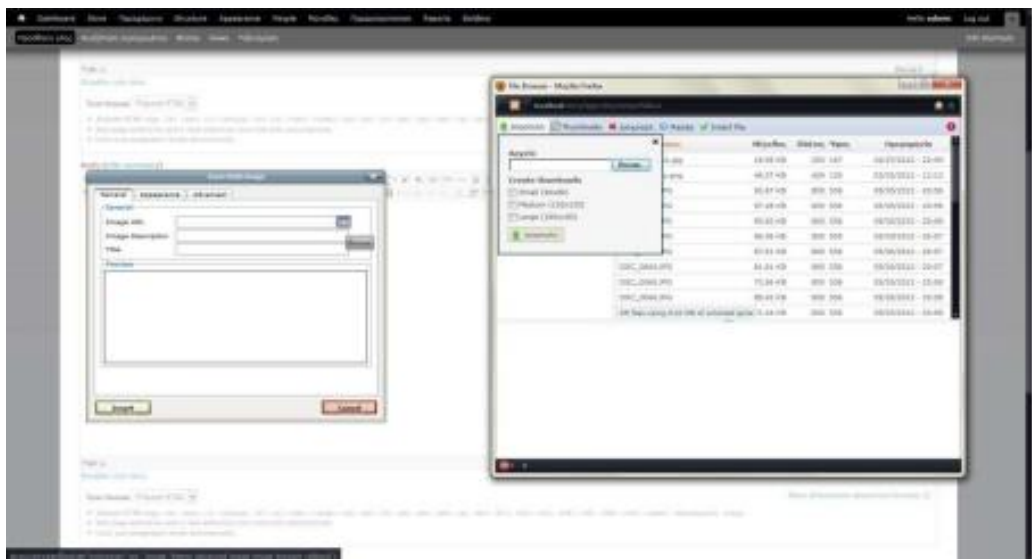

Ε29- API BRIDGE ( website)

Το attach image που βλέπουμε παρακάτω το προσθέσαμε για να μπορούμε να επισυνάπτουμε μια εικόνα σε ολόκληρη τη σελίδα. Αυτό θα μας χρησιμέψει αργότερα όταν θα φτιάχνουμε τα views.

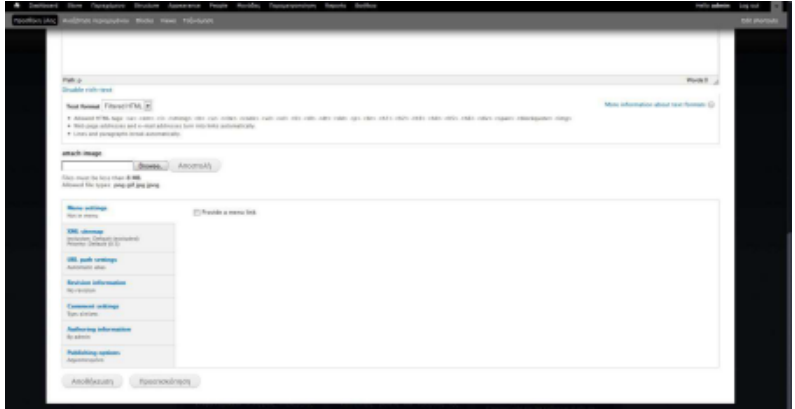

Ε30- Attachments ( website)

#### **3. MODULES**

Στο κεφάλαιο 4 παρατίθενται τα Modules που χρησιμοποιήθηκαν κατά την κατασκευή της Διαδικτυακής Πύλης Ενημέρωσης από τον πυρήνα του Drupal. Ο σωστός συνδυασμός των modules του πυρήνα του Drupal με επιπλέον modules που παρέχονται από την κοινότητα δίνουν τη δυνατότητα δημιουργίας ακόμη και της πιο απαιτητικής ιστοσελίδας χρησιμοποιώντας τους λιγότερους δυνατούς πόρους από ένα server με ασφάλεια και ταχύτητα

Από τον πυρήνα του Drupal

#### **3.1 Block Module**

Τα Blocks είναι 'κουτιά' με περιεχόμενο που εμφανίζονται σε μια περιοχή ή ζώνη μιας ιστοσελίδας όπως για παράδειγμα είναι το ημερολόγιο δραστηριοτήτων στην υπό κατασκευή ιστοσελίδα.

Τα Blocks είναι διαθέσιμα στην ιστοσελίδα αμέσως μετά την ενεργοποίησή τους μέσω της κεντρικής σελίδας διαχείρισης των modules. Μετά τη δημιουργία ενός block αυτό είναι παραμετροποιήσιμο ως προς την εμφάνιση, το σχήμα, τη θέση ή και σε ποιες σελίδες του ιστοτόπου θα εμφανίζεται. Επίσης ας σημειωθεί πως μερικά modules παρέχουν πολλαπλά blocks όταν αυτά ενεργοποιηθούν και κάποια άλλο όχι.

Για να εγκαταστήσουμε τα modules υπάρχουν 2 τρόποι:

#### **1 ος τρόπος**

Πηγαίνουμε στη διεύθυνση http://drupal.org/project/modules και βρίσκουμε το module που θέλουμε.

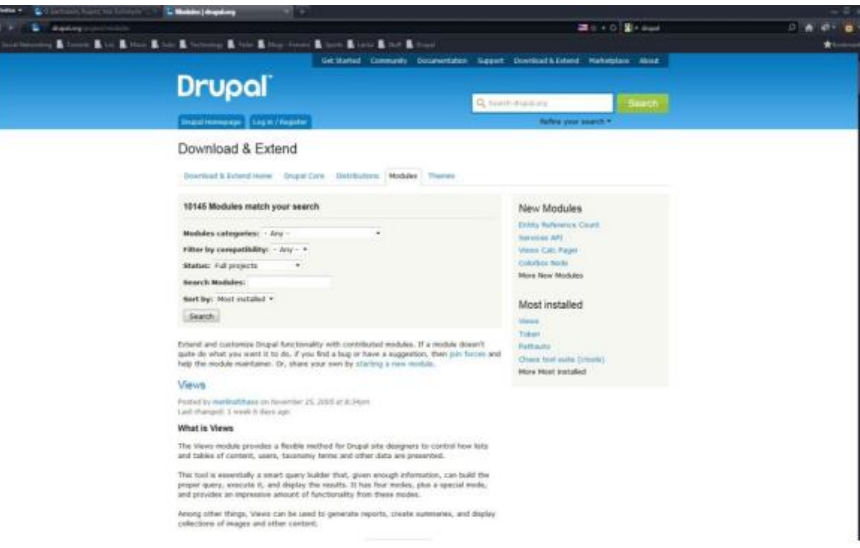

Ε31- modules (Drupal.org)

Στη συνέχεια διαλέγουμε την έκδοση που θέλουμε να κατεβάσουμε, ανάλογα με την έκδοση του Drupal που χρησιμοποιούμε. Στην περίπτωσή μας χρησιμοποιούμε το Drupal 7.

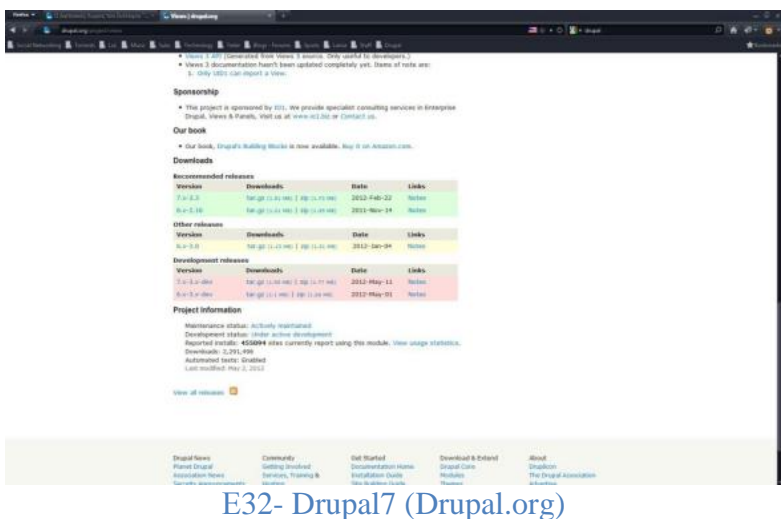

Έπειτα αποσυμπιέζουμε το αρχείο που κατεβάσαμε στον φάκελο των module που είναι στον φάκελο: xampp/htdocs/sites/all/modules

| Drawing +               | Include in Shrary .<br>Share with =<br>Hum: | New folder          |               |      |  | 三、目 | $\Omega$ |
|-------------------------|---------------------------------------------|---------------------|---------------|------|--|-----|----------|
| <b>Sir Favorites</b>    | Name                                        | Date modified       | Type          | Size |  |     |          |
| <b>Desktop</b>          | advanced forum                              | 3/5/2012 8:42 juji  | File folder   |      |  |     |          |
| <b>EL Recent Places</b> | ctools                                      | 3/5/2012 8:42 put   | Film folder   |      |  |     |          |
| <b>J.</b> Downloads     | entity                                      | 3/5/2012 0.42 pp    | File folder   |      |  |     |          |
|                         | google_analytics                            | 3/5/2012 8:42 pul   | File folder   |      |  |     |          |
| <b>Cig Libraries</b>    | innce                                       | 3/5/2012 8:42 ppr   | FileTolder    |      |  |     |          |
| - Documents             | imcs_wysiwyq                                | 3/5/2012 8:42 μμ    | Filefolder    |      |  |     |          |
| Music                   | lighthes2                                   | 3/5/2012 8:42 μμ    | File folder   |      |  |     |          |
| Pictures                | page title                                  | 15/5/2012 7:52 mail | File folder   |      |  |     |          |
| <b>B</b> Videos         | pathauto                                    | 15/5/2012 7:52 mai  | File folder   |      |  |     |          |
|                         | nules                                       | 3/3/2012 842 pp     | File folder   |      |  |     |          |
| +3 Homegroup            | simplenews                                  | 3/5/2012 10:11 μμ   | File fielder  |      |  |     |          |
|                         | token                                       | 3/5/2012 8:42 pp    | File folder   |      |  |     |          |
| <b>E</b> Computer       | ubercart                                    | 3/5/2012 8:42 pp    | File folder   |      |  |     |          |
| Le Local Disk (C:)      | views                                       | 3/5/2012 8:42 pp:   | File Folder   |      |  |     |          |
|                         | Views rss                                   | 15/5/2012 7:52 mail | File folder   |      |  |     |          |
| <b>EN Network</b>       | webform                                     | 15/3/2012 7:52 was  | Fleitider     |      |  |     |          |
| THODORS-PC              | pywizyw                                     | 3/3/2012 8:42 ppi   | File folder   |      |  |     |          |
|                         | smithemap                                   | 3/5/2012 8:42 pp    | File folder   |      |  |     |          |
|                         | README.txt                                  | 2/2/2012 12:03 mai  | Text Document | 1.08 |  |     |          |
|                         |                                             |                     |               |      |  |     |          |
|                         |                                             |                     |               |      |  |     |          |
|                         |                                             |                     |               |      |  |     |          |
| 19 items                |                                             |                     |               |      |  |     |          |

Ε33- folder

Στη συνέχεια πηγαίνουμε στο site μας και επιλέγουμε 'Μονάδες'. Εδώ βρίσκουμε το module που βάλαμε πριν λίγο και το ενεργοποιούμε, όπως και τα διάφορα στοιχεία του. Πατάμε αποθήκευση, κάνουμε τις ρυθμίσεις, αν χρειάζονται, και έχουμε ολοκληρώσει την εγκατάσταση του module

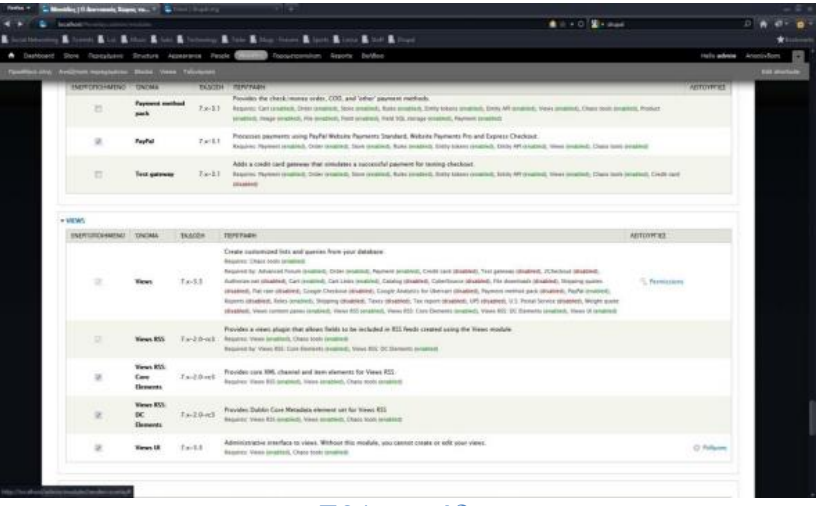

Ε34- μονάδες

#### **2 ος τρόπος**

Πηγαίνουμε στο 'Μονάδες' και έπειτα διαλέγουμε το install new module.

|                                                                          |                        |      | Kilment King Kitter Kitte Kitterman Kitter Kitter from Kitter Kitter Kitter Kitter                                                                                                    | <b>A</b> is a D & suppl |                                        |                         |
|--------------------------------------------------------------------------|------------------------|------|----------------------------------------------------------------------------------------------------|-------------------------|----------------------------------------|-------------------------|
|                                                                          |                        |      | A Dattoard Dow Figualume Strutters Assessme Fasts Chairman Resumerships Assets Entities                                                                                                    |                         |                                        | tiple admin Ancolutions |
| Southering: Anchemorphone Bully Year, Telescope                          |                        |      |                                                                                                    |                         |                                        |                         |
|                                                                          |                        |      |                                                                                                    |                         |                                        |                         |
| Μανάδες ω                                                                |                        |      | V <sub>3</sub>                                                                                                    |                         | <b>ARTIA</b><br><b>IMMERCIAL</b>       | <b>LIGHTERS</b>         |
| Astualt a Senationity                                                    |                        |      |                                                                                                    |                         |                                        |                         |
| Dewelliad additional contributed modules to extend Cingal's Receiveable. |                        |      |                                                                                                    |                         |                                        |                         |
|                                                                          |                        |      | Regularly review and install auxiliativ quilance to mantain a cense and current city. Rieson currents music mark sold each time a middle in suichied in                                                     |                         |                                        |                         |
| * install two multips                                                    |                        |      |                                                                                                    |                         |                                        |                         |
| · TITPINNAT                                                              |                        |      |                                                                                                    |                         |                                        |                         |
| ENEPTOTIONMEND ONDMA                                                     |                        |      | EIGACIEN INSPERANNA                                                                                                    | <b>AGTOVPTEE</b>        |                                        |                         |
| $\overline{z}$                                                           | <b>Negrivgator</b>     | 7.14 | Appregates tombinited content (RGS, RDF, and Atom Reeds).                                                                                                    |                         | () betters 1, Fernssons () Polizzin    |                         |
| ×                                                                        | <b>Black</b>           | 7.14 | Controls the yount building blocks a page is constructed with. Blocks are boots of somest resilered and an area, or import, of a<br>web page.                                                               |                         | El Britiss - C. Parcisson - C. Pubpon  |                         |
|                                                                          |                        |      | Required by Distillowed (musical)                                                                                                    |                         |                                        |                         |
| n                                                                        | <b>Box</b>             | 7.14 | English multi-uner Mage.                                                                                                    |                         |                                        |                         |
| 西                                                                        | <b>Book</b>            | 7.14 | Allows users to create and organize related nonsent in an authra-                                                                                                    |                         |                                        |                         |
| ×                                                                        | Color                  | 7.14 | Allows administrators to shange the calor schools of compatible themes.<br><b>Required by Testure dealership</b>                                                                                            | U3 Blockbook            |                                        |                         |
| ٠                                                                        | Commont                | 7.16 | Allows assess in comment on and discuss published content.<br>Requires: That program. First tesableds, Feld SQL Usings crudored<br>Despited by Torset towards), Advanced Down (analysis), Tracket provided: |                         | El Bolliso  " Permission  (1 Pillares  |                         |
| $\mathbb{R}$                                                             | Contact                | 7.14 | Engines the use of bork percent and site-wide contact forms.                                                                                                    |                         | 1) Behliver 71, Pentassines 12 Polanda |                         |
| $\Box$                                                                   | Cantent<br>translation | 7.16 | Allows centere to be translated one different languages.<br>Regione: Galate ovailable.                                                                                                    |                         |                                        |                         |
|                                                                          | Commutaut              | 7.14 | Provided contextual links to perform actions related to elements on a page.                                                                                                    |                         | G Britten Partissims                   |                         |
| 面                                                                        | <b>Bindin</b>          |      |                                                                                                    |                         |                                        |                         |

Ε35- new module

• Color Module

Το Color Module επιτρέπει στους διαχειριστές να αλλάζουν το χρωματικό συνδυασμό συμβατών θεματικών παραλλαγών. Το color module δεν είναι συμβατό με το θέμα που επιλέχθηκε για την κατασκευή της ιστοσελίδας και έτσι αλλαγές στα χρώματα και εμφάνιση του περιεχομένου είναι δυνατές κατόπιν επεξεργασίας των css αρχείων του theme Marinelli.

• Contextual Links Module

Στο Drupal 7 κάποια modules παρέχουν συναφείς συνδέσμους για την εκτέλεση ενεργειών που σχετίζονται με τα στοιχεία σε μία σελίδα χωρίς να χρειάζεται η πλοήγηση στον πίνακα διαχείρισης.

• Dashboard Module

Το dashboard module παρέχει έναν πίνακα εργαλείων στο περιβάλλον της διαχείρισης για την οργάνωση των διαχειριστικών εργασιών και παρακολούθηση πληροφοριών μέσα στον ιστότοπο.

• Database Logging Module

To Database Logging module καταγράφει και αποθηκεύει τα συμβάντα του συστήματος. Είναι πολύ χρήσιμο για διαχειριστές οι οποίοι θέλουν μία σύνοψη των δραστηριοτήτων που σχετίζονται με την κίνηση στον ιστότοπο αλλά και για debugging σκοπούς.

Field API Module

To Field API Module χρησιμοποιείται όταν είναι αναγκαία η προσθήκη πεδίων σε οντότητες όπως κόμβοι και χρήστες.

• File Module

To File Module δίνει τη δυνατότητα αναφόρτωσης (upload) και επισύναψης αρχείων σε περιεχόμενα καθώς και της διαχείρισής τους. Αυτό το module είναι υπεύθυνο για την επικύρωση του περιεχομένου και τη διαχείριση των ανεβασμένων αρχείων. Επίσης παρέχει επιλογές για την εμφάνιση του αρχείου του περιεχομένου.

• Filter Module

To Filter Module φιλτράρει την ύλη στην προετοιμασία για την εμφάνισή της. Για παράδειγμα θα μπορούσε μία διαχωριστική γραμμή να μετατραπεί σε απλή HTML παράγραφο. Όταν οι χρήστες δημιουργούν περιεχόμενο μπορούν να επιλέξουν μεταξύ των διαθέσιμων μορφοποιήσεων που τους δίνονται από το σύστημα. Τα διαθέσιμα φίλτρα φυσικά μπορούν να υποστούν επεξεργασία και να αλλαχθούν από το διαχειριστή.

• Image Module

Το Image Module επιτρέπει την εμφάνιση και διαχείριση εικόνων στον ιστότοπο. Περιέχει ένα σετ εργαλείων το οποίο δίνει τη δυνατότητα διαχείρισης των τύπων των εικόνων οι οποίοι μπορούν να χρησιμοποιηθούν για αλλαγή διαστάσεων και εμφάνισης. Επιπλέον παρέχεται ένα πεδίο έτσι ώστε να προστεθούν εικόνες τύπους περιεχομένου που θα δημιουργηθούν όπως για παράδειγμα στην κατηγορία των Συνδέσμων Βιομηχανίας. 23

List module

Το List Module ορίζει ποικίλα πεδία περιεχομένου σε μορφή λίστας έτσι ώστε να χρησιμοποιείται με το Field Module. Αυτό το module αποτελεί ένα εσωτερικό στοιχείο του Field API.

Menu Module

To Menu Module παρέχει μία διεπαφή για διαχείριση και παραμετροποίηση του συστήματος Μενού που παρέχει το Drupal. Τα Μενού κατά τη δημιουργία τους εμφανίζονται και στο σύστημα διαχείρισης των blocks με ιεραρχική μορφή λίστας. Κάθε Μενού δημιουργεί αυτόματα ένα block με το ίδιο όνομα.

• Node Module

To Node Module επιτρέπει να υποβάλλεται ύλη στον ιστότοπο και να εμφανίζεται στις σελίδες. Οι δυνατότητες που παρέχονται είναι :

1. Τοποθέτηση σε διατεταγμένη λίστα και να διαχείριση όλου το περιεχόμενου.

2. Ορισμός εξ αρχής της εμφάνισης του περιεχομένου

3. Διαχείριση των διαφορετικών τύπων περιεχομένου και να δημιουργία

νέων

Overlay Module

To Overlay Module εμφανίζει τη διεπαφή διαχείρισης του Drupal σε μία υπέρθεση σε σχέση με τη σελίδα.

• Path Module

To Path Module επιτρέπει τη δημιουργία του URL της σελίδας που θα είναι προσπελάσιμο το περιεχόμενο κατά βούληση του διαχειριστή. To Drupal εξ ορισμού δημιουργεί ένα URL του τύπου http://www.example.com/?q=node/67 το οποίο δεν είναι καθόλου φιλικό προς τις μηχανές αναζήτησης.

RΤF Module

To RΤF Module εμπλουτίζει το περιεχόμενο με μετα-δεδομένα για να επιτρέπει στις άλλες εφαρμογές (π.χ. Μηχανές Αναζήτησης ) να καταλαβαίνουν τις σχέσεις και τα χαρακτηριστικά του.

• Taxonomy Module

To Taxonomy Module είναι ένα πολύ δυνατό module του πυρήνα του Drupal το οποίο δίνει τη δυνατότητα να οργανωθεί το περιεχόμενο βάσει λέξεων-κλειδιών, όπως για παράδειγμα στην κατηγορία του προσωπικού, όπου η εμφάνιση γίνεται με ιεραρχικό τρόπο καθώς έχει οριστεί από το taxonomy σε κατηγορίες.

- Text Module
- To Text Module ορίζει τύπους πεδίου απλού κειμένου
	- User Module

To User Module αποτελεί ένα από τα χρησιμότερα modules του πυρήνα του Drupal καθώς διαχειρίζεται ό,τι έχει σχέση με τους χρήστες του συστήματος είτε αυτοί είναι διαχειριστές είτε απλοί επισκέπτες της ιστοσελίδας, δίνοντας δικαιώματα εισόδου και διαχείρισης υλικού στον ιστότοπο.

από την κοινότητα του Drupal

• Biblio Module

Το Biblio Module είναι ένα πολύ χρήσιμο και διαδεδομένο module σε ιστοσελίδες της πανεπιστημιακής κοινότητας που έχουν δημιουργηθεί με Drupal. Αυτό συμβαίνει γιατί το Biblio επιτρέπει στον χρήστη να διαχειριστεί και να παρουσιάσει λίστες επιστημονικών δημοσιεύσεων με δυνατότητα εξειδικευμένης αναζήτησης. Έτσι μπορεί να πραγματοποιηθεί αναζήτηση κάποιας αποθηκευμένης στο σύστημα δημοσίευσης με βάση:

- το έτος
- τον τύπο (άρθρο, βιβλίο, παρουσίαση)
- τον τίτλο
- τις λέξεις κλειδιά
- τον συγγραφέα

Επιπλέον το Biblio παρέχει ένα σύστημα εξαγωγής της επιστημονικής δημοσίευσης στις εξής μορφοποιήσεις:

- XML
- Tagged
- EndNote
- BibTex
	- Chaos Tool Suite Module (CTools)

Το Chaos Tool Suite Module είναι κυρίως μία συλλογή από APIS και εργαλεία ώστε να βελτιώνεται η εμπειρία του προγραμματισμού.

Συμπεριλαμβάνει επίσης ένα module το οποίο ονομάζεται Page Manager το οποίο διαχειρίζεται σελίδες. Περιλαμβάνει τα εξής εργαλεία : • Plug-ins Eργαλεία ώστε να είναι εύκολο για τα modules να επιτρέπουν σε άλλα modules να εισάγουν plug-ins από αρχεία .inc. • Exportables Eργαλεία ώστε να διευκολύνουν τα Modules να έχουν αντικείμενα τα οποία υπάρχουν σε μια βάση δεδομένων ή σε κώδικα όπως για παράδειγμα τα 'default views'. • AJAX responder Εργαλεία ώστε να είναι εύκολο για τον server (εξυπηρετητή) να χειρίζεται αιτήματα και να δίνει στον πελάτη να καταλάβει τι να κάνει με αυτά. • Form Tools Eργαλεία που διευκολύνουν τις φόρμες να επικοινωνούν με AJAX. • Contexts H αίσθηση περιτυλίγματος αντικειμένων σε μια ενιαία δομή και η παροχή ενός API ώστε να δημιουργείται και να δέχεται αυτά ως είσοδο. • Modal Dialog Εργαλείο ώστε να γίνεται με εύκολο τρόπο η εισαγωγή φόρμας σε ένα παράθυρο διαλόγου. • Dependent Ένα απλό εργαλείο ώστε να κάποια αντικείμενα να εμφανίζονται και να εξαφανίζονται συναρτήσει των επιλογών πάνω σε εξαρτώμενα αντικείμενα. • Content Πρόσθετοι τύποι περιεχομένου που χρησιμοποιούνται ως παράθυρα στα Panels. • Form Wizard Ένα API για την εύκολη δημιουργία φόρμας με πολλαπλά στάδια • CSS Tools Εργαλεία για την cache και τον καθαρισμό του CSS με εύκολο και ασφαλή ως προς το χρήστη τρόπο. • Date/Time Module Το Date/Time module επιτρέπει τη χρήση ημερολογίου και τη δημιουργία γεγονότων σε συγκεκριμένες ημερομηνίες. • Link Module Το Link Module δίνει τη δυνατότητα να προστεθεί κατά τη δημιουργία ενός τύπου ύλης ένα πεδίο τύπου συνδέσμου όπως στην κατηγορία Collaboration. • Contact Form Blocks Module Αυτό το module χρησιμεύει ώστε κάθε φόρμα επικοινωνίας της ιστοσελίδας που έχει δημιουργηθεί να είναι διαθέσιμη ως block. Έτσι μπορεί να χρησιμοποιηθεί η φόρμα επικοινωνίας σε οποιοδήποτε μέρος του ιστοτόπου. Στο Εργαστήριο Φωτογραμμετρίας έχει χρησιμοποιηθεί αυτό το module και έχει τοποθετηθεί στα δεξιά της σελίδας της κατηγορίας 'Contact' . • Views Module Το Views Module αποτελεί ένα πολύ σημαντικό Module που χρησιμοποιείται

περιεχόμενο. Κάθε λίστα που διαχειρίζεται το Views Module ονομάζεται 'View' και η έξοδός του ονομάζεται display (παρουσίαση). Κάθε display παρέχεται σε κάθε block ή σε μια σελίδα και ένα απλό view μπορεί να έχει πολλαπλά displays. Προαιρετική βοήθεια πλοήγησης περιλαμβάνει ένα path του συστήματος και ένα στοιχείο του μενού που μπορούν να οριστούν για κάθε σελίδα βασισμένη στο display ενός View.

Το σύστημα σχεδίασης ενός view παρέχει δυνατότητες και ελαστικότητα προσφέροντας παραμέτρους οι οποίες θα ορίζονται μόνο όταν χρειάζονται. Ενώ ένα προχωρημένο view είναι δυνατό να χρησιμοποιεί όλες τις δυνατές παραμέτρους για να δημιουργήσει σύνθετες και πολύ διαδραστικές εφαρμογές μια απλή λίστα περιεχομένου μπορεί να ορίζει μόνο λίγες επιλογές. Όλα τα views βασίζονται σε ένα εννοιολογικό πλαίσιο το οποίο περιλαμβάνει :

• Fields (πεδία): τα δεδομένα που παρουσιάζονται στην οθόνη. Προσθέτοντας για παράδειγμα τα πεδία Node: title, Node: Type, και Node: Post Date σε ένα node view, για παράδειγμα, θα περιλαμβάνει τον τίτλο, τον τύπου περιεχομένου και την ημερομηνία που δημιουργήθηκε.

• Relationships (σχέσεις): πληροφορίες για το πώς τα δεδομένα διασυνδέονται μεταξύ τους. Εάν υπάρχουν διαθέσιμα δεδομένα στοιχεία από ένα node που σχετίζεται μπορεί να συμπεριληφθεί σε ένα view.

• Sort Criteria (κριτήρια ταξινόμησης): τα οποία καθορίζουν τη σειρά με την οποία θα παρουσιάζονται τα αντικείμενα από τα αποτελέσματα ενός view. Προσθέτοντας τα κριτήρια Node: Post date (in descending order) σε ένα node view για παράδειγμα τότε δημιουργείται μια ταξινόμηση κατά ημερομηνία σε φθίνουσα σειρά.

• Filters (φίλτρα): ποιοί περιορισμοί προστίθενται στα αντικείμενα που θα παρουσιαστούν στην οθόνη. Για παράδειγμα αν προστεθεί το φίλτρο Node: Published (και θέτοντας equal to equal στο "Published") σε ένα Node view προφυλάσσει από το να παρουσιαστούν αντικείμενα που δεν έχουν δημοσιευτεί.

• Displays(παρουσιάσεις): οι οποίες διαχειρίζονται το που θα εμφανίζεται το output. Κάθε view έχει μια εξ ορισμού παρουσίαση η οποία δεν παρουσιάζει το view πουθενά, αλλά χρησιμοποιείται ώστε να κρατήσει τα εξ ορισμού δεδομένα του view και είναι χρήσιμο όταν το view καλείται προγραμματιστικά και εάν δεν ορίζεται κανένα display.

• Help Module

Η προηγμένη μονάδα βοήθεια επιτρέπει στους προγραμματιστές ενότητα για να αποθηκεύσετε τη βοήθειά τους εκτός του συστήματος της μονάδας, σε καθαρή. Html αρχεία. Τα αρχεία μπορούν εύκολα να μεταφραστεί απλά αντιγράφοντας τους στο σωστό κατάλογο μεταφράσεων. Το όλο σύστημα μπορεί να εμφανιστεί σε ένα αναδυόμενο ή όχι, όπως η μονάδα προτιμά.

• Search Module

Η δυνατότητα αναζήτησης επιτρέπει στους χρήστες που ψάχνουν για συγκεκριμένο περιεχόμενο στο δικτυακό σας τόπο. Μπορείτε να αναζητήσετε τόσο για τους χρήστες όσο και για συγκεκριμένες λέξεις.

#### **3. Drupal Theming**

Αναπόσπαστο κομμάτι μιας πετυχημένης ιστοσελίδας αποτελεί η επιλογή του theme γιατί είναι υπεύθυνο για την πρώτη εντύπωση που αποκομίζει ο επισκέπτης. Ένα theme είναι υπεύθυνο για τη λειτουργικότητα και όλες τις πληροφορίες που παρουσιάζονται στην οθόνη. Στο κεφάλαιο αυτό παρουσιάζονται τα αρχεία που αποτελούν ένα theme στο Drupal και οι τρόποι βασικής παραμετροποίησής του ακόμη και από αρχάριο χρήστη.

#### **3.1 Τι περιέχει ένα Drupal-Theme**

Ένα theme περιέχει αρχεία που είναι ευρέως γνωστά στους web-designers και περιλαμβάνει stylesheets (CSS ), εικόνες και JavaScript . επίσης περιέχει

τα αρχεία που έχουν ως κατάληξη .theme και .tpl.php. Ο όρος theme αναφέρεται στη συλλογή των αρχείων που είναι υπεύθυνα για την αναπαράσταση της πληροφορίας στην ιστοσελίδα, ενώ ο όρος template αναφέρεται σε συγκεκριμένο αρχείο του theme το οποίο έχει κατάληξη .tpl.php. Άλλα Συστήματα Διαχείρισης Περιεχομένου (CMS) χρησιμοποιούν τον όρο template για να περιγράψουν αυτή τη συλλογή από διασυνδεόμενα αρχεία που είναι υπεύθυνα για την εμφάνιση του ιστότοπου.

Το Drupal χρησιμοποιεί την PHPTemplate σαν Theme Engine. Κατά τη δημιουργία ενός site οι δύο ομάδες δημιουργίας, προγραμματιστές και σχεδιαστές, έχουν διαφορετικά σχέδια για την υλοποίησή του. Τους προγραμματιστές ενδιαφέρει περισσότερο το εύρος των δυνατοτήτων της γλώσσας προγραμματισμού και η επεκτασιμότητα, ενώ τους σχεδιαστές η ικανοποίηση των επιθυμιών του πελάτη στο σχεδιαστικό κομμάτι. Το καλό με το ευέλικτο Drupal είναι ότι με τις δυνατότητες της PHPTemplate ικανοποιούνται και οι δύο. Το Drupal παρουσιάζει μια ιστοσελίδα με τον ακόλουθο τρόπο: Το κείμενο και οι δείκτες διαφόρων ειδών περιεχομένου αποθηκεύονται στη βάση δεδομένων. Στη συνέχεια αυτά τα δεδομένα ανακτώνται, συντίθενται και παρουσιάζονται σε ένα χρήστη σε απάντηση ενός αιτήματος από έναν web browser.

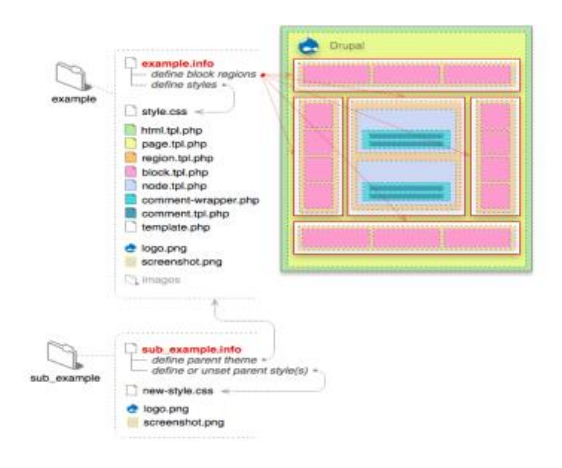

Ε36- Σχήμα (Drupal.org)

#### Το **.info** αρχείο

Αυτό το αρχείο είναι ένα στατικό αρχείο κειμένου για τη διαχείριση του θέματος που παρέχει πληροφορίες. Κάθε γραμμή του είναι ένα ζευγάρι 'κλειδί - τιμή' με το κλειδί να είναι στα αριστερά και την τιμή στα δεξιά και ανάμεσά τους το ίσον (π.χ. κλειδί = τιμή). Τα ερωτηματικά χρησιμοποιούνται για να σχολιάζουμε στη συγκεκριμένη γραμμή. Μερικά κλειδιά χρησιμοποιούν ειδικό συντακτικό με αγκύλες για το χτίσιμο μιας λίστας με συνδεδεμένες τιμές, γνωστές ως μια συστοιχία (array) . Το όνομά του είναι το όνομα του θέματος και η κωδικοποίηση utf-8 χωρίς Byte Order Mark (BOM). Περιλαμβάνει τα εξής: name, description, screenshot, version, core, engine, base theme, regions, features, stylesheets, scripts, php Τα .tpl.php αρχεία και τα suggestionς. Τα θέματα του Drupal βασίζονται σε αυτά τα αρχεία προτύπου με την κατάληξη .tpl.php. Αυτά τα αρχεία περιέχουν κώδικα html και php για το θέμα, όπως επίσης καιδιάφορες μεταβλητές που λένε στο Drupal που θα εμφανίσει και που θα τοποθετήσει αυτά που ορίσαμε. Κάθε αρχείο .tpl.php χειρίζεται ένα συγκεκριμένο κομμάτι δεδομένων, αν και σε κάποιες περιπτώσεις μπορεί να χειριστεί πολλαπλά .tpl.php αρχεία , μέσω των suggestions που εξηγώ παρακάτω. Τα suggestions είναι εναλλακτικά πρότυπα που βασίζονται στα υπάρχοντα .tpl.php αρχεία. Επίσης, δεν είναι απαραίτητα και αν δεν υπάρχει κανένα θα εμφανίσει την προεπιλεγμένη μορφοποίηση του θέματος. Τα suggestions χρησιμοποιούνται όταν ένας συγκεκριμένος όρος ικανοποιηθεί και υπάρξει το αντίστοιχο αρχείο. Όλα τα επίπεδα του Drupal μπορούν να παρέχουν suggestions, από τον πυρήνα, τις μονάδες και μέχρι το θέμα. Αυτό μας επιτρέπει να έχουμε διαφορετική παραμετροποίηση για το κάθε διαφορετικό επίπεδο του Drupal.

#### Τα υπόλοιπα αρχεία

Τα αρχεία logo.png και screenshot.png αν και δεν είναι απαραίτητα χρησιμοποιούνται για να δείξουν στους χρήστες το πρότυπο λογότυπο του θέματος και το πώς είναι η εμφάνιση της αρχικής σελίδας του θέματος.

Το αρχείο style.css είναι το βασικό μας css αρχείο όπου καθορίζουμε το πώς θα είναι εμφανισιακά το θέμα μας και την ολοκληρωτική μορφοποίησή του.

Τέλος χρησιμοποιούμε ένα φάκελο όπου εκεί αποθηκεύουμε όλες τις εικόνες που θα χρησιμοποιήσουμε για τη δημιουργία του θέματός μας.

#### Υλοποίηση του Drupal site

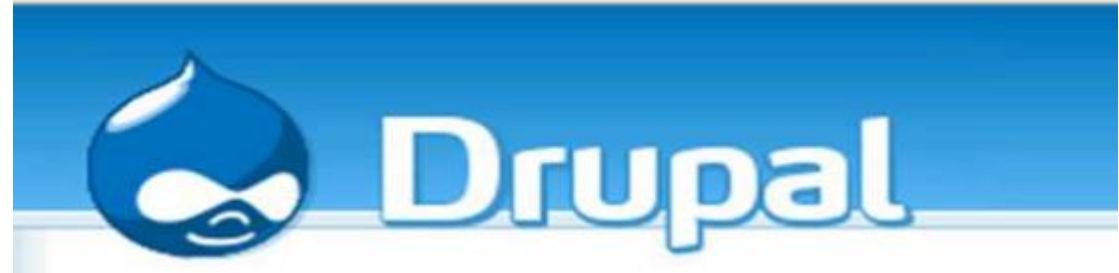

#### Ε37- Logo (Drupal.org)

Η περιοχή διαχείρισης του Drupal είναι χωρισµένη(από προεπιλογή) σε 5 κύριες κατηγορίες

και έναν τοµέα βοήθειας. Αυτές οι κατηγορίες είναι:

• Content management: Από εδώ γίνεται η διαχείριση του περιεχομένου της ιστοσελίδας.

• Site building: Έλεγχος της όψης και δοµής της ιστοσελίδας, καθώς και διαχείριση των µενού και των modules.

• User management: ∆ιαχείριση των χρηστών, των οµάδων και των δικαιωµάτων πρόσβασης.

• Site configuration: Έλεγχος των βασικών ρυθµίσεων της ιστοσελίδας.

• Reports: Αναφορές που δηµιουργούνται από διάφορες καταγραφές συµβάντων του συστήµατος.

Content management

Τα εργαλεία του τοµέα Content management µας επιτρέπουν να διαχειριστούµε το περιεχόµενο της ιστοσελίδας και συνεπώς είναι ένας από τους πιο σηµαντικούς τοµείς διαχείρισης του Drupal. Τα εργαλεία αυτά µας παρέχουν την δυνατότητα ρυθµίσεων που αφορούν τα:

#### • Comments (Σγόλια)

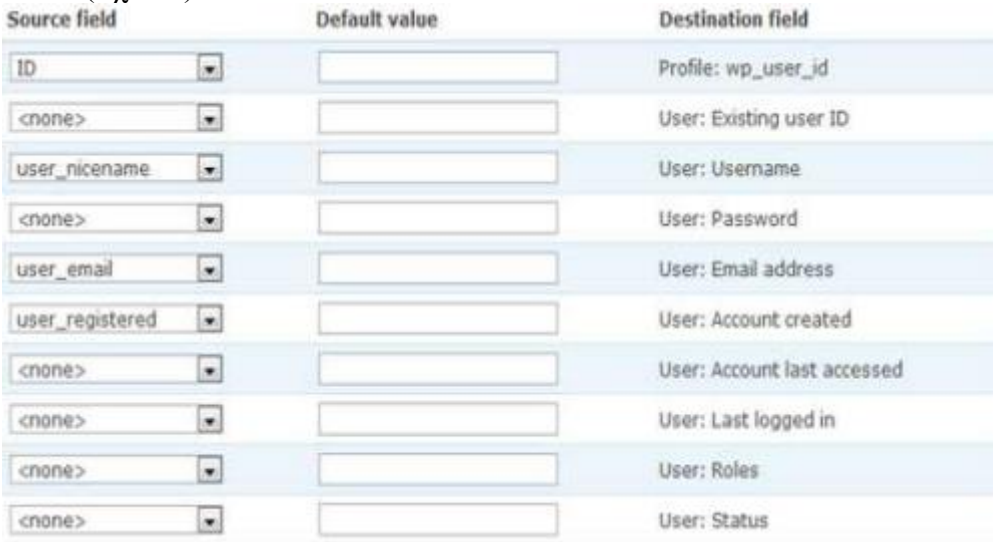

Ε38- comments (Drupal.org)

 Οι χρήστες τις ιστοσελίδας έχουν την δυνατότητα να καταχωρούν σχόλια που αφορούν το

περιεχόµενο που προβάλλεται. Το µενού comments είναι το µέρος που ο διαχειριστής µπορεί

να έχει µια γενική εικόνα για τα σχόλια που υποβάλλονται στην ιστοσελίδα και να προβεί σε διαφορές διαθέσιµες ενέργειες. Τα σχόλια µπορούν να έχουν δύο καταστάσεις. Είτε published, που σηµαίνει ότι είναι ορατά στην ιστοσελίδα, είτε unpublished που σηµαίνει ότι µπορούν να τα δουν µόνο οι διαχειριστές της ιστοσελίδας. Όπως φαίνεται και στην εικόνα, η drop-downlist μας επιτρέπει να επιλέξουμε την κατάσταση προβολής ενός σχολίου, ενώ για να πραγµατοποιήσουµε αλλαγές σε αυτό, χρησιµοποιούµε την επιλογή edit στην στήλη Operations.

• Content (Περιεχόμενο)

|                                                                                                    | <b>Street and Street and Street and Street</b>                                                                                                    |                                                                                                    |
|----------------------------------------------------------------------------------------------------|----------------------------------------------------------------------------------------------------|----------------------------------------------------------------------------------------------------|
| <b>Termit</b><br><b>When Schools and</b><br><b>STALLADE CARRIER</b><br><b>BARRENTER</b><br>- Anniversa managements<br>TO SAND MARRINA<br>the determination and the<br>212 START PRINTINGS VEHICLE<br>U. Bagorina<br>The company of<br>11 June 644 | Administer<br><b>Port Service</b><br><b>Big Illinokers</b><br>Cypre from real year. Placecon scient than situate's research for reverse indiscoveriency.<br>line or more quicklown government with your Evapol insulation. Client the discussional factors<br>industriamen.<br>Melcasse in the adventurator nucline, there are root control bee say ofte functions.<br>Excellent Chaptermore Inc. 4 to 40<br>Content, roangement<br>Printers and Delivery Julian Advertising the<br>this at affective convenience.<br>ITS WAS ARR WHI CONVINSIONS WITH CONVINCES.<br>brief dealership and the contract-<br>Catherine<br>Views stable, lated washing point why's combands.<br>THE REPORT THIS IS 'N<br>Marringto certain fee current of basic, freeholding,<br>distance statist blund away provincing, day,<br>FER 19 Auchthorizers<br>Francisco e e el trop tentresista li dante la trimageri<br>Brington, All Automobile Automobile & Artists, Automobile Automobile<br>free backrounds of places and the flatest prepar-<br>WILL By Art Anti-American<br>Custingnow wild institute of Hours and Renin and<br>advertising discounts into suitable this construction of the total<br>1 p.p. is in processing<br>Makingan massachus, Sadinastri keduan annat<br>Listendricomercial and actual substituted.<br>LINES COMPANIES FOR CR<br>Photospic actual off is it spaces, process with democratic | Tike tealering<br>Experient Kanscholms rather in place dood front in<br><b>RECEIVING</b><br>CANTIBOR WILD TEETS FURTHER NORTHERN PLANN<br>Allia is assumers actual others raigheted<br><b>Processing</b><br>Furnitury constraints in insurance resents, additions<br>through careful controlled and the first of the control to the result of the result of the control of<br>ALLEY A REPORTED A RESERVATION OF A RESERVATION<br><b>PRODUCTS</b><br>Group and a price of the countries. A party state of the countries of the countries of the countries of<br>Tribune of such in-<br>TYPING IS ARREST SPINY DE DANK HER AVENUE DE WARREN.<br>senate to be copied<br><b><i>ERIE GONNARHMENT</i></b><br>McAccol, B Add - sche, Inst Figure service superiors.<br>distances in a<br>FRAUAAL This will work for those film what rates.<br>Bull-International-Advance Measurers at<br>RUSHING THE FIGHT SALE GOTTOM HERMITED AND LES<br>THE R. P. LEWIS CO., LANSING MICH. |

Ε39- content (Drupal.org)

Μέσω αυτού του µενού ο διαχειριστής µπορεί να δει το περιεχόµενου της ιστοσελίδας φιλτράροντας αυτήν την προβολή µε συγκεκριµένα κριτήρια.Οι δυνατότητες που παρέχονται (αρχικά τουλάχιστον) για την αλλαγή της κατάστασης ενός στοιχειού περιεχοµένου είναι οι εξής:

- ∆ηµοσίευση του περιεχοµένου.
- Μη δηµοσίευση του περιεχοµένου.
- Προβολή στην αρχική σελίδα .
- Κατάργηση προβολής στην αρχική σελίδα .
- Σταθεροποίηση του περιεχόµενου (sticky).
- Κατάργηση σταθεροποίησης (non-sticky).
- ∆ιαγραφή.
- Content types (Τύπους περιεχομένων)

|                                                                                                    |                      |                 | months in a twenty-to-content management.                                                                                                    |      |              |
|----------------------------------------------------------------------------------------------------|----------------------|-----------------|----------------------------------------------------------------------------------------------------|------|--------------|
| <b>Suarch</b>                                                                                                    | Content types        |                 | <b>TERE</b><br>Add content type                                                                                                    |      |              |
| Florin<br>Crauta contant                                                                                                    | these content types. |                 | Below is a list of all the content types on your site; All posts that exist on your site are instances of one of                                                                                                    |      |              |
| Content<br>My blog                                                                                                    | Name                 | Type            | Description                                                                                                    |      | Operations   |
| - My account:<br>Administer<br>U. Content management<br><b>Bnoks</b><br>Categories<br>Content:<br>Content types<br>Mista tags | Blog<br>entry        | blou            | A blog is a regularly updated journal or diary made up of individual posts.<br>shown in reversed chronological arder. Each member of the site may<br>create and maintain a blog.                                                                                                    | ed#1 |              |
|                                                                                                    | <b>Nook</b><br>plage | <b>BOOK</b>     | A book is a collaborative writing effort: users can collaborate writing the<br>pages of the book, positioning the pages in the right order, and<br>reviewing or modifying pages previously written. So when you have some<br>information to share or when you read a page of the book and you didn't<br>like it, or if you think a certain page could have been written better, you<br>can do something about it. | edit |              |
| Post settings<br>٠<br>RSS publishing                                                                                          | Page                 | 0.006           | If you want to add a static page, like a contact page or an about page,<br>use a page.                                                                                                    |      | edit: delete |
| Saarch contant<br>Webforms<br>Site building                                                                                   | <b>Story</b>         | <b>STORY</b>    | Stories are articles in their simplest form: they have a title, a teaser and<br>a body, but can be extended by other modules. The teaser is part of the<br>body too. Stories may be used as a personal blog or for news articles.                                                                                                    |      | odit: delete |
| Site configuration<br>Ill User management.<br>P Logs                                                                          |                      | Webform webfurm | Create a new form or questionnaire accessible to users. Submission<br>results and statistics are recorded and accessible to privileged users.                                                                                                    | ed#  |              |
| Log out                                                                                                    |                      |                 |                                                                                                    |      |              |

Ε40- content types (drupal.org)

Τα περιεχόµενα στο Drupal κατηγοριοποιούνται σε διάφορους τύπους. Αυτό το µενού µας επιτρέπει να διαγράψουµε ή να µεταβάλλουµε τα χαρακτηριστικά των ήδη υπαρχόντων τύπων περιεχοµένου καθώς και να δηµιουργήσουµε καινούριους τύπος που ικανοποιούν τις εκάστοτε ανάγκες µας. Αρχικά οι µόνοι διαθέσιµοι τύποι είναι οι Page και Story αλλά καινούριοι τύποι µπορούν να εισαχθούν είτε από τον διαχειριστή είτα από διάφορα modules τα οποία γίνονται

εγκατάσταση.

• Post settings (Ρυθµίσεις καταχωρήσεων)

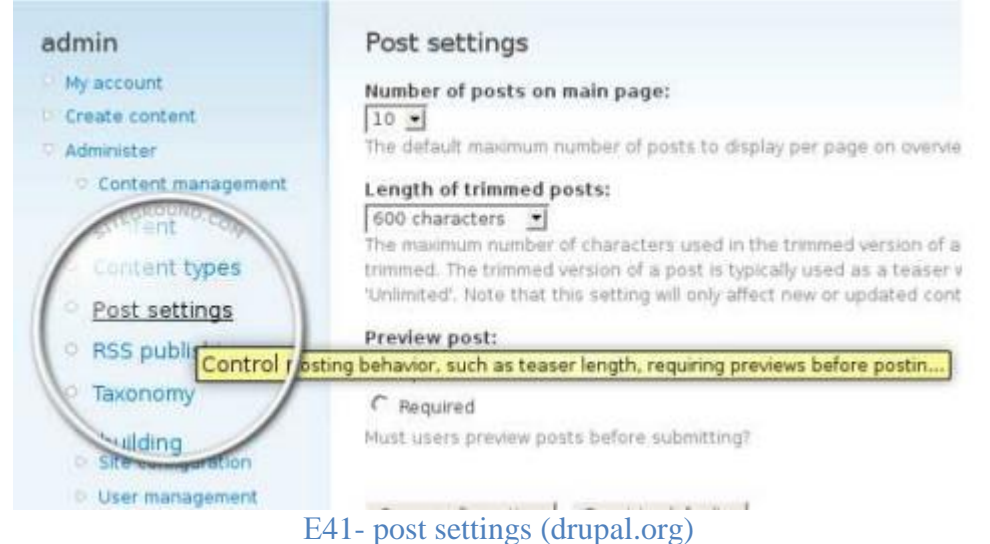

Στο µενού Post settings γίνονται οι ρυθµίσεις που αφορούν τις καταχωρήσεις στην κεντρική σελίδα του site. Οι ρυθµίσεις που παρέχονται είναι ο αριθµός των

καταχωρήσεων που θα προβάλλονται στην αρχική στην αρχική σελίδα, το µέγεθος του κείµενου που θα είναι ορατό για κάθε καταχώρηση καθώς και το αν θα είναι υποχρεωτική η προεπισκόπηση πριν την υποβολή µίας καταχώρησης.

#### • Taxonomy (Ταξινόµηση)

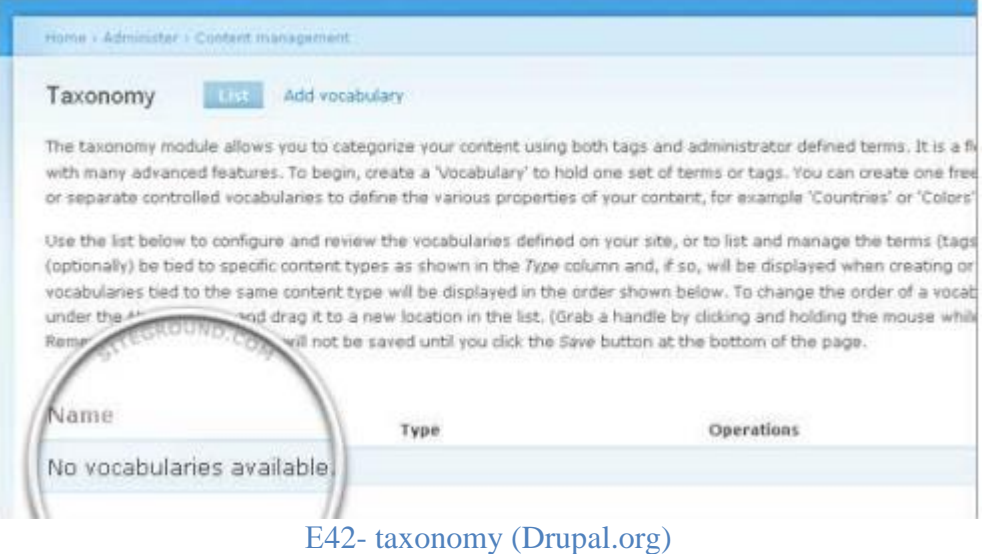

Το µενού Taxonomy παρέχει επιλογές για την κατηγοριοποίηση και ταξινόµηση των περιεχοµένων χρησιµοποιώντας ορισµούς. Οι χρήστες µπορούν (εάν τους δοθεί το δικαίωµα) να κατηγοριοποιήσουν το περιεχόµενο τους χρησιµοποιώντας ορισµούς(terms) τους οποίους µπορούν να οµαδοποιήσουν σε λεξικά (vocabularies), ναι δυνατότητα που σε συγκεκριµένες περιπτώσεις είναι ιδιαίτερα χρήσιµη.

#### RSS publishing

Εδώ παρέχονται δύο απλές ρυθµίσεις που αφορούν τις ροές RSS που παράγει η ιστοσελίδα.

Η πρώτη επιλογή ορίζει των αριθµό των αντικειµένων που θα περιλαµβάνονται στη ροή, ενώ

η δεύτερη µας δίνει την δυνατότητα να επιλέξουµε αν θα είναι όλο το περιεχόµενο διαθέσιµο ή αν θα παρέχεται ο τίτλος και ένα µικρό δείγµα.

#### 3.2 Ronline Theme

Λαμβάνοντας υπόψιν τις γρήγορες εξελίξεις στον κόσμο της πληροφορικής, όπου πλέον έχουμε ξεκινήσει να απομακρυνόμαστε από τις σταθερές συσκευές και κρατάμε πλέον τους «υπολογιστές» στα χέρια μας, προσθέσαμε στην ιστοσελίδα μας ένα Responsive Theme με αποτέλεσμνα να διαβάζει την ανάλυση των έξυπνων κιντητών και των ταμπλετών και εμφανίζει διαφορετικό template ανάλογα με τη συσκευή.

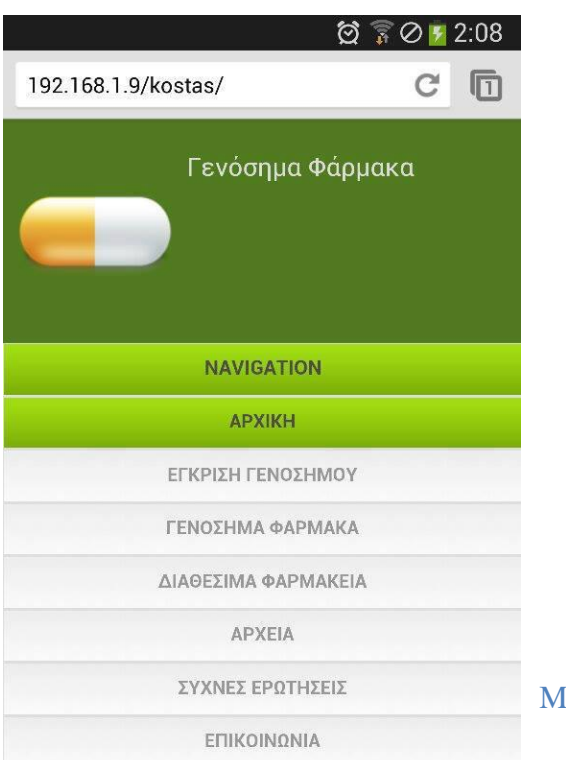

Iobile photos  $1 < 2$ 

Τι είναι το Γενόσημο φάρμακο;

Με τον όρο γενόσημο φάρμακο χαρακτηρίζεται οποιοδήποτε <mark>φάρμακο</mark> του οποίου η δραστική ουσία δεν καλύπτεται πλέον από δίπλωμα ευρεσιτεχνίας και δικαιωμάτων επ' αυτού. Ο όρος είναι καθαρά εμπορικός

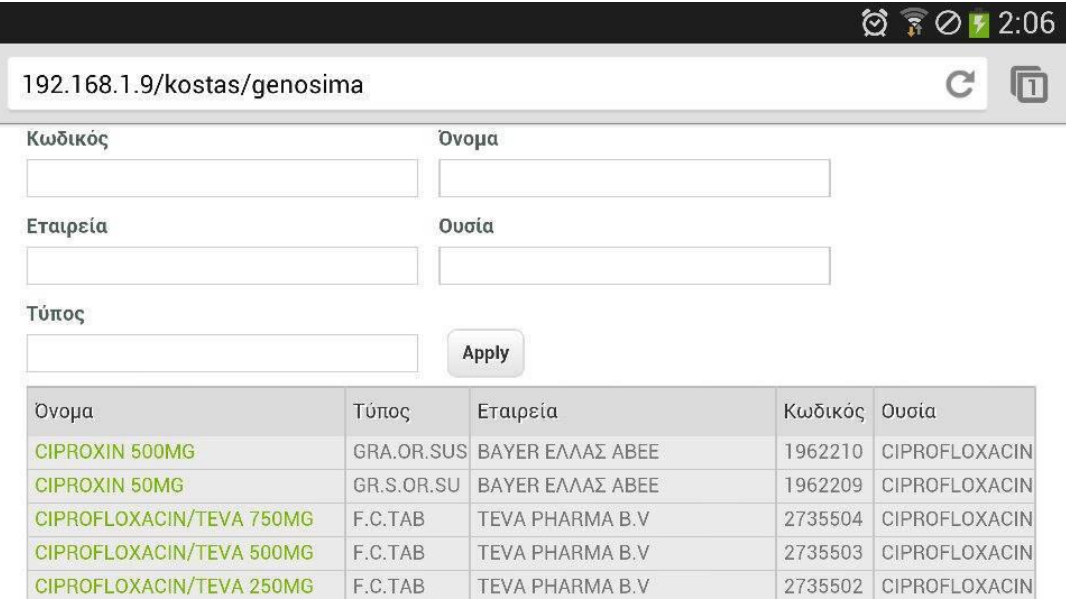

Τι είναι το Γενόσημο φάρμακο;

Στην αρχική σελίδα της διαδικτυακής μας πύλης γίνεται η εισαγωγή στο τι ονομάζεται γνώσιμο φάρμακο.

# Τι είναι το Γενόσημο φάρμακο;

Με τον όρο γενόσημο φάρμακο χαρακτηρίζεται οποιοδήποτε φάρμακο του οποίου η δραστική ουσία δεν καλύπτεται πλέον από δίπλωμα ευρεσιτεχνίας και δικαιωμάτων επ' αυτού. Ο όρος είναι καθαρά εμπορικός και αφορά τη διακίνηση των φαρμάκων. Τα γενόσημα φάρμακα έχουν χαμηλότερη τιμή από τα φάρμακα που καλύπτονται από δικαιώματα ευρεσιτεχνίας.

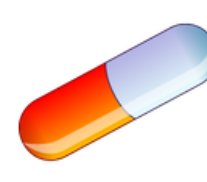

Συγκεκριμένα κάθε νέο φάρμακο (πρωτότυπο) μετά την τελική του έγκριση για κυκλοφορία στην αγορά, κυκλοφορεί προστατευμένο για κάποιο χρονικό διάστημα ΄ με κάποια δικαιώματα, όπως απαγόρευσης παραγωγής του από άλλη εταιρεία, ή απαγόρευση παραγωγής της δραστικής ουσίας κ.λπ. (πατέντα). Στην περίοδο αυτή στην τιμή του φαρμάκου περιλαμβάνεται αναλογικά η δαπάνη έρευνας και ανάπτυξης, από την ανακάλυψη της δραστικής ουσίας του μέχρι την κυκλοφορία

του. Με τη λήξη του χρονικού αυτού διαστήματος, που πάντα προσδιορίζεται, θεωρείται ότι όλα τα παραπάνω έξοδα έχουν αποσβεστεί. Τότε παρέχεται το δικαίωμα της παραγωγής του και από άλλες εταιρείες φαρμάκων λαμβάνοντας τον χαρακτηριστικό όρο γενόσημο (generic) φάρμακο.

Ε43

Η διαδικασία έγκρισης του γενόσημου

Σε αυτή την επιλογή ο χρήστης μπορεί να διαβάσει για τα σταδία τα όποια παίρνει ένα γνώσιμο φάρμακο, από το στάδιο της δημιουργίας μέχρι το τέλος δηλαδή μέχρι να φτάσει στο ράφι του φαρμακείου και να είναι έτοιμο προς πώληση.

# Η διαδικασία έγκρισης του γενόσημου

Από την πρώτη Οδηγία των Ευρωπαϊκών Κοινοτήτων για φάρμακα το 1965 (65/65/ΕΕC) μέχρι σήμερα έχουν μεσολαβήσει περισσότερα από 40 χρόνια εναρμόνισης της ευρωπαϊ - κής νομοθεσίας που διέπει τα φάρμακα. Εκείνη η Οδηγία ήταν σε μεγάλο βαθμό απόρροια της ολέθριας εμπειρίας της θαλιδομίδης, στις αρχές της δεκαετίας του '60, και της αποφα - σιστικής βούλησης να αποτραπούν παρόμοια περιστατικά στο μέλλον και να διαφυλαχθεί η δημόσια υγεία. Μια δεκαετία αργότερα, δύο ακόμα Οδηγίες ορόσημα (75/318/ΕΕC και 75/319/ΕΕC) και ακολούθως η 75/320/ΕΕC διασφάλισαν την ελεύθερη διακίνηση φαρμακευτικών προϊόντων στην τότε Κοινότητα και έθεσαν τη βάση μιας ενιαίας αγο - ράς για τα φάρμακα στον ευρωπαϊκό χώρο, ενώ ακόμη μεγαλύτερα βήματα προς αυτόν τον σκοπό έγιναν το 1985 με το «πρόγραμμα ενιαίας αγοράς 1992» που πρωτοξεκίνησε τότε με την περίφημη Λευκή Βίβλο. Μερικά χρόνια αργότερα υιοθετείται ο Κανονισμός 2309/93 (Reg(EEC) Νο 2309/93) με τον οποίο συστήνεται ο Ευρωπαϊκός Οργανισμός για την Αξιολόγηση των Φαρμακευτικών Προϊόντων (European Agency for the Evaluation of Medicinal Products-EMEA), ο οποίος αρχίζει επίσημα να λειτουργεί το 1995. Δέκα χρόνια μετά τίθεται σε ισχύ ο Κανονισμός Reg (EC) No 726/2004 ο οποίος αντικαθιστά τον 2309/93 και με τον οποίο ιδρύεται ο Ευρωπαϊκός Οργανισμός Φαρμάκων (το

#### E44

#### Γενόσημα Φάρμακα

Σε αυτήν την επιλογή του αρχικού μενού της πύλης μας ο χρήστης μπορεί να βρει όλα τα εγκεκριμένα και φυσικά διαθέσιμα Γενόσημα φάρμακα από τον ΕΟΦ. Σε αυτή την επιλογή υπάρχει ακόμα το μενού της αναζήτησης, οπού ο χρήστης μπορεί να βρει τον κωδικό του φάρμακου, την ονομασία, την εταιρία παραγωγής, τις δραστικές ουσίες που χρησιμοποιούν σαν βάση το κάθε φάρμακο ξεχωριστά, αλλά και το τύπου του φάρμακου.

#### Κωδικός Όνομα Εταιρεία Ουσία Τύπος Apply Τύπος Όνομα Εταιρεία Κωδικός Ουσία CIPROXIN 500MG **GRA.OR.SUS BAYER E/VAX ABEE** 1962210 **CIPROFLOXACIN** CIPROXIN 50MG GR.S.OR.SU **BAYER E/VAX ABEE** 1962209 **CIPROFLOXACIN** CIPROFLOXACIN/TEVA 750MG F.C.TAB **TEVA PHARMA B.V** 2735504 CIPROFLOXACIN CIPROFLOXACIN/TEVA 500MG F.C.TAB **TEVA PHARMA B.V** 2735503 **CIPROFLOXACIN** CIPROFLOXACIN/TEVA 250MG TEVA PHARMA B.V 2735502 CIPROFLOXACIN  $\mathsf{F}.\mathsf{C}.\mathsf{TAB}$

# Γενόσημα Φάρμακα

E45

#### Διαθέσιμα Φαρμακεία

Μια ακόμα επιλογή στο αρχικό μενού είναι τα διαθέσιμα φαρμακεία. Σε αυτή την επιλογή ο χρήστης μπορεί να βρει όλα τα διαθέσιμα φαρμακεία στο νομό ηρακλείου με όλα τα στοιχειά τους, όπως τηλέφωνο επικοινωνίας διεύθυνση αλλά και όνομα ιδιοκτήτη.

# Διαθέσιμα Φαρμακεία

#### Διαθέσιμα Φαρμακεία

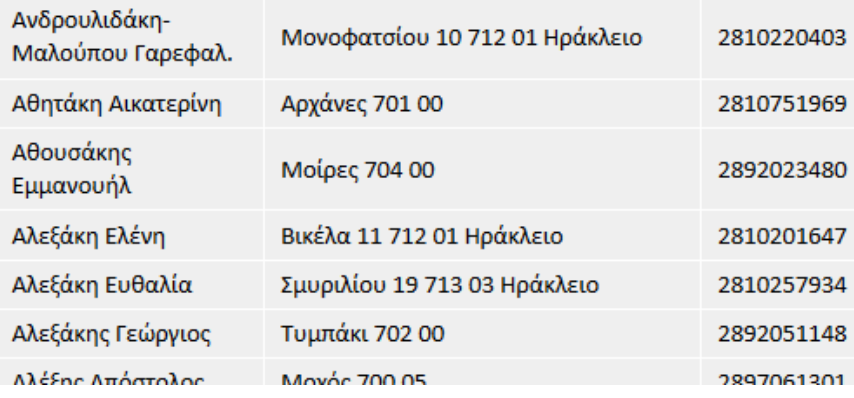

E46

#### Αρχεία

Ακόμα έχει δημιουργηθεί μενού με το όνομα Αρχεία οποίο έχει σκοπό ενημερωτικό για να μπορεί ο χρήστης να διαβάζει τι έχει γραφτεί στο διαδίκτυο σχετικά με τα Γενόσημα φάρμακα. Ακόμα αυτά αρχεία θα μπορεί ο χρήστης να τα αποθηκεύσει για προσωπική του χρήση.

# Αρχεία

#### Ωραίο μου γενόσημο

Submitted by admin on Sat, 07/06/2013 - 13:14

Στη συνείδησή μας, η έννοια του φαρμάκου περιλαμβάνει ακόμη και την ίδια τη συσκευασία που περιέχει το χάπι, που με τη σειρά του περιέχει το δραστικό συστατικό. Αυτή η παρεξήγηση αφορά ασφαλώς στον ευρύτερο πληθυσμό, ενίοτε και στους ιατρούς, αλλά στην πραγματικότητα είναι τεχνητή και έχει καλλιεργηθεί – απουσία αποτρεπτικών μηχανισμών - μέσω του μάρκετινγκ. Πραγματικά, οι περισσότεροι θα εκπλήττονταν αν γνώριζαν πόσο συχνό φαινόμενο είναι να μην έχουν ιδέα οι ιατροί τους για την ακριβή ονομασία της δραστικής ουσίας στο προϊόν που τους συνταγογραφούν.

Read more Log in or register to post comments

# Δελτίο Τύπου Προϊόντων Ανθρώπινης Χρήσης

Submitted by admin on Thu, 05/30/2013 - 22:13

E47

#### **Συχνές Ερωτήσεις**

Στο αρχικό μας μενού υπάρχει ακόμα και μια επιλογή για την εμφάνιση κάποιων ερωτήσεων και των απαντήσεων τους, που μπορούν να βοηθήσουν οποίον επισκεφτεί την σελίδα μας να λυθούν βασικές απορίες τις όποιες μπορεί να έχει. Επίσης δίνονται απαντήσεις και σε ποιο εξιδανικευμένα ερωτήματα.

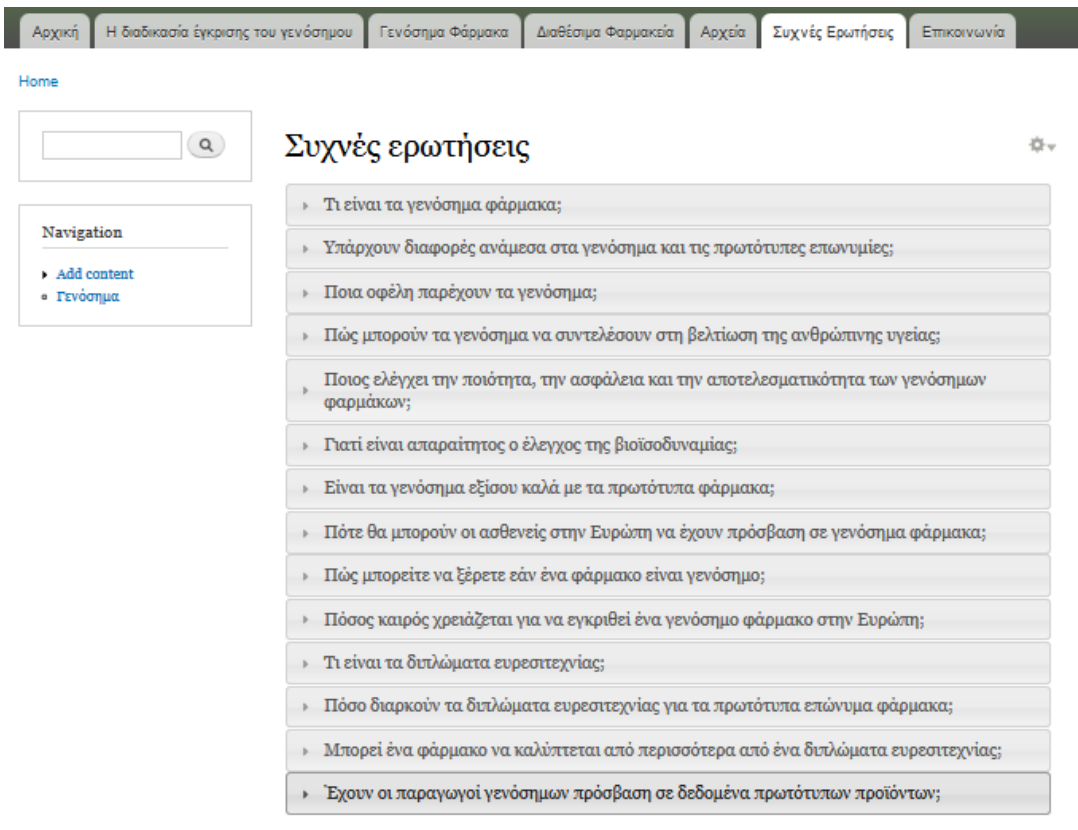

E48

Contact Us

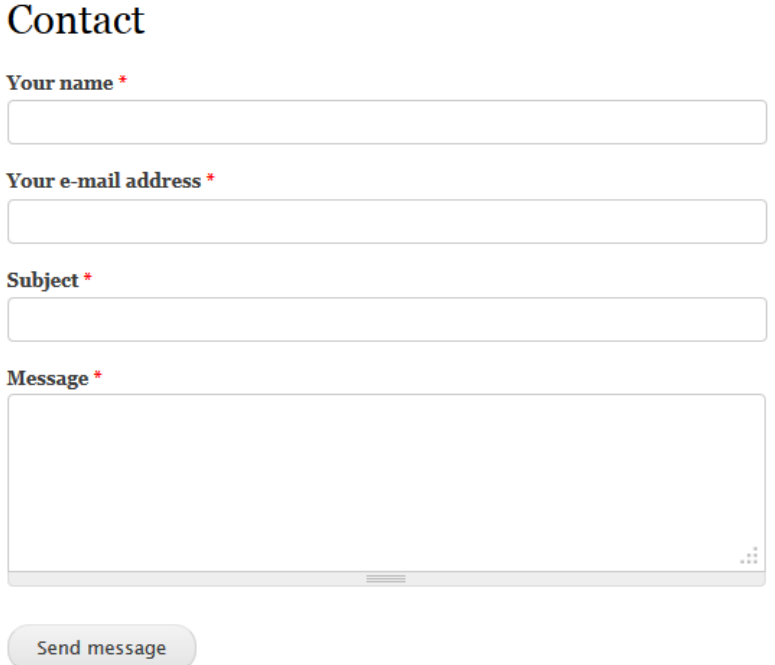

E49

Εάν κάποιος επισκέπτης έχει κάποια απορία ή γενικά θέλει να επικοινωνήσει µαζί µας µπορεί στέλνοντας ένα απλό email να έρθει σε επαφή µαζί µας και να του λύσουµε κάθε απορία ή κάθε πρόβληµα που θα αντιµετωπίσει.

**Αποτελέσµατα**

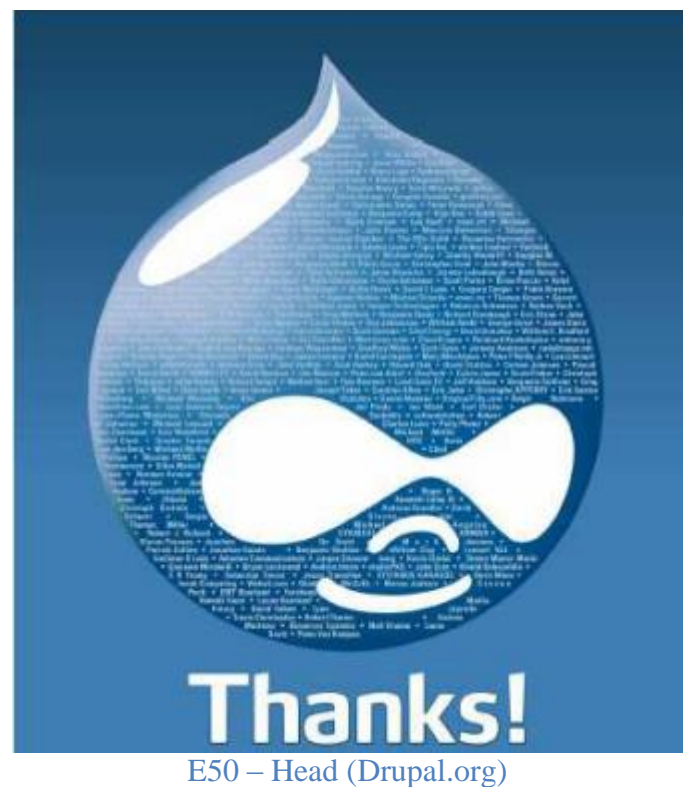

Τα αποτελέσµατα μετά το τέλος της πτυχιακής είναι:

• Μετά από την έρευνά µας γύρω από το διαδύκτιο και την κατασκευή ιστοσελίδων µάθαµε για το ποιες γλώσσες προγγραµµατισµού χρησιµοποιούνται για την κατασκευή τους και µε συνέχεια ποια CMS κυκλοφορούν στο διαδύκτιο.

• Μάθαμε πώς να φτιάχνουμε ιστοσελίδες με το Drupal και για το πώς λειτουργεί το ίδιο και ο πυρήνας του.

• Μελετήσαµε τις ενότητες που χρησιµοποιούνται µέσα από το Drupal και πόσο σηµαντικές είναι για την κατασκευή ιστοσελίδων.

#### **Συπεράσµατα**

Το Drupal είναι ένα ευρέως διαδεδοµένο CMS στο διαδύκτιο και έχουν δηµιουργηθεί πολλές σελίδες µε βάση αυτό. Οι δυνατότητες του είναι πάρα πολλές και µπορείς να δηµιουργήσεις ότι σελίδα θέλεις όταν το γνωρίζεις πολύ καλα. Μεγάλο µέρος για το Drupal είναι και οι ενότητες του που υπάρχουν πάρα πολλές δωρεάν στο διαδύκτιο και µπορούν να σε βοηθήσουν στο να εκτελέσουν µια λειτουργία στην ιστοσελίδα σου.

 Μεγάλη βοήθεια προσφέρι και το διαδύκτιο στις πληροφορίες που δίνονται µέσα από forum χιλιάδων χρηστών που το χρησιµοποιούν ακόµα και στην Ελλάδα. Είναι πάρα πολύ εύκολο στη χρήση του και δεν υπάρχει περίπτωση να µην βρείς βοήθεια αν χρειαστείς ή ακόµα και πολλά έτοιµα πράγµατα.

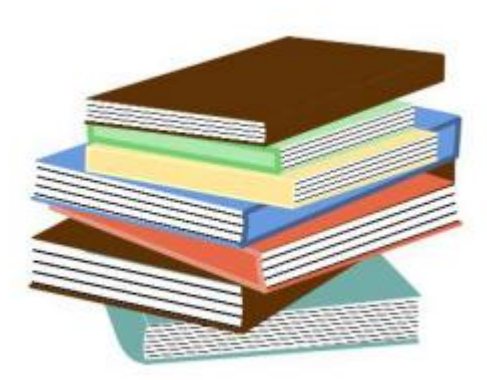

 $E51 - books$ 

Βιβλιογραφία

Ιστοσελίδες: http://drupal.org/ http://mydrupal.gr http://www.w3schools.com/ http://www.php.net/ http://www.html.net/ http://www.drupalove.com/ http://edutorials.gr/node/216 http://el.wikipedia.org http://www.youtube.com/ http://www.google.gr/ http://www.learndrupalcms.com http://www.apache.org www.mysql.com http://www.drupalfun.com http://www.eof.gr

Βιβλία:

Beginning Drupal 7 - Todd Tomlinson

Pro Drupal 7 Development - Todd Tomlinson Design and Prototyping for Drupal - Dani Nordin Leveraging Drupal - Victor Kane Pro Drupal Development (second edition)– John K.VanDyk Using Drupal - Angela Byron, Addison Berry, Nathan Haug, Jeff Eaton, James Walker, and Jeff Robbins